# <span id="page-0-2"></span>**1 Algemene inleiding Basisbegrippen IT**

# <span id="page-0-1"></span>**1.1 De cursus**

Allicht ben je geen complete computerleek meer, en heb je bijvoorbeeld al wat ervaring met tekstverwerking. Misschien volg je de ontwikkelingen binnen de wereld van de communicatie in vakbladen en hou je je vriendenlijst bij in een database? Of misschien volgde je in een ver verleden een cursus 'databanken'?

Het kan dus best zijn dat je al een zekere basiskennis van bepaalde toepassingen hebt, maar dat je kennis op bepaalde vlakken toch nog wat te kort schiet. Deze cursus kan dan de oplossing zijn. Instellingen en bedrijven bieden sessies en/of cursussen aan om dit te doen.

# <span id="page-0-0"></span>**1.2 Benodigde programma's (software)**

Als je deze cursus wilt volgen, moet je kunnen beschikken over een computer met de juiste software. Een woordje uitleg…

Vanaf het moment dat je met een computer werkt, ben je gebonden aan het gebruik van bepaalde **software**. Zonder software, of 'programmatuur', ben je niets met je computer. Je hebt verschillende soorten software. Zo zijn er o.a. de toepassingsprogramma's: software waarmee je bijvoorbeeld teksten kan gaan schrijven en bewerken, die je toelaat te internetten en te e-mailen, enzovoort.

Daarnaast bestaat er verschillende software voor hetzelfde soort toepassingen. Als je bijvoorbeeld met je computer een tekst wilt schrijven, dan kun je kiezen tussen verschillende tekstverwerkingsprogramma's. Meestal bieden die programma's min of meer dezelfde mogelijkheden, maar is de manier van werken verschillend.

( Klinkt het bovenstaande je als Chinees in de oren? Geen paniek: in de voorliggende cursus vertellen we je bijvoorbeeld wat een tekstverwerkingsprogramma is en wat je er precies mee kunt doen. Voor we zo ver zijn moeten we echter nog enkele dingen duidelijk op een rijtje zetten…)

Het is immers zo dat we in één cursus onmogelijk alle verschillende programma's, met hun eigen mogelijkheden en beperkingen, kunnen gaan bespreken. Daarom bespreken we voor de verschillende toepassingen telkens maar 1 programma. We kozen daarbij te werken met de programma's van LibreOffice. **LibreOffice** is open source software en mag gratis gebruikt worden.

LibreOffice is de benaming van een pakket dat bestaat uit 5 verschillende programma's, met name **Writer, Calc, Database, Impress, Draw** en **Math**. De eerste 4 programma's zal je in deze cursus allemaal voorgeschoteld krijgen!

Als je iets aan deze cursus wilt hebben, is het dus belangrijk dat je over de juiste programma's kunt beschikken. Moest je de verschillende programma's nog niet hebben, dan kun je die in gratis downloaden en installeren.

Mocht je de gewenste onderdelen niet hebben, dan zijn zowel het instuderen van de stof als het oplossen van de taken onbegonnen werk.

# <span id="page-1-3"></span>**1.3 Studeren**

Met deze cursus studeer je op eigen tempo, waar en wanneer je wilt.

De theorie wordt afgewisseld met heel praktische oefeningen. De antwoorden op die oefeningen (**ACO**'s = Auto Controle Oefeningen) vind je telkens achteraan elk lespakket.

Bij sommige oefeningen vertrek je van een aantal bestaande documenten. Dat kan een tekening zijn, een tekst, enz. Die bestanden vind je bij de **Oefenbestanden**, die we je automatisch en gratis bezorgen. Bedenk wel: de oefenbestanden zijn oefeningen en voorbeelden, die onbruikbaar zijn zonder het programma om ze op te vragen: LibreOffice Writer, Calc, Database of Impress!

Als je de leerstof van een lespakket grondig verwerkt hebt, dan ben je klaar om de **taak** te maken die je op het eind van elk lespakket vindt. Die taak vul je in en geef je af. Wij bezorgen je dan meteen het volgende lespakket, terwijl je taak door je mentor verbeterd wordt.

De **mentoren** zijn vakspecialisten die je begeleiden bij de studie. Ze corrigeren je taken en geven aanwijzingen. Voor eventuele vragen en verduidelijkingen kun je ook bij je mentor terecht.

Na de correctie krijg je je taak terug. Je kunt je antwoorden dan nog eens toetsen aan het **correctiemodel**, waarin we een soort van standaardantwoord formuleerden.

# <span id="page-1-2"></span>**1.4 Afspraken in de tekst**

*LMK Klik op de linker muisknop.*

*RMK Klik op de rechter muisknop.*

*Open Vraag: een vraag die beantwoord kan worden op basis van elementen die in de cursus werden aangeboden.* 

**Aan de Slag**: een aanduiding dat er een praktische oefening volgt.

**Zelf Doen**: volg de instructies die hier vermeld staan.

**Tip**: De tekst kan beschouwd worden als een tip.

Dat was het in een notendop. Mogen wij je alvast veel succes en plezier wensen met de studie!

# <span id="page-1-1"></span>**2 Basisbegrippen**

# <span id="page-1-0"></span>**2.1 Kennis is macht.**

Kennis is belangrijk. Kennis vergaren is een menselijke activiteit die altijd essentieel is geweest voor het overleven van de menselijke soort. Zo was vroeger kennis van vindplaatsen van voedsel, jachttechnieken, landbouwmethoden enz. belangrijk om te overleven.

Om de kennis door te geven, beschikken we natuurlijk over de taal. Met de uitvindingen van het schrift en de boekdrukkunst werden de mogelijkheden om informatie door te geven, enorm vergroot. Later kwamen daar o.a. nog bij:

- telegraaf, telefoon, telex, radio;
- grammofoon, magneetband;

- fotografie, film;<br>• televisie
- televisie.

Ook is de maatschappij steeds ingewikkelder geworden, met steeds meer wetten en regels, met een steeds groter wordende behoefte om gegevens te bewaren. Die gegevens moeten bovendien snel beschikbaar zijn.

Denk maar eens aan:

- administratieve gegevens over het personeel en de productie in bedrijven;
- persoonlijke gegevens over burgers in handen van overheden;
- statistische gegevens over verkeer en ongevallen;
- het beheer van nummerplaten van voertuigen;<br>• voorraadbeheer
- voorraadbeheer;
- weerkundige waarnemingen en voorspellingen;
- economische cijfergegevens;
- ...

We constateren dus enerzijds steeds betere middelen om informatie door te geven, anderzijds een steeds grotere vraag naar informatie.

Bijgevolg is de hoeveelheid gegevens die zo verwerkt moet worden, heel groot. Te groot om door een mens binnen een redelijke tijd te worden geanalyseerd en geïnterpreteerd. De **computer** kan grote hoeveelheden gegevens tot nuttige informatie verwerken. De snelheid waarmee de computer de gegevens verwerkt, is daarbij van groot belang.

# <span id="page-2-0"></span>**2.2 Informatie – gegevens**

Algemeen verstaan wij onder **gegevens** feiten, ideeën of begrippen, weergegeven in een vorm die geschikt is voor communicatie, interpretatie of verwerking. In het Engels spreken we van 'data', het meervoud van het Latijnse 'datum', dat 'gegeven' betekent.

Het overgrote deel van de gegevens die wij waarnemen, heeft geen betekenis voor ons.

Gegevens die wel betekenis voor ons hebben, noemen we **informatie**.

De Informatie- en Communicatietechnologie (ICT) , of kortweg Informatietechnologie (IT), is die technologie nodig voor de verwerking van gegevens tot informatie. Het meest gekende voorbeeld is de computer.

#### **Conclusie:**

#### **De computer kan beschouwd worden als een machine die uit gegevens informatie produceert.**

Dat is mogelijk dankzij:

- zijn grote opslagcapaciteit voor gegevens;
- zijn hoge verwerkingssnelheid.

# <span id="page-3-2"></span><span id="page-3-1"></span>**3 Gegevensverwerkende systemen**

# **3.1 Algemeen**

### <span id="page-3-0"></span>**3.1.1 Het gegevensverwerkend proces**

Om uit een heleboel gegevens nuttige informatie te puren, kunnen we dus een computer gebruiken.

Denk eens aan een vliegreis. We willen op een bepaalde dag aankomen, we willen al dan niet eerste klas vliegen, met of zonder tussenlanding, voor een redelijke prijs enz.

Om goed te beslissen, hebben we dus een heleboel gegevens te verwerken, zoals vluchtroosters, vrije plaatsen, prijzen, speciale voorwaarden enz. We kunnen alles manueel opzoeken, maar een computer kan ons ook de juiste informatie bezorgen, automatisch, snel en zeker.

Om tot zo'n automatische gegevensverwerking te komen, moeten we eerst onze wensen invoeren in de computer. We noemen dat de INVOER (Engels: INPUT).

Het resultaat is de informatie over de vlucht die we nemen. Dat noemen we de UITVOER (Engels: OUTPUT).

Bij de verwerking worden lijsten of bestanden doorzocht en vergeleken.

Schematisch zouden we het geheel zo kunnen voorstellen:

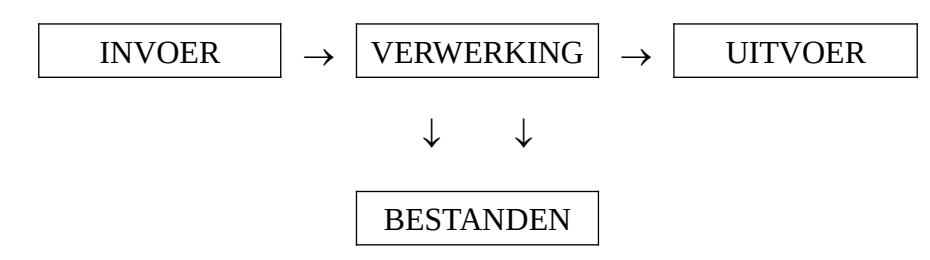

#### *Figuur 1: Schematische voorstelling van de informatieverwerking*

Als we uitgaan van de verschillende aspecten die in zo'n verwerkingsproces aan de orde zijn, kunnen we zeggen dat een computer over de volgende mogelijkheden moet beschikken:

- gegevens kunnen opnemen;<br>• øegevens tiideliik kunnen be
- gegevens tijdelijk kunnen bewaren;
- opgeslagen gegevens kunnen raadplegen en wijzigen;
- bewerkingen kunnen uitvoeren op gegevens;
- resultaten kunnen meedelen.

Bovendien moet dat allemaal automatisch kunnen gebeuren, zonder hulp van de mens. Het moet dus mogelijk zijn een volledig stel opdrachten vooraf aan de computer te geven, en die dan automatisch te laten uitvoeren.

Voor elk van die opgesomde functies is er in de computerconfiguratie een specifiek onderdeel:

- een **invoereenheid** of **invoerorgaan** om gegevens op te nemen;
- een **centraal geheugen** om gegevens en resultaten tijdelijk te bewaren;

- de bewerkingen worden uitgevoerd door de **rekeneenheid** of het **rekenorgaan**, ook wel **rekenkundige en logische eenheid** genoemd, omdat niet alleen rekenkundige bewerkingen, zoals optellen, aftrekken, vermenigvuldigen en delen, maar ook logische bewerkingen, zoals vergelijken van twee waarden, kunnen worden uitgevoerd;
- de resultaten worden meegedeeld via een **uitvoereenheid** of **uitvoerorgaan**;
- **hulpgeheugens** kunnen gegevens langer bewaren, zodat ze kunnen worden geraadpleegd en gewijzigd zodra dat nodig is;
- de **besturingseenheid**, het **besturingsorgaan** of de **controle-eenheid** zorgt voor de automatische afloop van de verschillende opdrachten.

De besturingseenheid en de rekenkundige en logische eenheid vormen samen de **centrale verwerkingseenheid**.

De centrale verwerkingseenheid en het centrale geheugen vormen de eigenlijke computer.

Uitvoereenheden, invoereenheden en hulpgeheugens behoren niet tot de eigenlijke computer, maar zijn er wel mee verbonden: we noemen ze de **randapparaten** of **perifere apparaten**. Het geheel noemen we een **computerconfiguratie**.

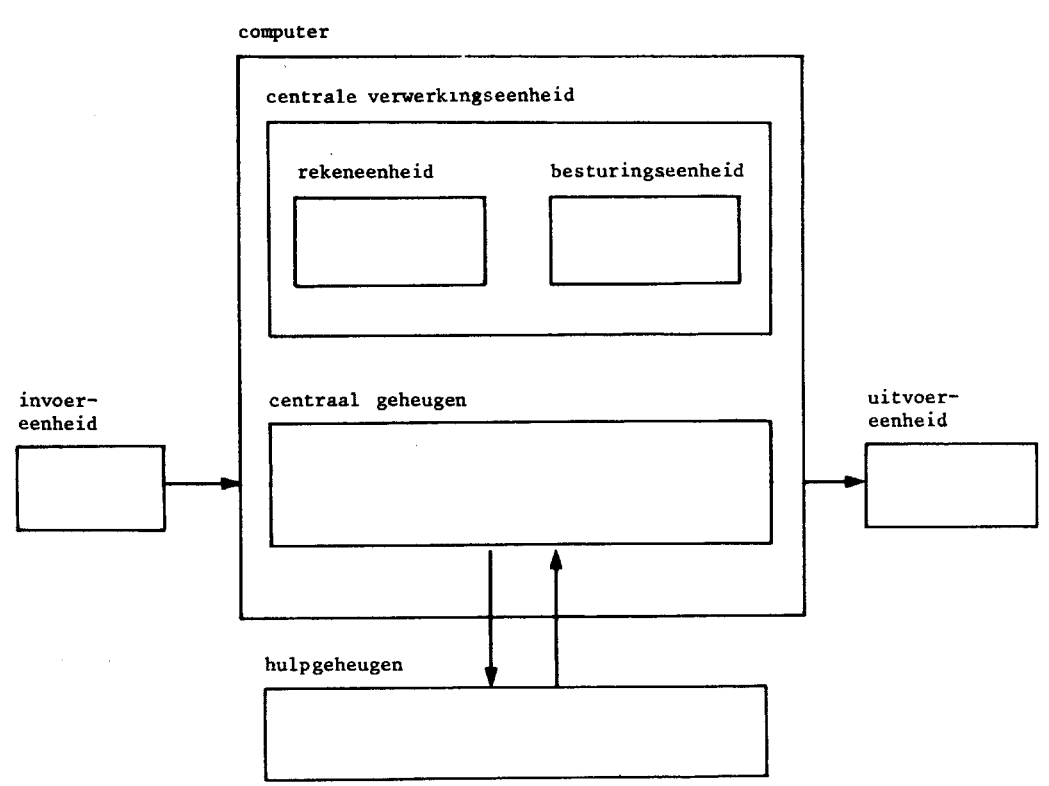

*Figuur 2: Schematische voorstelling van de functionele delen van een computer*

#### **Open Vraag**

1. Wat is het verschil tussen het centrale geheugen en een hulpgeheugen?

## <span id="page-4-0"></span>**3.1.2 Soorten computers**

Tussen de huidige computersystemen bestaan enerzijds grote verschillen, anderzijds vertonen ze ook belangrijke overeenkomsten. De verschillende eisen van eindgebruikers en de technische

vooruitgang hebben geleid tot diverse hoofdcategorieën computersystemen met uiteenlopende eigenschappen en mogelijkheden.

#### *Indeling volgens hiërarchie*

- **Mainframes**: grote, krachtige computers. Mainframes zijn omvangrijker dan micro- en minicomputers en hebben meestal één of meer centrale processors met een heel hoge verwerkingssnelheid. Bij de uitvoering van de programma's werken enkele honderden processors samen. Mainframesystemen worden gebruikt door grote bedrijven en overheidsinstellingen met omvangrijke en ingewikkelde problemen op het gebied van gegevensverwerking. Ze zijn onmisbaar in bedrijven die dagelijks miljoenen transacties uitvoeren, zoals banken en effectenbeurzen. Mainframes voeren ook ingewikkelde berekeningen uit voor wetenschappelijke en technische analyses en voor simulaties van processen in complexe ontwerpprojecten, zoals in de lucht- en ruimtevaart.
- **Minicomputers**: die worden gebruikt als lokaal computersysteem in netwerken, of kortweg als server. Een server is dus een computer die een netwerk beheert.
- **Werkstations**: dat zijn de toestellen die in een netwerk staan. Dergelijke netwerkcomputers kunnen gewone PC's zijn, ofwel terminals.

Een terminal heeft geen eigen processor, maar maakt gebruik van de processor van de server; het is een werkstation met een toetsenbord en een monitor. Vermits een terminal geen eigen processor heeft, kan hij zelfstandig geen bewerkingen uitvoeren. Daarom wordt hij ook 'domme terminal' genoemd.

Een 'intelligente terminal' heeft wel een eigen processor en kan bijgevolg zelf bewerkingen uitvoeren.

```
• Personal computer of PC: bij
microcomputers is de centrale verwerkings-
eenheid op één geïntegreerde schakeling
ondergebracht: een microprocessor. Kleine
computers die daarrond gebouwd werden,
noemen we dus microcomputers.
Tegenwoordig is elke PC uitgerust met
luidsprekers, cd-speler, microfoon … We
spreken dan over een multimediacomputer.
```
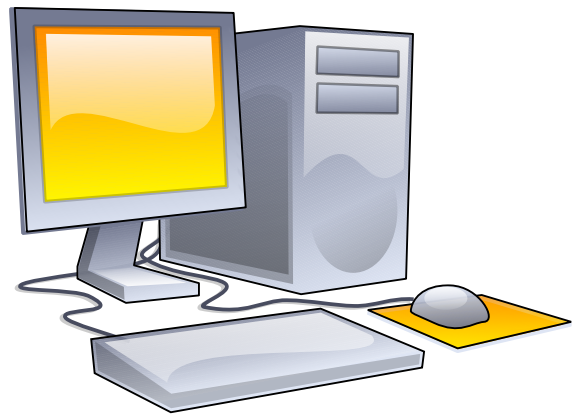

#### *Indeling volgens uitvoering*

- **Desktop**: een kast die plat op het bureau geplaatst wordt, vandaar de naam 'tafelmodel'. Dat type werd in de jaren '90 het meest gebruikt.
- **Toren (tower)**: een rechtopstaande PC die in de kleinere uitvoering (minitoren) op het bureau geplaatst wordt. De grotere uitvoeringen worden onder of naast het bureau gezet. Door de omvang is er meer ruimte voor uitbreidingen op de basisconfiguratie, zoals een bijkomende harde schijf of een cd-writer.

• **Laptop of notebook**: omdat veel werknemers de computer mee naar huis nemen om thuis verder te werken, ontstond er behoefte aan een lichte, draagbare PC. In het type draagbare computer zien we nu al diverse soorten. De laptopcomputer past in een aktetas en werkt zowel op stroom als op batterijen, waardoor je op elk moment op elke plaats met je toestel aan de slag kunt. Laptops zijn duurder dan PC's met eenzelfde configuratie.

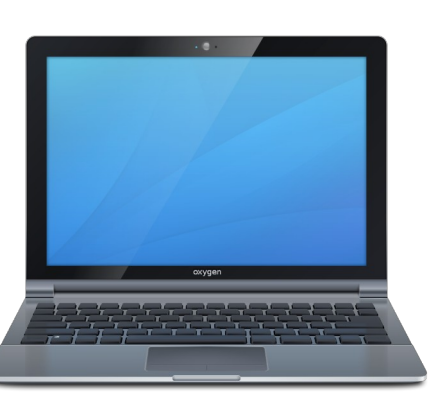

#### **Open Vragen**

2. Kun je een werkstation als alleenstaande computer gebruiken?

3. Heb je dezelfde mogelijkheden met een tablet als met een laptop?

#### *Indeling volgens merk*

• **Windows Microsoft**: de pc werd eerst op de markt gebracht door IBM, maar werd al gauw nagemaakt door andere firma's. Dat zijn de zogenaamde IBM-compatibele computers of klonen. Met compatibiliteit geven we de mogelijkheid aan om programma's en gegevens tussen de verschillende computers van dat type uit te wisselen. We spreken ook over Windows computers: Microsoft Windows is de naam van het besturingssysteem dat door deze computers wordt gebruikt.

In Windows computers droegen de processoren vroeger een nummer. Bijvoorbeeld, in volgorde van mogelijkheden en snelheid: 8088, 8086, 80286, 80386, 80486. Wegens problemen met de bescherming van haar merknamen, gaf de firma INTEL aan de opvolger van de 80486 geen nummer meer, maar een echte naam. Dat werd de Pentium. De meer geavanceerde processoren kregen als naam Core 2, Core i3, Core i5, Core i7 en Core i9. Concurrenten van Intel brachten alternatieve processoren op de markt met vergelijkbare prestaties: o.a. AMD.

De belangrijkste verschillen tussen al die types processoren zijn uit te drukken in:

- de maximale grootte van het interne geheugen (tegenwoordig uitgedrukt in Gigabyte RAM);
- de manier waarop en de snelheid waarmee data van en naar het interne geheugen worden geschreven (men spreekt van de 'busbreedte', zoals een 64- of een 128-bits bus, wat erop neer komt dat de geleider 64 of 128 bits tegelijk kan overbrengen);
- de kloksnelheid waarmee de processor werkt (uitgedrukt in gigahertz of miljard trillingen per seconde, b.v. 4 Ghz).
- **Apple**: de computers van Apple werken met een andere processor (ARM) en draaien op een ander besturingssysteem (macOS). Daarom zijn die programma's en bestanden niet uitwisselbaar met Windows-computers en hun klonen, tenzij je bepaalde software installeert.

• **A-merk en B-merk**: de bekende computerfabrikanten, zoals Lenovo, Acer, Medion, HP, Dell en Asus) ontwerpen verschillende soorten computers. Een A-computer is een computer waarin kwalitatief hoogstaande onderdelen worden gebruikt. In de B-merken worden onderdelen gebruikt waarvan de technologie minder vooruitstrevend is. Dat zijn daarom geen slechte computers, maar het verklaart soms het prijsverschil tussen computerconfiguraties die op het eerste gezicht gelijkwaardig lijken.

# <span id="page-7-2"></span>**3.2 Computerapparatuur**

### <span id="page-7-1"></span>**3.2.1 Hardware en software**

In de informatica gebruiken we veel de termen 'hardware' en 'software'. Wat bedoelen we hiermee?

**Hardware**, in het Nederlands **apparatuur**, is het geheel aan apparaten, dus de computer zelf en de randapparaten.

De hardware is dus eigenlijk het zichtbare en tastbare deel van de machine: beeldscherm, toetsenbord, computerkast …

**Software** of **programmatuur** is de verzamelnaam voor alle programma's die de computer taken laten uitvoeren.

Programmatuur wordt vaak vastgelegd op een schijf en is dus niet onmiddellijk zichtbaar voor de mens. Ze is wel essentieel voor de computer omdat ze de opdrachten omvat die de computer moet uitvoeren. Zonder programmatuur is een computer nutteloos.

## <span id="page-7-0"></span>**3.2.2 Getallen**

De computers waarover wij het hebben, worden soms **digitale computers** genoemd, omdat ze werken met gegevens die digitaal kunnen worden voorgesteld. Digitaal betekent 'met cijfers' ofwel numeriek.

Dat wil zeggen dat een computer alles in een getal moet omzetten als hij het wil 'begrijpen' of in zijn geheugen wil opnemen. Letters en leestekens worden voorgesteld als getallen. Ook een opdracht in een computerprogramma wordt in een getal omgezet. Als dat nodig is, kunnen al die getallen opnieuw in een taal worden omgezet die mensen kunnen begrijpen, b.v. bij de uitvoer.

De meeste computergebruikers merken gelukkig nooit iets van dat getallengedoe. Het speelt zich alleen af binnen in de machine.

Erg vreemd is het misschien ook dat de getallen in een computer onthouden en voorgesteld worden met alleen maar enen en nullen. Een computergeheugen bestaat uit een enorm aantal schakelaartjes die elk alleen maar een 1 of een 0 kunnen voorstellen.

Je kunt het vergelijken met een lichtschakelaar die alleen op 'aan' of 'uit' kan staan. In een computer noemen we zo'n schakelaar een BIT. Dat is een afkorting voor het Engelse 'binary digit', wat zoveel betekent als 'binair cijfer'.

### **Een bit kan dus een 1 of een 0 voorstellen.**

Dat lijkt natuurlijk erg weinig nuttige informatie, maar als je bits combineert, kom je toch een heel eind. Zo kun je met een combinatie van acht bits een letter, leesteken of cijfer weergeven.

**Die combinatie van acht bits noemen we een byte**. Dat woord kom je in de informatica erg vaak tegen. Het is een eenheid om de grootte van een geheugen weer te geven.

# <span id="page-8-1"></span>**3.3 Het centrale geheugen**

### <span id="page-8-0"></span>**3.3.1 Bits en Bytes**

Het **centrale geheugen** bewaart tijdelijk de gegevens en de opdrachten.

Het geheugen is dus onderverdeeld in een aantal cellen die meestal acht of een veelvoud van acht bits bevatten. Ieder teken wordt door acht bits - of een byte – voorgesteld.

Hieronder zie je een deel van de UTF-8-tabel (8-bit Unicode Transformation Format). Dat is standaardcode voor de interne, binaire voorstelling van tekens of karakters. In die code kunnen alle tekens door een bitrij worden voorgesteld.

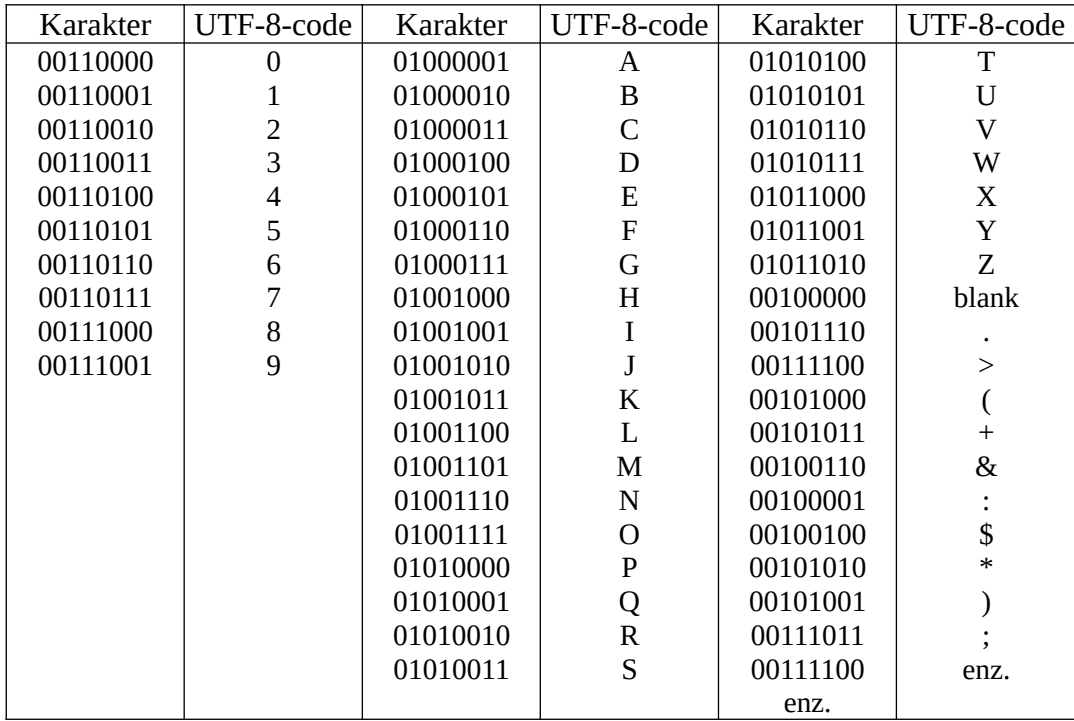

Zo wordt de naam LEENTJE in de computer voorgesteld als:

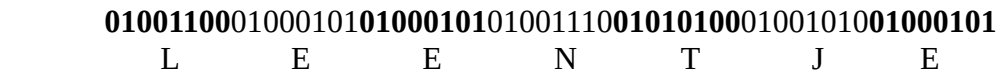

#### **OpenVraag**

4. Hoe stel je de naam BIS voor in de computer?

De **geheugencapaciteit** geeft het aantal beschikbare bytes in het centrale geheugen aan.

De capaciteit wordt meestal in veelvouden van 1024 bytes uitgedrukt. 1024 is 2<sup>10</sup> bytes en wordt genoteerd met de hoofdletter K. Byte wordt genoteerd met b, dus:

**1 Kb** =  $2^{10}$  bytes = 1024 bytes.

Omdat 1 Kb gelijk is aan 1024 bytes en niet 1000 bytes, schrijven we *Kilobyte* altijd met een hoofdletter. Zo wordt het verschil met het klassieke voorvoegsel *kilo* duidelijk gemaakt. Analoog met het gebruik van de veelvouden in de eenhedenstelsels uit de wetenschap en de techniek zijn er ook grotere veelvouden in gebruik:

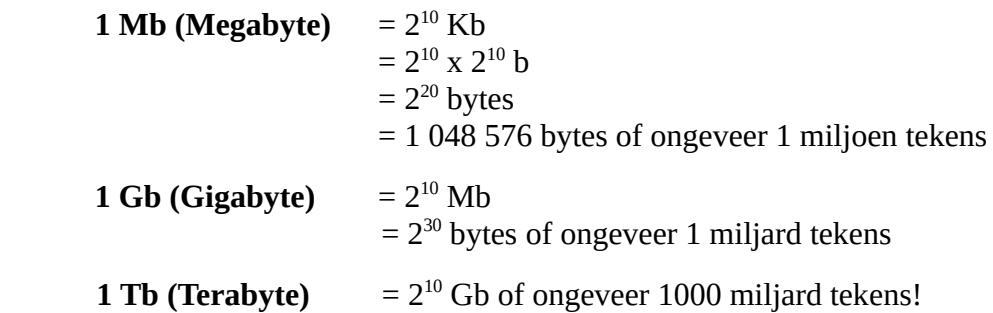

Het centrale geheugen van een personal computer heeft tegenwoordig standaard 8 Gb (vaak 16 Gb en meer). Soms, als het nodig is, kan het geheugen uitgebreid worden.

De huidige programmatuur vereist trouwens een groot RAM-geheugen, onder andere omdat de grafische mogelijkheden erg uitgebreid zijn. De grafische programma's kunnen enorm traag (of helemaal niet) draaien als ze niet over voldoende RAM-geheugen kunnen beschikken.

Hulpgeheugens kunnen een veel grotere capaciteit hebben. Hierop komen we verder uitgebreid terug.

## <span id="page-9-0"></span>**3.3.2 Records, bestanden en mappen**

De tekens en gegevens moeten volgens een systematische methode worden bewaard in een hulpgeheugen. Hierdoor kan de gebruiker ze eenvoudig verwerken, terugvinden en efficiënt beheren.

Gegevens zijn georganiseerd in tekens, velden, records, bestanden en mappen.

**Teken**: dit is het meest elementaire gegevenselement. Het is een combinatie van 8 bits.

**Veld**: een veld bestaat uit een verzameling tekens. Zo heb je voor de beschrijving van een werknemer de velden naam, voornaam, adres, gemeente, postnummer enz.

**Record**: velden die met elkaar betrekking hebben, vormen een record. Het record werknemer bestaat uit de velden naam, voornaam, adres, gemeente, postnummer enz.

**Bestand**: een verzameling gerelateerde records vormt samen een gegevensbestand. De werknemers van een bedrijf vormen een gegevensbestand.

Meer algemeen is een bestand een verzameling van tekens; zo kun je spreken van een tekstbestand als het een brief of document betreft, of van een fotobestand als het een reeks foto's bevat enz.

Een veld neemt slechts weinig geheugenplaats in beslag. Het is immers een opeenvolging van enkele tekens of bytes. Een record bevat al vlug enkele honderden bytes. Een bestand bestaande uit enkele honderden records (bijvoorbeeld de werknemers in een bedrijf) kan honderden Kb groot zijn. Bestanden met foto's zijn meestal enkele Mb groot.

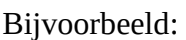

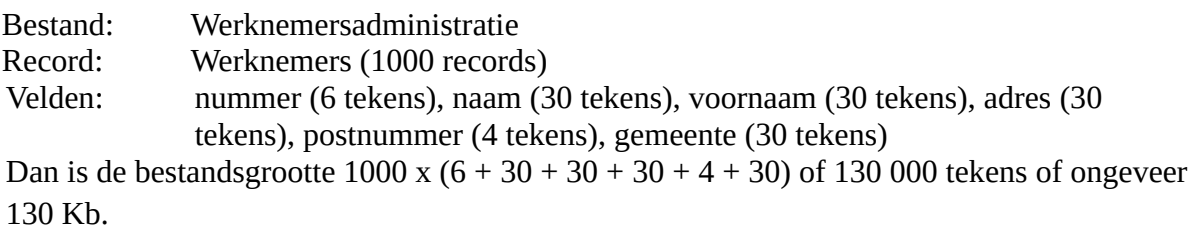

**Map (of directory)**: in een map worden bestanden bewaard die met elkaar gerelateerd zijn, zowel gegevensbestanden als tekstbestanden en andere. Zo kun je bestanden die betrekking hebben op het personeel in een map *Personeel* bewaren. Een map dient alleen om de structuur in een geheugenmedium weer te geven.

In het rechter deelvenster zie je eveneens de bestandsgrootte, uitgedrukt in Kb.

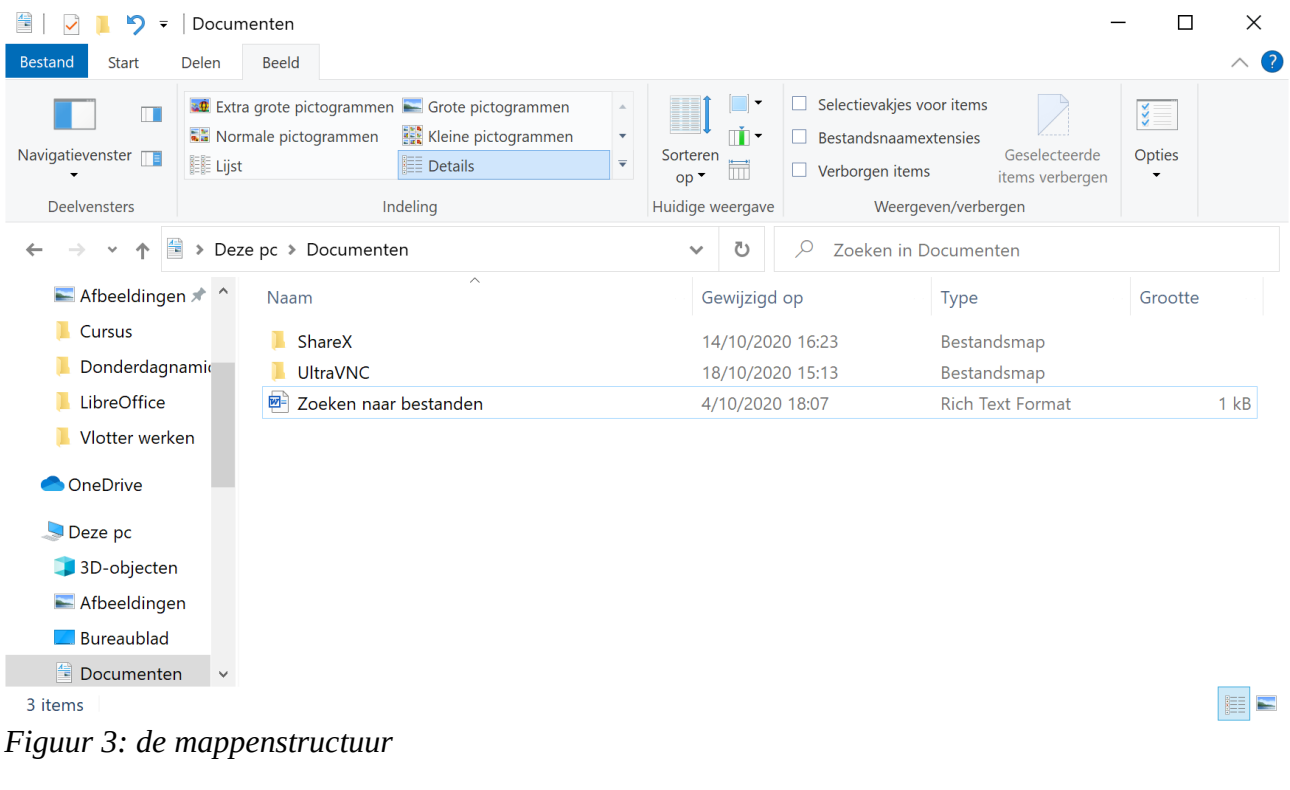

Ter vergelijking: Een blad (A4-formaat) met alleen tekst: 4 Kb Een leesboek: 1,2 Mb Deze cursus (inclusief foto's): 4 Mb Een encyclopedie (tekst, foto's, geluid en video): 4 Gb

### <span id="page-10-0"></span>**3.3.3 ROM en RAM**

Als een gegeven in een geheugencel wordt bewaard, moet het ook kunnen worden teruggevonden. Daarom zijn alle geheugencellen genummerd. Het nummer van een geheugencel noemen we het **adres**.

Het centrale geheugen bestaat uit twee delen, waarvan de functie grondig verschilt.

Het **ROM-geheugen** (Read Only Memory) is het deel van het geheugen waarin informatie definitief vastgelegd is. De inhoud van dat geheugendeel kan worden gelezen, maar niet worden gewijzigd. Die inhoud blijft bewaard als de voedingsspanning van de computer uitvalt. We spreken van een **permanent leesgeheugen**. Een ROM wordt gebruikt voor programma's en gegevens die steeds nodig zijn in de computer. De constructeur zorgt ervoor dat de ROM's de nodige gegevens en programma's bevatten. In tegenstelling tot het RAM-geheugen blijven de inhoud en de omvang van het ROM-geheugen voor de gebruiker verborgen.

Als je de computer aanzet, voert de computer een self-test uit. Bij deze self-test wordt het werkgeheugen van de computer getest, wordt gekeken of de printer en het toetsenbord zijn aangesloten enz. De instructies voor de self-test zijn opgeslagen in de ROM, meer specifiek in het BIOS (Basic Input Output System). Het BIOS bevat de informatie die nodig is voor een goede besturing van de hardware. Tijdens het gebruik van de computer is er een constante wisselwerking tussen het besturingssysteem en het BIOS om je te signaleren welke apparaten niet naar behoren functioneren. Zo krijg je een melding als USB-stick is verwijderd of als de printer niet aanstaat.

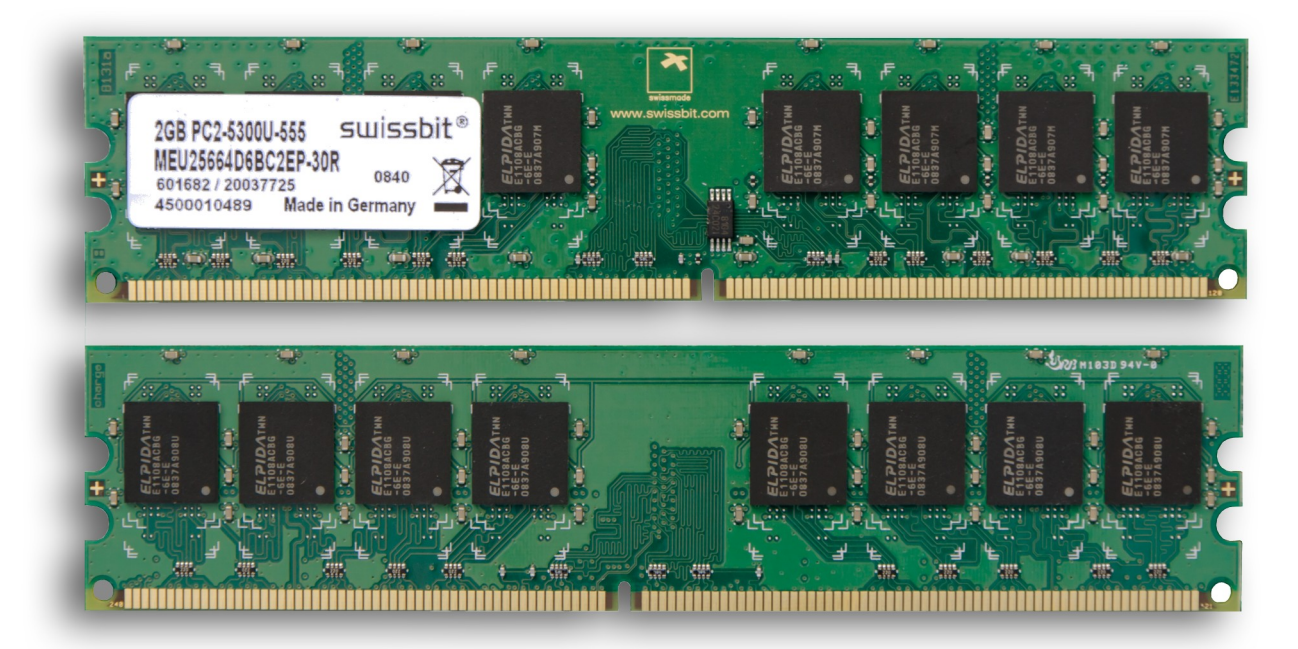

### *Figuur 4: RAM-geheugen*

Het **RAM-geheugen** (Random Access Memory) is het deel van het geheugen waarin zowel kan worden geschreven als gelezen. We spreken daarom ook wel van 'Read And Modify'. Het RAMgeheugen is het deel van het geheugen waar programma's van een gebruiker mee werken. In dat geheugen plaatst de gebruiker programma's en gegevens, om er dan mee te kunnen werken. De grootte en snelheid van het RAM-geheugen zijn bijzonder belangrijk. De huidige computers hebben een RAM-geheugen van 8 Gb tot 32 Gb.

De uitschakeling van de elektrische spanning betekent meteen het verlies van de inhoud van het RAM-geheugen. We spreken van een **vluchtig, willekeurig toegankelijk lees- en schrijfgeheugen**.

Er bestaan ook nog varianten op het ROM-geheugen. Bij die varianten is het mogelijk om de inhoud toch nog te wijzigen:

- **PROM** (Programmable Read Only Memory): hierin kan de gebruiker eenmaal gegevens of programma's schrijven, waarna de Prom zich gedraagt als een gewone ROM.
- **EPROM** (Erasable Programmable Read Only Memory): een EPROM gedraagt zich als een PROM maar door speciale technieken kan de informatie opnieuw worden gewist (b.v. met ultraviolette stralen).

#### **Open Vragen**

5. Hoeveel combinaties kun je met 4 bits voorstellen?

6. Welk geheugen wordt gewist als de stroom uitvalt?

# <span id="page-13-2"></span>**3.4 De centrale verwerkingseenheid**

## <span id="page-13-1"></span>**3.4.1 De besturingseenheid**

De **besturingseenheid** bestuurt alle delen van de computerconfiguratie. Ze zorgt ervoor dat de opdrachten van het programma in de goede volgorde worden uitgevoerd.

Vereenvoudigd kunnen we de werking van de besturingseenheid als volgt voorstellen:

- Een opdracht wordt uit het centrale geheugen gekopieerd naar de besturingseenheid. De opdracht komt daar in een speciale cel terecht: **het opdrachtregister**.
- In het opdrachtregister wordt de opdracht geanalyseerd. Dan zorgt de besturingseenheid ervoor dat de opdracht wordt uitgevoerd. Dat kan bijvoorbeeld betekenen dat een gegeven wordt ingelezen of dat een gegeven van het centrale geheugen naar de rekeneenheid wordt gekopieerd of dat een bewerking wordt uitgevoerd in de rekeneenheid enz.

Uiteraard moet de besturingseenheid kunnen 'onthouden' welke opdracht de volgende is. Dat gebeurt met de **opdrachtenteller** of **instructieteller**, waarin zich het adres bevindt van de volgende uit te voeren opdracht. De inhoud van de opdrachtenteller wordt aangepast telkens als met een nieuwe opdracht wordt begonnen.

De ingebouwde **klok** geeft regelmatige pulsen en regelt het werkritme van de centrale verwerkingseenheid. De snelheid van de klok wordt uitgedrukt in megahertz (Mhz, miljoen pulsen per seconde). De huidige personal computers hebben een klokfrequentie van 3 000 Mhz (3 GHz), 4 GHz of meer. Bij snelle computers wordt het werktempo ook uitgedrukt in het aantal uitgevoerde opdrachten per seconde, in MIPS (miljoen instructies per seconde).

Het aantal **kernen** dat een processor heeft. Programma's die hiervoor niet geoptimaliseerd zijn, zullen niet noemenswaardig sneller afgehandeld worden. Echter kunnen wel twee verschillende programma's tegelijk op twee verschillende kernen gedraaid worden, wat een aanzienlijk voordeel oplevert bij het draaien van meerdere programma's tegelijk. Tegenwoordig hebben de meeste desktopprocessors meerdere kernen: tussen de 4 en 8 kernen is gebruikelijk.

## <span id="page-13-0"></span>**3.4.2 De rekenkundige en logische eenheid**

De **rekeneenheid** voert alle rekenopdrachten en logische opdrachten uit.

Om de tussenresultaten tijdelijk op te slaan en heel snel beschikbaar te houden, beschikt de rekeneenheid over registers. Dat zijn geheugencellen in de rekeneenheid.

### **Open Vragen**

7. Wat is het verschil tussen een logische opdracht en een rekenopdracht?

8. Welke processor heeft de computer waar je meestal op werkt?

De prestaties van een computer worden onder andere bepaald door de:

• processorsnelheid (in GHz): zoveel te hoger, zoveel te sneller kan de computer instructies verwerken;

- de grootte van het RAM-geheugen: een groot RAM-geheugen zorgt ervoor dat weinig gegevens uit het trage externe geheugen moeten gehaald worden;
- het aantal kernen (cores): elke kern kan een taak uitvoeren, waardoor meerdere taken tegelijk afgewerkt kunnen worden. Hoe meer kernen, hoe sneller de computer werkt.
- het aantal geopende toepassingen: hoe meer toepassingen (zoals schermbeheer, geheugenbeheer, toepassingsprogramma's, …) je opent, hoe trager de computer zal werken...

# <span id="page-15-2"></span>**3.5 Invoerapparatuur**

Een invoerapparaat is een toestel waarmee gegevens van buiten de computer naar het inwendige geheugen gebracht worden.

De meest gebruikte zijn:

### <span id="page-15-1"></span>**3.5.1 Het toetsenbord**

Het **toetsenbord** wordt als invoereenheid gebruikt samen met het beeldscherm, waarop het ingetikte teken verschijnt. Op het scherm wordt door middel van een aanwijsteken de plaats aangegeven waar het volgende teken op het beeldscherm zal verschijnen: een knipperend blokje of streepje, **cursor** genoemd.

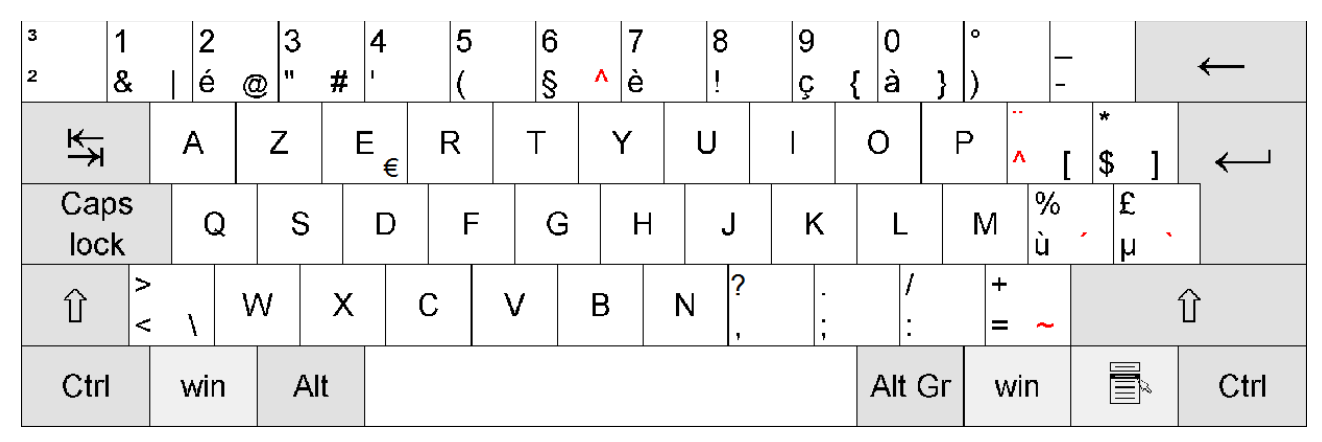

Op een toetsenbord zijn meestal vijf groepen toetsen terug te vinden:

- 1. Letter- en cijfertoetsen die ook op de gewone schrijfmachine voorkomen.
- 2. Het numerieke toetsenbord, een apart toetsenbordje met cijfers.
- 3. De lopertoetsen, om de loper (cursor) te laten bewegen.
- 4. De functietoetsen, om de computer een opdracht, zoals tussenvoegen, verbeteren en overschakelen naar hoofdletters, te laten uitvoeren. Die opdrachten worden door de fabrikant vastgelegd.
- <span id="page-15-0"></span>5. De definieerbare toetsen, toetsen die een betekenis krijgen afhankelijk van het gebruikte programma. Die worden genummerd van F1 tot F12.

## **3.5.2 De muis, volgbol en joystick**

De **muis** is een klein doosje met onderaan een led (infrarood lampje), dat over een muismat kan worden bewogen. De muis is verbonden met de computer en ze heeft één of meer drukknoppen. De beweging van de muis kan overgebracht worden naar een aanwijsteken op het beeldscherm. Een combinatie van aanwijzen en drukken op de druktoetsen maakt het mogelijk op het beeldscherm gegevens te wijzigen, te ordenen, van plaats te veranderen enz.

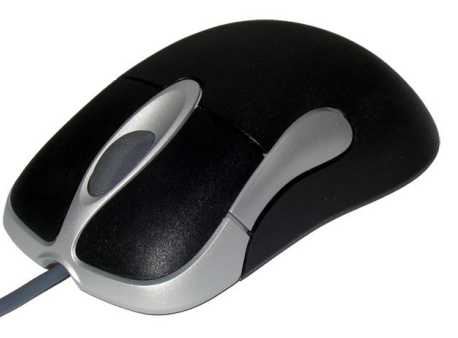

De moderne programma's zijn zo opgebouwd dat de gebruiker met de muis erg veel bewerkingen kan uitvoeren: programma's opstarten, onderdelen van menu's aanklikken, knippen en plakken, wissen, slepen ... Geen enkele moderne computer wordt nog zonder muis geleverd.

Een muis zonder kabel - het doorgeven van gegevens naar de computer kan ook met **Bluetooth**.

Een **gamepad** wordt meestal gebruikt bij spelletjes, bijvoorbeeld om figuurtjes over het scherm te laten bewegen, wapens te gebruiken …

Zowel een muis, een touchpad als een gamepad kunnen naar wens door de gebruiker afgesteld worden. Zo kan de verhouding tussen de beweging van de muis op de muismat enerzijds en de beweging van het pijltje op het scherm anderzijds afgestemd worden op persoonlijke wensen. Daarnaast kan in programma's de betekenis van de muis- of gamepadknoppen verschillen.

## <span id="page-16-2"></span>**3.5.3 Het touchpad**

Het touchpad wordt bij sommige laptops gebruikt om de muisaanwijzer te bewegen. Het is een aanraakgevoelig schermpje, waarbij je door wrijven met je vinger op het touchpad de muisaanwijzer beweegt. Het is dus een alternatief voor de traditionele muis of trackball.

#### **Open Vraag**

9. Wat is het belangrijkste voordeel van de touchpad t.o.v. de muis?

### <span id="page-16-1"></span>**3.5.4 De streepjescodelezer**

Een **streepjescodelezer** bestaat uit een pen met een lichtgevoelige detector. Met die lezer kunnen we de cijfers van een streepjescode invoeren in een computer. Op die manier wordt bijvoorbeeld een artikel geïdentificeerd aan de kassa van een supermarkt.

### <span id="page-16-0"></span>**3.5.5 De scanner**

Een scanner is een apparaat dat een afbeelding op papier kan aftasten en omzetten in cijfergegevens. Daardoor kan de tekening opgeslagen worden in een computergeheugen en kan ze opgeroepen worden op het beeldscherm.

Met speciale programmatuur kan ze dan verder bewerkt worden en kunnen kleuren en vormen naar wens gewijzigd worden.

Ook is het mogelijk om teksten (getypt of *Figuur 5: Een scanner*

met de hand geschreven) in te scannen. Speciale programmatuur (OCR-programma) zet de grafische vorm over in een echte tekst. Die tekst kun je bewerken met een tekstverwerker. Overtypen op een computer wordt zo overbodig.

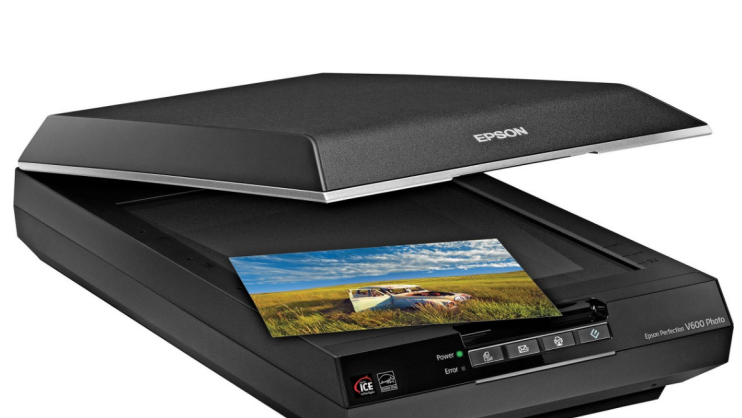

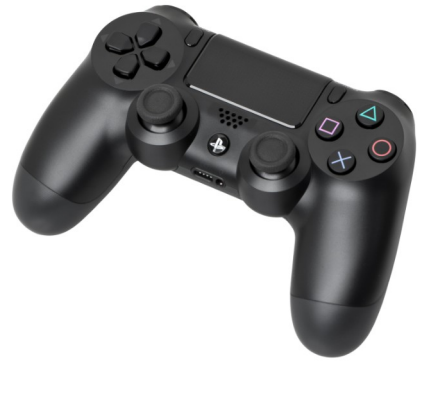

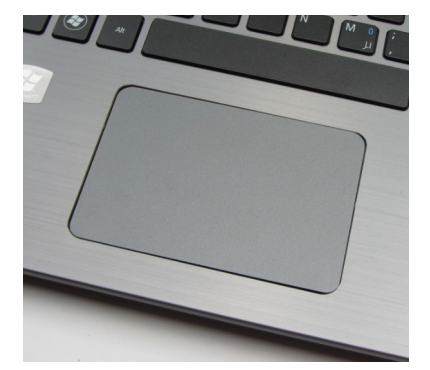

### <span id="page-17-2"></span>**3.5.6 De digitale camera**

Als je een digitale camera aansluit op een computer, kun je rechtstreeks foto's naar de computer sturen. Dat is sneller dan eerst de foto te moeten ontwikkelen en dan te scannen. In de digitale camera zit geen filmpje meer, maar een geheugenkaart waarop de beelden worden opgeslagen. Je betaalt dus niet telkens een nieuw filmpje, dat je dus ook niet weer hoeft te laten ontwikkelen.

### **Open vraag**

10. Wat is een webcam?

# <span id="page-17-1"></span>**3.5.7 Het aanraakscherm of touchscreen**

Door met de vinger een bepaalde plaats op het **aanraakscherm of touchscreen** (op de monitor) aan te raken, krijg je de informatie die gelinkt is met die plaats op het scherm, zoals informatie over vacatures. Het aanraakscherm is dus tegelijk een invoer- en een uitvoerapparaat.

Maar de muis heeft meer mogelijkheden dan het aanraakscherm.

Er is inmiddels een nieuwe generatie pencomputers ontwikkeld, die gebruikmaken van een grafisch tablet en in staat zijn handschrift te herkennen. Die tablets bevatten de nodige software om handgeschreven tekst en tekeningen te herkennen en te digitaliseren. Veel mensen die beroepsmatig vaak onderweg zijn - zoals

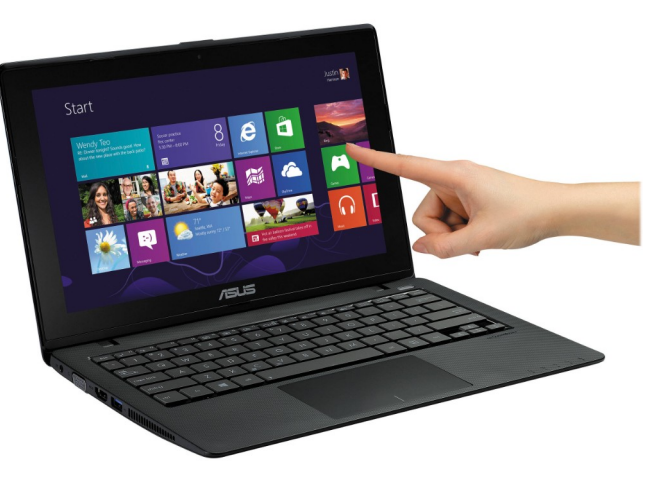

inspecteurs, ingenieurs en vertegenwoordigers - hoeven hun notities nu niet meer op een blocnote te krabbelen, maar kunnen ze direct invoeren in de computer.

# <span id="page-17-0"></span>**3.5.8 De microfoon**

Als je een microfoon verbindt met je computer, is het zelfs mogelijk je computer te sturen via je stem. Deze vorm van communicatie tussen mens en machine is in volle ontwikkeling. Momenteel kan gedicteerde spraak herkend worden. Deze kan dan omgezet worden in tekst die met een tekstverwerker kan bewerkt worden, of je kunt je besturingssysteem mondeling bevelen. Spraaktechnologie zal in de toekomst een grote invloed hebben op de manier waarop we met machines communiceren.

# <span id="page-18-2"></span>**3.6 Uitvoerapparatuur**

### <span id="page-18-1"></span>**3.6.1 Het beeldscherm**

Het meest gebruikte uitvoerapparaat is ongetwijfeld het **beeldscherm**, ook wel **monitor** genoemd.

Wat op het beeldscherm getoond wordt, is eigenlijk een heel grote reeks puntjes. De grafische resolutie geeft het aantal beeldpunten aan waaruit het volledige scherm is opgebouwd. Zo'n beeldpunt noemen we een pixel (van picture element). Hoe groter het aantal pixels het scherm kan weergeven, hoe beter de beeldkwaliteit. Moderne schermen hebben een heel hoge resolutie: bijvoorbeeld 1920x1080 of 3840x2160 pixels

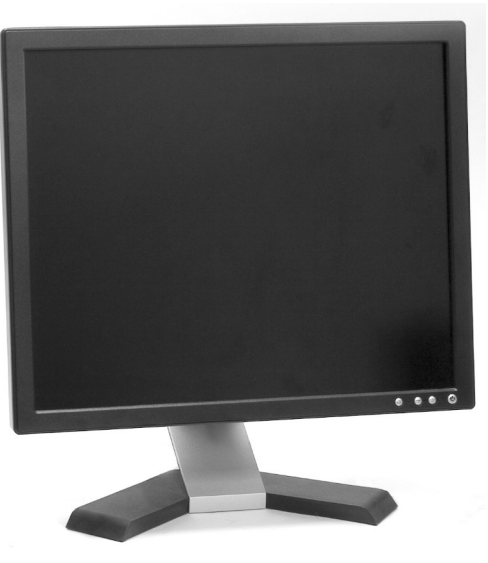

en een heel groot aantal kleuren. Zo krijgen we de kwaliteit van een goede kleurenfoto. Zelfs videobeelden op een pc zijn mogelijk.

Verder is het belangrijk dat het beeld snel 'ververst' wordt, dus dat de beeldpunten snel van weergave wisselen. We noemen dat de 'refresh rate' of verticale schermverversingsfrequentie. Als die frequentie te laag is, gaat het scherm flikkeren en krijg je last van je ogen.

In de personal computer zit een grafische interface. Dat is meestal een insteekkaart met één of meer uitgangen achteraan de computerkast. Die uitgangen zorgen via kabels voor de verbinding met het scherm. Het spreekt voor zich dat de grafische interface en het beeldscherm bij elkaar moeten passen, zowel wat resolutie als wat 'refresh rate' betreft. Niet elk scherm kan op elke grafische interface aangesloten worden. Het beeldscherm moet compatibel zijn met (d.w.z. aangepast zijn aan) de gebruikte interface.

De grafische interface wordt voorzien van een eigen geheugen van bijvoorbeeld 4 of 8 Gb en van een eigen processor, zodat de gegevensoverdracht naar het scherm sneller verloopt. De processor van de grafische interface berekent o.a. wat elk puntje van het beeldscherm moet weergeven, zodat de hoofdprocessor ontlast wordt. Het extra geheugen en de processor zorgen ervoor dat de pc sneller werkt. Bij de interface hoort ook software om programma's als Windows te kunnen draaien. We noemen dat een driver.

### **Open Vraag**

11. Wat is het belang van de schermresolutie?

## <span id="page-18-0"></span>**3.6.2 De drukker**

Met een **drukker** of **printer** worden resultaten of programma's op papier afgedrukt.

Afhankelijk van het schrijfmechanisme onderscheiden we een aantal types.

Een **inktstraaldrukker** (Engels: inkjet) spuit de inkt op het papier. Daarvoor is de printkop uitgerust met

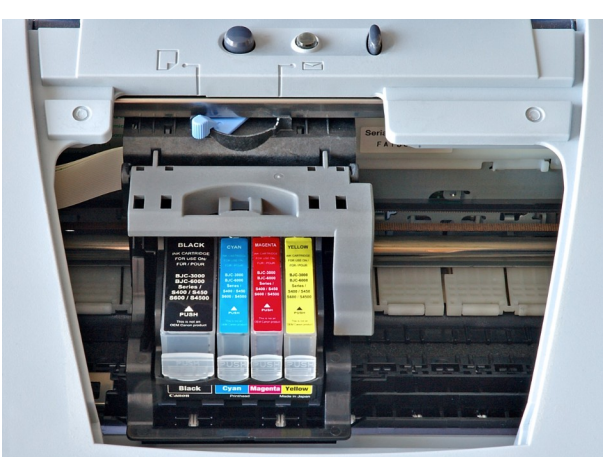

48 of meer inktbuisjes. Het drukken gebeurt nagenoeg geruisloos en met een heel behoorlijke kwaliteit. Op dat laatste gebied moet de inkjet het wel afleggen tegen de laserdrukker.

Bij een **laserdrukker** wordt telkens een volledige bladzijde in één keer afgedrukt. Deze drukker werkt heel snel en geluidloos en met een uitstekende afdrukkwaliteit. De snelheid varieert van 4 tot meer dan 10 pagina's per minuut.

De kleurenversies van inktstraaldrukkers en laserdrukkers kunnen al erg behoorlijke kleurendrukken afleveren, bijvoorbeeld van foto's of grafieken.

Drukkers bij een personal computer worden beoordeeld volgens o.a. deze criteria:

### • **druksnelheid**:

Bij een laserdrukker en een inktstraaldrukker tellen we het aantal bladzijden per minuut (pages per minute, ppm), bijvoorbeeld 6 ppm.

### • **afdrukkwaliteit**:

Voor inkjet- en laserdrukkers is het aantal puntjes op een bepaalde oppervlakte een indicatie van de drukkwaliteit. Hoe meer puntjes hoe beter. We spreken van dots per inch of dpi. 600 dpi is minder goed dan 1200 dpi.

### • **speciale mogelijkheden**:

- kleur of zwart-wit (inkjet-printers leveren zelfs fotokwaliteit);
- <span id="page-19-2"></span>papierformaat: A4 of A3;

# **3.6.3 De plotter**

Een **plotter** is een door de computer gestuurd tekenapparaat, dat een figuur of een tekening op papier kan weergeven. Dat gebeurt door een tekenpen volgens berekende coördinaten op een blad te laten bewegen. Er bestaan ook tekenpennen met verschillende kleuren.

Plotters worden vaak gebruikt bij ontwerpen, bijvoorbeeld voor huizen, kledingstukken, leidingen, toestellen …

# <span id="page-19-1"></span>**3.6.4 Microfilm**

De technologie van de micrografie kent een

belangrijke uitvoertoepassing in de vorm van de microfilm. Microfilmprinters worden gebruikt om de uitvoer van een computersysteem met een hoge snelheid op een microfilm of microfiche te zetten. Micrografie heeft als voordeel dat het supersnel gegevens op microfiches zet, zonder de papierberg te vergroten. Sommige microprinters kunnen 60 000 regels per minuut afdrukken.

## <span id="page-19-0"></span>**3.6.5 Luidspreker**

Via de geluidskaart kunnen luidsprekers of speakers geluidsfragmenten overbrengen naar de gebruiker. Aldus kun je je computer omvormen tot een echte multimediacomputer; een digitale encyclopedie bevat immers tientallen bekende toespraken, een fragment van de 5de van Beethoven, het gebalk van een ezel of het getsjirp van een krekel.

Luidsprekers kunnen ingebouwd zijn in de monitor, maar meestal kun je ze apart opstellen.

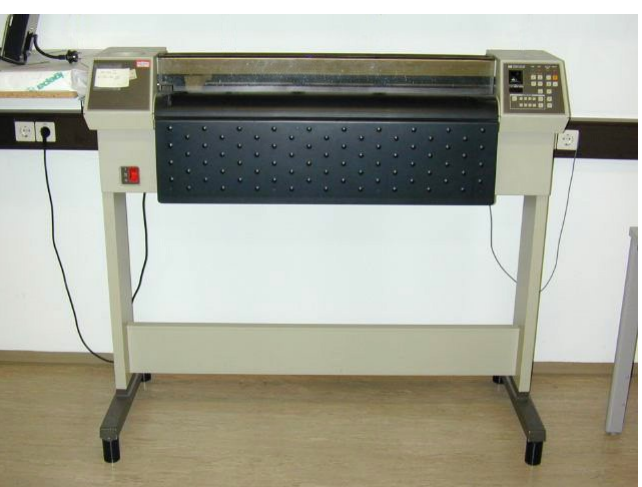

#### **Open Vragen**

12. Kunnen op een computer meerdere printers worden aangesloten?

13. Geef twee voordelen en een nadeel van een inkjetprinter t.o.v. een laserprinter.

# <span id="page-20-1"></span>**3.7 Hulpgeheugens en informatiedragers**

Gegevens waarmee je niet meer onmiddellijk hoeft te werken, kunnen op een **externe informatiedrager** bewaard worden. Ze kunnen dan uit het beperkte centrale geheugen verwijderd worden.

### <span id="page-20-0"></span>**3.7.1 USB-stick**

Een USB-stick, ook: geheugenstick, USB-staaf, memorystick of insteekgeheugen, is een extern opslagmedium in de vorm van een staafje van enkele centimeters, dat door middel van een USB-poort op de computer kan worden aangesloten. In de stick zit flashgeheugen, dat voor de opslag zorgt.

De USB-stick kan direct in de USB-aansluiting op een apparaat of USBhub worden gestopt, waardoor bestanden van en naar dit medium kunnen worden gekopieerd of verplaatst. De USB-stick heeft geen interne energiebron, het krijgt stroom via de USB-aansluiting van het apparaat waar het op aangesloten is.

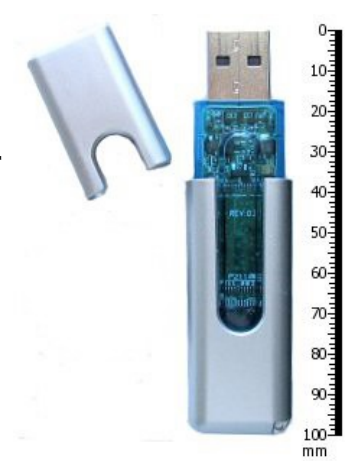

**Geheugenkaarten** hebben

dezelfde functie als USBsticks, maar kunnen door hun vorm als geheugen in bijvoorbeeld een fototoestel worden gebruikt.

De eerste USB-stick verscheen eind 2000 op de markt en had een capaciteit van 8 MB. In de loop van de tijd werd de hoogst beschikbare capaciteit steeds verdubbeld (16 MB, 32 MB, 64 MB, 128 MB, 256 MB, 512 MB, 1 GB, 2 GB, 4 GB, 8 GB, 16 GB, 32 GB, 64 GB, 128 GB, 256 GB) en bereikte in

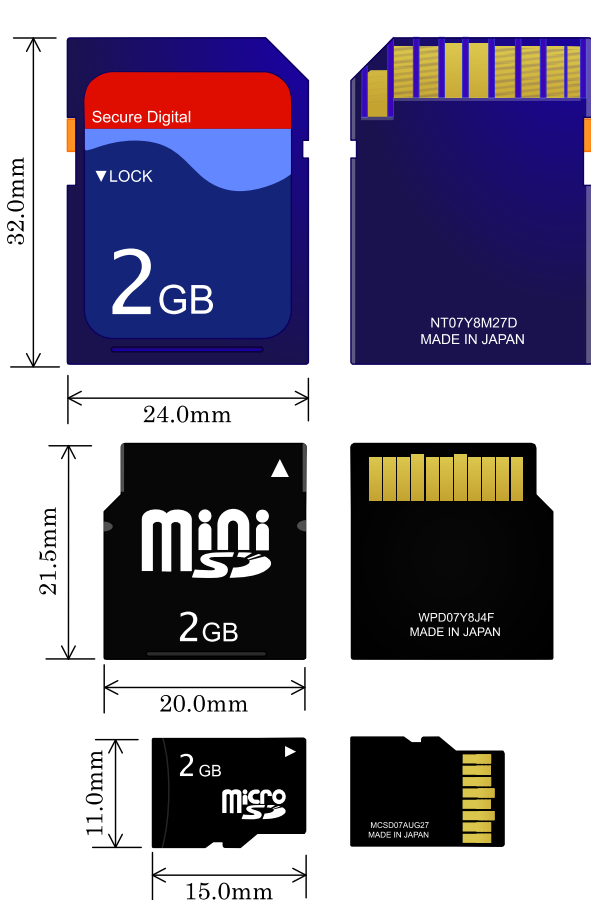

januari 2013 een capaciteit van 512 GB. Niet veel later was er ook een 1 TB-model. De prijzen variëren van zo'n 5 euro voor een 16GB-model tot 45 euro voor het 128 GB-model. Een ander belangrijk technisch aspect van de USB-stick is de **lees- en schrijfsnelheid**. De leessnelheid is voor de meeste sticks anderhalf tot twee keer zo groot als de schrijfsnelheid. De eerste sticks haalden een leessnelheid van zo'n 100 kilobyte per seconde. De huidige (2017) sticks variëren in leessnelheid van 6 megabyte tot 300 megabyte per seconde voor de varianten met USB 3-aansluiting.

## <span id="page-21-2"></span>**3.7.2 Schijven**

Een **harde schijf** of harddisk is een goedkopere informatiedrager dan een **digitale schijf (SSD)**. De harde schijf kan veel meer informatie bevatten. De lees- en schrijfsnelheid en de betrouwbaarheid zijn echter minder goed. De kostprijs bedraagt zo'n 40 euro voor een 1 Tb harde schijf, een SSD van 1 Tb kost 110 euro.

Een harde schijf en **SSD** worden meestal vast in het computersysteem gemonteerd en is dus moeilijk uitwisselbaar. Maar door de grotere capaciteit is dat minder belangrijk. Die capaciteit bedraagt nu verscheidene Gb (512 Gb – 16 Tb).

Er bestaan ook externe schijven, die je via een poort met de computer verbindt. Het voordeel is dat je deze schijven kunt meenemen en gemakkelijk kunt aansluiten op een andere computer.

# <span id="page-21-1"></span>**3.7.3 Verwijderbare opslagmedia**

Harde schijven bevatten veel gegevens, maar kunnen moeilijk apart meegenomen worden. Een USB-stick biedt die laatste

mogelijkheid wel, maar de opslagcapaciteit is dan weer beperkt en de snelheid ligt achter op die van een digitale schijf.

Er lag dus een markt open voor apparatuur die in staat was de voordelen van beide systemen te combineren:

- verwijderbaar en gemakkelijk mee te nemen;
- een snelle toegangstijd;
- een capaciteit van minimaal enkele honderden Gb.

### **Open Vraag**

14. Vergelijk de opslagcapaciteit van een USB-stick, een harde schijf en een digitale SSD schijf met elkaar.

## <span id="page-21-0"></span>**3.7.4 Backup**

Als je veel met tekstbestanden, databestanden of rekenbladen werkt, kun je er een gewoonte van maken elk belangrijk document een tweede keer op te slaan als archiefbestand of back-up: een

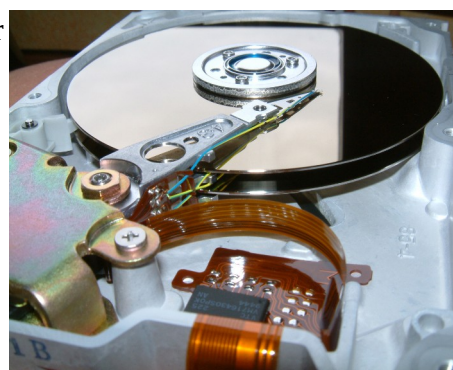

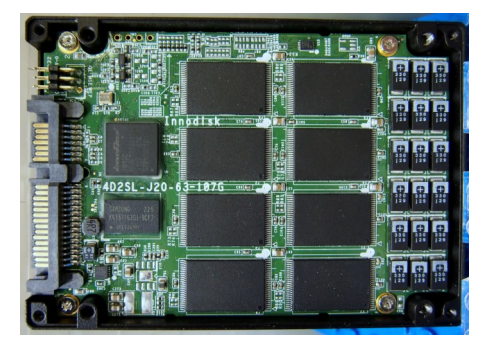

eerste keer op de schijf en een tweede keer op een verwisselbaar medium. Als de oorspronkelijke gegevens verloren gaan, heb je nog steeds de back-up.

Je kunt ook een back-up maken van de hele schijf. Dat is erg nuttig als de schijf defect raakt. Bovendien kun je gegevens verliezen door een stroomstoring.

Tegenwoordig worden verwisselbare harde schijven, digitale SSD schijven en de cloud op het internet als opslagmedia gebruikt voor back-ups.

# <span id="page-22-1"></span>**3.7.5 Geluid**

Computers kunnen uitgerust worden met een geluidskaart. Dat is een insteekkaart of interfacekaart waardoor geluidsopname en -weergave mogelijk worden via de computer. Geluidsgolven worden daarbij omgezet in cijfergegevens, die dan bewerkt worden. Dergelijke bestanden met digitale geluidsgegevens worden MIDI-files genoemd.

MIDI staat voor: 'Musical Instrument Digital Interface'.

Een microfoon, hoofdtelefoon, luidsprekers en zelfs een volledige hifi-keten kunnen met de pc verbonden worden: een droom voor de ware muziekliefhebber. Vanaf nu is de computer een middel om te musiceren en te componeren. Vele programma's ondersteunen de geluidskaart en bieden extra mogelijkheden, zoals allerlei geluidseffecten.

Mondeling communiceren met je pc is ook mogelijk: van eenvoudige bevelen om een programma te starten tot omzetting van spraak in getypte tekst.

# <span id="page-22-0"></span>**3.7.6 Multimedia**

Multimedia betekent letterlijk 'vele media'. Multimediacomputers hebben minstens een dvd-speler, geluidskaart en luidsprekers, en zijn daardoor in staat om geluid, foto's en video weer te geven.

Zo zal een multimedia-encyclopedie (Wikipedia op internet) een stukje muziek aanbieden bij een componist, een filmfragment bij een bekend acteur, journaalbeelden, landkaarten enz.

**Virtuele realiteit** is een uitvloeisel van de multimedia: de gebruiker wordt in een kunstmatige werkelijkheid geplaatst. Door de speciale bril, hoofdtelefoon en zelfs handschoenen lijkt alles levensecht: een droom gestuurd door je computer …

### **Open Vraag**

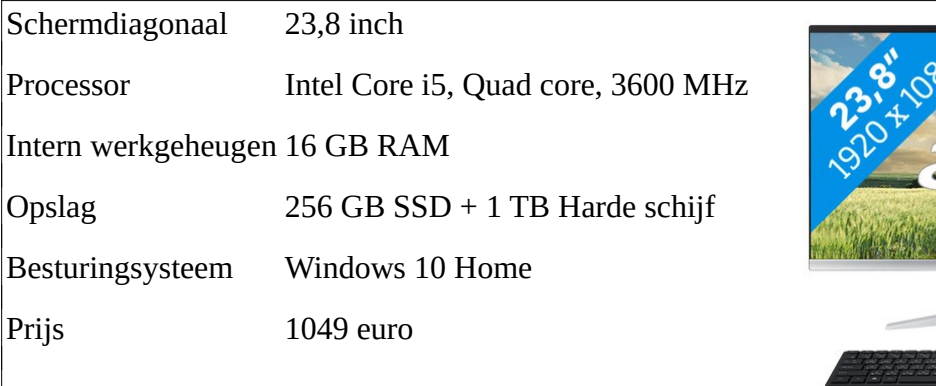

15. Je ziet de volgende advertentie:

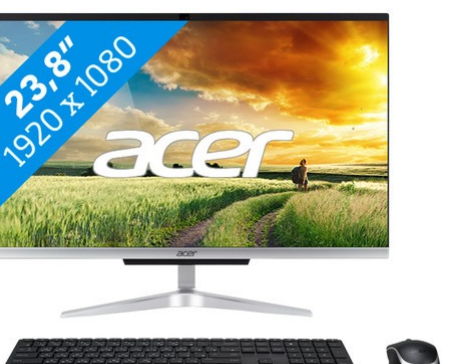

Welke capaciteit heeft het centrale geheugen? Welke capaciteit heeft de harde schijf?

Wat weet je over het beeldscherm?

Welke klokfrequentie heeft de processor?

Welk type processor is het?

Hoeveel kernen heeft de processor?

# <span id="page-23-1"></span>**3.8 Datacommunicatie**

Computers kunnen met elkaar verbonden worden over kleine en grotere afstanden. Zo kun je de huidige stand van je rekening opvragen aan elke Bancontactautomaat, via het Banksysnetwerk. Databanken in verre landen kun je raadplegen via Internet. Tot in de verste uithoeken van de wereld kun je informatie opvragen en doorsturen. Plaatselijk kunnen de verschillende computers in één bedrijf, kantoor, school ... met elkaar worden verbonden tot lokale netwerken. Ook over grotere afstanden kunnen computers en terminals gekoppeld worden. Op die manier worden de gegevens in de verschillende vestigingsplaatsen van een groot bedrijf constant beschikbaar en upto-date gehouden.

De gegevensoverdracht kan op verschillende manieren gebeuren. We bespreken hier enkele vormen van datacommunicatie:

- glasvezelkabels
- XDSL (Digital Subscriber Line)
- satelliet
- Mobiel

De infrastructuur wordt momenteel in ijltempo uitgebouwd. De behoefte om informatie snel en efficiënt te laten circuleren, neemt immers snel toe. Vandaar dat voor zo'n netwerk ook wel de term **informatiesnelweg** wordt gebruikt.

### <span id="page-23-0"></span>**3.8.1 Modem**

De modem is een apparaat waarmee informatiesignalen geschikt gemaakt worden om over een verbinding te worden getransporteerd. Tegenwoordig gaat het meestal om digitale informatie die over een analoge telefoonlijn, een andere (lange) kabelverbinding, of draadloos wordt verstuurd. Meestal betreft het een dataverbinding tussen computers. Ook op andere gebieden zijn modems in gebruik, zoals bij radioverkeer, waar een modem de informatie geschikt maakt om via een draadloze verbinding te worden overgebracht.

Computergegevens staan immers in een binaire vorm. Een enorme massa enen en nullen moet constant van het ene computeronderdeel naar het andere worden doorgegeven. Ze worden voorgesteld als afwisselende elektrische impulsen en zo ontstaan bitstromen tussen de verschillende onderdelen van de configuratie. De geleiders in de computer noemen we **bussen**.

De signalen hebben dus een **digitale vorm**.

De signalen die via een kabelverbinding overgebracht worden daarentegen, zijn fysiek **analoge signalen**.

De bitstromen van de computer kunnen dus niet zomaar door een kabelverbinding verstuurd worden. De kabelverbindingen zouden de bitstromen niet kunnen verwerken.

Daarvoor moeten ze eerst **omgezet worden in een analoge vorm** en in een frequentiebereik dat via de kabelverbinding over te brengen is.

Die bewerking noemen we **moduleren**. De omgekeerde bewerking, dus het opnieuw omzetten van het analoge signaal in een digitale code, noemen we **demoduleren**.

Het apparaat dat die twee bewerkingen uitvoert, is de modem (MOduleren en DEModuleren). Hoewel de modem meer functies heeft dan demoduleren en moduleren heeft het kastje zijn naam behouden als modem.

De baudrate (baudwaarde of modulatiesnelheid) is het aantal signaalveranderingen per seconde op de lijn. Als per signaalverandering één bit overgedragen wordt, is het aantal bps gelijk aan de signaalsnelheid in baud. Maar het aantal bits per signaalverandering wordt soms verdubbeld of verdriedubbeld om toch maar een hogere transmissiesnelheid te bereiken.

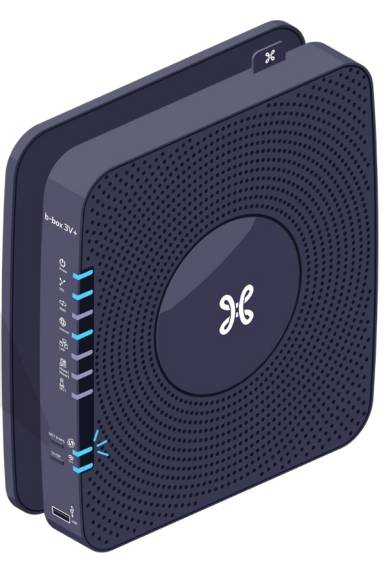

Er bestaan normen voor frequentie, datacompressie en baudrate. Die werden vastgesteld door het CCITT (Comité Consultatif International de Télégraphie et Téléphonie), bijvoorbeeld: V90.

Een moderne modem past zijn snelheid automatisch aan, waarbij hij het maximum haalt uit de kwaliteit van de kabelverbinding. De maximale overdrachtsnelheid via een kabelverbinding is momenteel 160 Mbps (Mega bits per seconde).

Qua ruwe snelheid wint Telenet. De snelheid varieert naargelang de betaalde prijs tussen Basic Internet, Internet 60 of 160, met respectievelijk 30Mbps, 60 Mbps en 160Mbps downloadsnelheid.

Bij Proximus is de snelheid iets bescheidener. Tot voor kort lag de snelheid vast op 30Mbps, maar sinds de introductie van vectoring zijn snelheden van 50Mbps tot zelfs 70Mbps mogelijk.

In dichtbevolkte gebieden kan de snelheid op het Telenet-netwerk verminderen, wanneer veel mensen tegelijk online zijn. Op het netwerk van Proximus gebeurt dit quasi niet.

De mogelijkheden van modems zijn enorm. Het Internet is hiervan het meest bekende voorbeeld.

### <span id="page-24-0"></span>*3.8.1.1 Internet*

Je kunt je het Internet het best voorstellen als een netwerk van netwerken. Talloze computernetwerken, verspreid over de hele wereld, zijn aan elkaar gekoppeld in een gigantische structuur. De gebruikers krijgen toegang tot alle gegevens.

De belangrijkste toepassingen van het Internet zijn:

- **Het Wereldwijde Web** (World Wide Web of WWW) is het medium waarop het grootste deel van de Internetinhoud wordt gepubliceerd. Het WWW is dus een dienst die door het Internet wordt aangeboden: door de Internettechnologie kan je gebruik maken van het www. Het is veruit het populairste on-linemedium en bevat enorme bibliotheken, met informatie in de vorm van tekst, beeld, geluid en video. Een pagina bezoeken kun je door gewoon het adres (b.v. https://www.vocvo.be) rechtstreeks aan het surfprogramma of de browser mee te delen. Als je het adres niet kent, moet je een beroep doen op een zogenaamde zoekrobot, zoals **Google** en **Bing**. Die scannen het trefwoord op het Web en geven dan een aantal verwijzingen naar sites waarin het trefwoord gevonden is.
- Met **E-mail** (electronic mail, elektronische post) kun je op elk gewenst moment berichten sturen naar gebruikers over de hele wereld, of zelf berichten toegestuurd krijgen. In dat bericht kan een foto, een videofragment of geluid verwerkt zijn. Een bericht verstuur je binnen enkele seconden over de hele wereld, desgewenst naar honderden mensen tegelijkertijd. Je moet wel het e-mailadres van de geadresseerde hebben om een bericht te kunnen versturen, en omgekeerd moet je zelf een e-mailadres hebben om je mailtjes te kunnen lezen via het Internet. Momenteel zijn er tientallen organisaties die je een gratis emailadres verschaffen. Een e-mailadres herken je aan het apenstaartje, @, bijvoorbeeld bart.van.eygen@vocvo.be.
- **Nieuwsgroepen** bieden discussies en open forums over duizenden onderwerpen. Of je nu diepgaand wilt discussiëren over hangbuikzwijntjes of over de uitslagen van Australian football, je hebt een goede kans dat je die onderwerpen hier vindt. Een nieuwsgroep is in feite een lijst van e-mailtjes die elkaar opvolgen, en zo ontstaat vaak een hele discussie. Momenteel zijn er enkele tienduizenden nieuwsgroepen.

Het niveau van een nieuwsgroep is niet altijd even hoog, aangezien er geen controle is op de inhoud van de berichten.

• Dankzij **FTP** (downloaden) is het mogelijk om bestanden te downloaden van het net en op je eigen harde schijf te plaatsen. Dat gebeurt soms op het randje van de wettelijkheid, aangezien met het auteursrecht een loopje wordt genomen.

Veel bedrijven hebben al in de gaten dat het aantal Internetgebruikers explosief groeit en gaan dus ook adverteren op het net, net zoals overheden er informatie bieden over hun diensten. Op het Internet kun je aankopen doen, hotelkamers boeken, bankverrichtingen doen enz. Dat noemen we **elektronische handel** of e-trade.

Er is geen censuur: het verkeer op Internet is volkomen vrij en voor iedereen toegankelijk. Dat is tegelijk de kracht en de zwakte van het net. Alles kan en niemand heeft de macht om dingen te verbieden of op te leggen. Door het grote en ongeordende geheel krijgt de gebruiker het gevoel in een informatiedoolhof te zitten.

Dankzij het Internet en de diverse communicatietechnologieën is onze samenleving als het ware uitgegroeid tot een heuse **informatie- of kennismaatschappij**. Door enkele toetsen in te drukken, krijg je welke informatie ook op je computerscherm, eventueel aangevuld met enkele foto's, bewegende beelden en geluid. Nooit is er zo veel kennis in zo korte tijd verzameld en die kennis wordt bovendien constant aangepast aan de actualiteit en verfijnd.

### **Open Vraag**

16. Geef vier toepassingen van het Internet.

# <span id="page-26-0"></span>**3.8.2 Mobiel internet**

Mobiel internet betreft het gebruik van internet met behulp van een mobiel apparaat, zoals een daarvoor geschikte mobiele telefoon, smartphone, tablet, personal digital assistant, pocket-pc, laptop of netbook, via een draadloos netwerk.

De snelheid van **4G** is 100 megabit per seconde (Mbit/s) (omgerekend 12,5 megabyte per seconde (MB/s)) verplaatsend per trein of auto en 1.000 megabit per seconde (omgerekend 125 megabyte per seconde) bij wandelen of stilstand.

Het 5G-netwerk zal theoretisch gezien 800 gigabits per seconde (Gb/s) kunnen faciliteren, hoewel in de praktijk uitgegaan wordt van 1 Gb/s (= 0,125 gigabyte per seconde).

Abonnementen voor mobiel internet zijn duur en hebben meestal een datalimiet.

## <span id="page-26-3"></span>**3.8.3 Glasvezelkabel**

In Vlaanderen is Telenet Vlaanderen sinds 1998 gestart met glasvezel. Het gaat om een kabelnetwerk, zoals de oudere koperen kabel, maar hier hebben we te maken met een nieuwe techniek van optische kabels die via lichtimpulsen gigabytes tegelijk kunnen doorsturen.

De pc wordt via een speciale modem (een kabelmodem) verbonden met het kabelnet.

Door de glasvezelinfrastructuur worden de verschillende kabelnetten aan elkaar gekoppeld. Een belangrijk punt is de hoge transmissiesnelheid tot 160 Megabit per seconde (Mbps)!

## <span id="page-26-2"></span>**3.8.4 XDSL**

Via een gewone koperen kabel kun je ook ontzaglijk snel beelden, video's, animaties, geluiden en bestanden binnenhalen. Dat kan met de nieuwe XDSL-technologie (Digital Subscriber Line) van Proximus, die via een revolutionaire modem voor een snelle toegang tot het Internet zorgt.

XDSL transporteert gegevens met een snelheid van 70 Megabit per seconde (Mbps). Hiervoor betaal je eveneens een vast bedrag, hoe vaak je ook gebruik maakt van het netwerk.

### **Open Vraag**

17. Vergelijk de overdrachtsnelheid van respectievelijk XDSL, glasvezel en Mobiel.

### <span id="page-26-1"></span>**3.8.5 Satelliet**

Tegenwoordig worden ook satellietverbindingen gebruikt voor de gegevensoverdracht van de ene computer naar de andere. Daarbij worden microgolfsignalen naar een satelliet verstuurd, waarna ze naar een andere satelliet of een microgolfstation op de grond worden verstuurd.

## <span id="page-27-0"></span>**3.8.6 Netwerken**

Wie twee computers met elkaar verbindt, creëert eigenlijk een **netwerk**. Voor de huidige pcbezitter is het een koud kunstje om de afgedankte en verouderde computer via de netwerk poort te verbinden met de gloednieuwe snelle machine. De twee computers kunnen dan met elkaar communiceren.

In bedrijven worden al veel langer computers met elkaar verbonden. Dat biedt immers belangrijke voordelen: de gegevens, de programma's en ook de aangesloten apparatuur kunnen gedeeld worden. Op die manier kan de server de bronnen ter beschikking stellen van de aangesloten computers en moet niet voor elke computer apart de software worden geïnstalleerd (**delen van software**) of een printer aangesloten (**delen van hardware**); bovendien kunnen alle aangesloten computers gebruik maken van de gegevens die op de server beschikbaar zijn (**delen van gegevens**).

De aandachtige lezer begrijpt meteen het grote voordeel van netwerken: wat je gemeenschappelijk gebruikt, hoef je maar één keer te kopen. Eén grote en snelle printer is vaak voldoende. Software kan erg duur zijn, maar een netwerkversie van een tekstverwerker is zeker een besparing tegenover de hele reeks pakketten die je anders had moeten kopen.

Traditioneel onderscheiden we twee soorten netwerken. Het **LAN** of Local Area Network verbindt computers over een korte afstand: in één gebouw of vlak bij elkaar gelegen plaatsen.

Het **WAN** of Wide Area Network kan wereldwijd zijn. Omdat de verbindingen over veel grotere afstanden gelegd worden, zal er tegenover het LAN een groot verschil zijn in de snelheid van de verbinding.

De **server** is de computer die centraal in het netwerk staat en die de werkstations van de gewenste gegevens of programma's voorziet. De server moet bijgevolg een heel krachtige en snelle computer met een ruim en snel intern en extern geheugen (b.v. een grote en snelle harde schijf) zijn. Het nadeel is natuurlijk dat het hele netwerk plat gaat als er iets mis is met de server.

**Cliënt-Server** netwerken bestaan uit ten minste één (krachtige) server en meerdere werkstations (de cliënts); de server beheert het netwerk en stelt zijn mogelijkheden (vb. software, de capaciteit van de harde schijf) ter beschikking van de cliënts.

Daarom bestaan er ook complexere netwerken met verschillende servers, waarbij vooraf bepaald werd welke machine welke diensten kan aanbieden.

Het **Internet** is eigenlijk een voorbeeld van een wereldwijd WAN met een heel complexe structuur van computers die specifieke gegevens ter beschikking stellen van de gebruikers.

Het succes van Internet heeft veel bedrijven overtuigd een eigen 'Internet in het klein' in te richten. Zo'n bedrijfsnetwerk wordt een '**intranet**' genoemd. Binnen het bedrijf, of een afdeling, wordt op basis van de Internet-technologie, een eigen intern web opgesteld. Op die manier kan informatie ter beschikking worden gesteld van de eigen medewerkers. De informatie wordt bekeken met de standaard browsers.

Via een **extranet** kan een gebruiker van het ene intranet toegang krijgen tot een ander intranet. De beide intranetten moeten wel gekoppeld zijn. De gebruiker moet zich aanmelden op het andere

intranet aan de hand van een naam (login) en een paswoord, zodat niet iedereen de gezochte informatie kan raadplegen.

Zo kan een fabrikant een extranet opzetten met zijn dealers, waarbij de medewerkers van die dealers toegang hebben tot het intranet van de fabrikant. In het onderstaande voorbeeld hebben de dokters toegang tot het extranet van het UZLeuven.

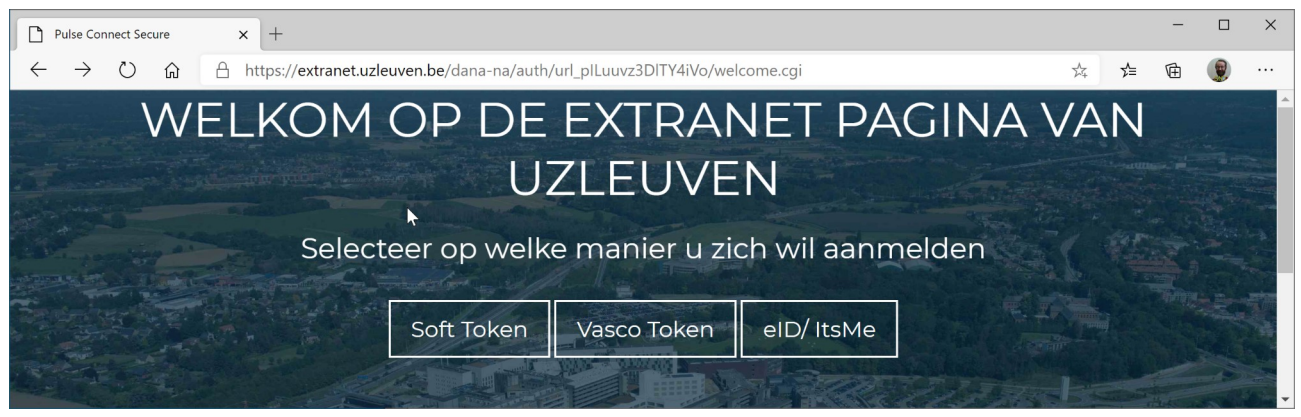

Bepaalde informatie zal dus bedoeld zijn voor de buitenwereld. Deze informatie moet dus zowel aan de intranet- als de Internet- en extranet-gebruikers beschikbaar gesteld worden. Het is evident dat dan degelijke veiligheidsvoorzieningen nodig zijn. Dit kan worden bereikt met speciale hardware en/of software, de zogenaamde **firewall**. De firewall controleert het verkeer van het intranet naar het Internet en omgekeerd.

### **Open Vraag**

18. Geef drie voordelen van een netwerk in een bedrijf.

## <span id="page-28-1"></span>**3.8.7 Videoconferentie**

Videoconferenties zijn nieuw en in volle ontwikkeling. Steeds meer bedrijven, instellingen en overheidsdiensten maken gebruik van de mogelijkheid rechtstreekse videoverbindingen te maken met verschillende deelnemers op verschillende plaatsen.

Geluid en beeld worden via snelle lijnen op elke gewenste plaats ter wereld bezorgd. De verschillende deelnemers beschikken over een camera, een tv-scherm en een controlepaneel.

De gebruikers ontmoeten elkaar zonder te reizen en winnen dus tijd en geld. En communicatie wordt natuurlijk een stuk gemakkelijker.

# <span id="page-28-0"></span>**4 Welke is de beste?**

In de vorige hoofdstukken heb je de verschillende hardwareonderdelen van een computerconfiguratie bestudeerd. In de handel heb je de keuze tussen tientallen verschillende configuraties. Sommige worden als een pakket aangeboden, maar bij andere kun je zelf de inhoud van je configuratie samenstellen.

Hieronder vind je enkele standaardconfiguraties. Waaraan moet je nu aandacht besteden als je een computer wilt aanschaffen of uitbreiden?

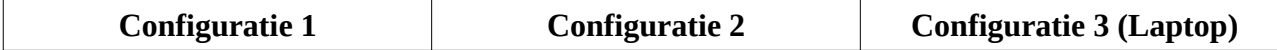

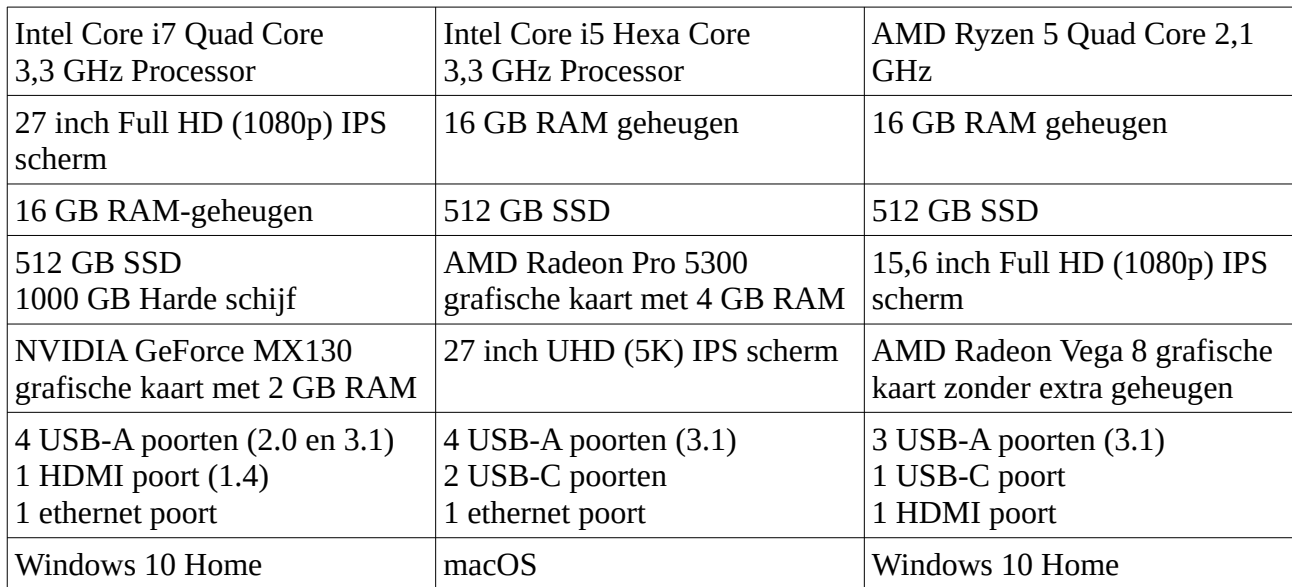

## <span id="page-29-0"></span>**4.1 Processortype**

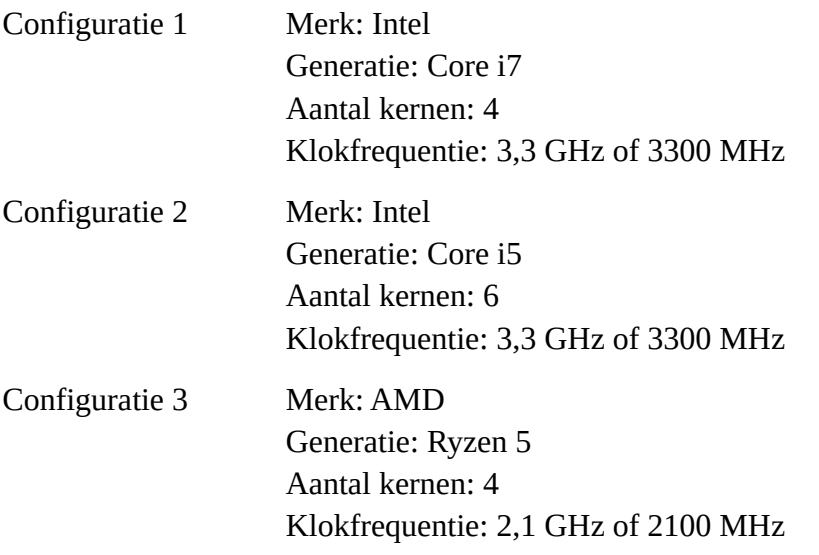

Configuratie 3 mag je niet zomaar vergelijken met de eerste twee, vermits de derde configuratie een laptop betreft. De prestaties van een laptop zijn meestal minder vergeleken met een gewone PC (op eenzelfde ogenblik). Vergeleken met configuratie 1 (een gewone PC) is het processortype van configuratie 3 inderdaad trager.

De klokfrequentie van de tweede configuratie is even groot (en in principe dus even snel) dan die van configuratie 1. Testen bewijzen immers dat ook andere parameters de snelheid van de processor bepalen. De resultaten van die testen lees je regelmatig in computertijdschriften. Zo beschikt de processor in de tweede configuratie over 6 kernen en is dus in bepaalde gevallen sneller.

In de PC-processorwereld bestaan twee grote merken, nl. Intel en AMD. Ze beconcurreren elkaar constant om de snelste processor op de markt te brengen.

De getallen moet je wel met een korreltje zout nemen. Als je de computer gewoon gebruikt om een brief te typen en af en toe een rekenblad te maken, moet je niet het laatste processortype hebben. Dan kun je nog steeds je 'oude' Core i3 gebruiken!

# <span id="page-30-3"></span>**4.2 Interne opslag**

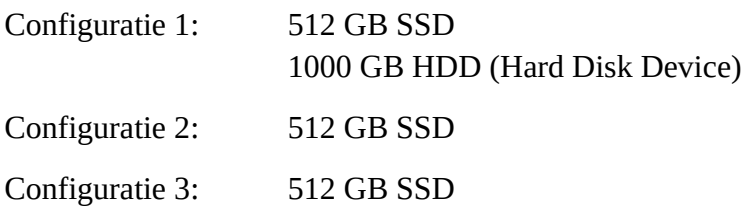

Configuratie 1 komt hier als beste uit. Configuratie 3 betreft een laptop en mag je dus niet direct vergelijken met de andere twee.

Nochtans mag je niet steeds beslissen op basis van de capaciteit: de snelheid van de schijf speelt ook een belangrijke rol. Zo zijn SSD schijven tot 40 maal sneller dan harde schijven.

Daarenboven verbruiken SSD schijven minder dan harde schijven en zijn dus ideaal voor laptops die op batterijen werken.

# <span id="page-30-2"></span>**4.3 Het interne geheugen**

Configuratie 1: 16 GB RAM Configuratie 2: 16 GB RAM Configuratie 3: 16 GB RAM

De hoeveelheid intern geheugen bepaald mee hoe vlot een computer werkt. Vanaf 8 GB kan je de meeste computertaken vlot afwerken.

# <span id="page-30-1"></span>**4.4 Het videogeheugen**

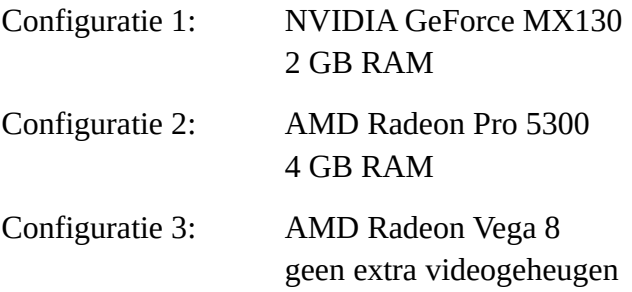

Het videogeheugen ontlast het RAM. De gegevens die nodig zijn om de monitor van beelden te voorzien, kunnen in eerste instantie gehaald worden uit het videogeheugen. Als je de laatste spelletjes wilt spelen, met veel bewegende beelden, 3D, enz. heb je een groot en snel videogeheugen nodig.

De eerste twee configuraties hebben snel videogeheugen. De laptop gebruikt intern RAM geheugen dat dan niet ter beschikking is voor de processor. Een laptop is dus minder geschikt voor spellen en grafisch werk, maar voldoet voor voor gewone kantoortoepassingen.

# <span id="page-30-0"></span>**4.5 De monitor**

Configuratie 1: 27 inch scherm HD 1920x1080

Configuratie 2: 27" scherm UHD of 4K (3840x2160) Configuratie 3: 15,6 inch HD

Hoe hoger de resolutie bij eenzelfde schermgrootte, hoe scherper het beeld. Zo is beeld van de tweede configuratie veel beter dan van de eerste configuratie.

Bij schermen met dezelfde resolutie zijn de beelden scherper bij kleinere schermen. Zo zal het beeld van de laptop beter zijn dan het scherm van de eerste configuratie. Kleinere schermen hebben echter het nadeel dat er minder weergegeven wordt of dat alles veel kleiner wordt weergegeven.

# <span id="page-31-2"></span>**4.6 Netwerk**

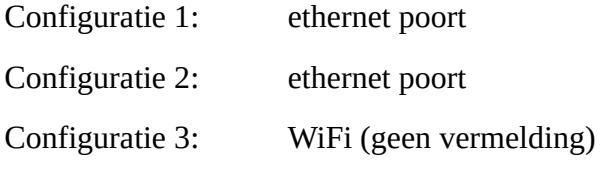

Om een computer met andere apparaten en het internet te verbinden heb je een ethernet poort nodig om de netwerkkabel op aan te sluiten of gebruik je een draadloos WiFi netwerk.

Netwerkkabels zorgen voor stabielere en meestal snellere netwerkverbindingen, terwijl draadloze WiFi netwerkverbindingen storingsgevoelig zijn.

Draadloos WiFi netwerken zijn handig voor laptop computers die je gemakkelijk kunt meenemen en verplaatsen zonder met kabels te moeten sleuren.

# <span id="page-31-1"></span>**4.7 Andere**

Misschien heb je zelf nog wensen, vragen of problemen. Zo worden bij de meeste configuraties een toetsenbord, muis (niet bij laptop's) en luidsprekers meegeleverd. Wil je het zeker weten, informeer je dan verder.

# <span id="page-31-0"></span>**5 Programmatuur**

Een computer zonder **programma's** is als een boek zonder tekst. Compleet nutteloos dus.

Het zijn de programma's die ervoor zorgen dat de machine werkt en dat de gebruiker er iets zinvols mee kan doen. We maken een onderscheid tussen verschillende soorten programma's. De belangrijkste bespreken we hieronder.

Onthoud nog wel dat softwaremakers hun product meestal een **versienummer** geven. Dat versienummer bestaat uit twee delen, met een punt ertussen. Nieuwere versies krijgen een hoger nummer. Voor diepgaande verbeteringen wordt het cijfer voor de punt verhoogd, bij kleinere wijzigingen het cijfer erna.

De punt in de versieaanduiding is eigenlijk het teken dat Engelstaligen gebruiken, terwijl wij een komma plaatsen, met andere woorden een decimaal teken.

Enkele voorbeelden:

LibreOffice 6.0 en zijn opvolger 7.0

GIMP 2.10.20 en de licht verbeterde versie 2.10.22

Sommige pakketten worden voorzien van een jaartal dat de versie moet aangeven: Acronis True Image 2021, Windows 10 versie 2010 (verschenen in october 2020) of 20H2 (tweede versie in 2020), …

# <span id="page-32-0"></span>**5.1 Het besturingssysteem**

Een bepaald programma verzorgt de taken die te maken hebben met de correcte interne werking van de computer, zoals:

- gegevens op schijf schrijven of ervan lezen;
- gegevens op het scherm schrijven;
- aangesloten randapparatuur bedienen;
- het geheugen van de computer beheren.

Dat programma noemen we het **bedrijfssysteem** of **besturingssysteem** (in het Engels: **operating system**).

Onmiddellijk bij het opstarten zal de computer dat bedrijfssysteem gedeeltelijk in zijn interne geheugen laden. Het is immers noodzakelijk voor de verdere werking van de computer.

Het programma **Windows** komt tegemoet aan de gebruikers die vlotter willen werken, met een betere helpfunctie, muisbesturing en menu's. Door een **GUI** (Graphical User Interface) kan de gebruiker een muis gebruiken om op het beeldscherm items aan te wijzen en erop te klikken om programma's te starten, bestanden te openen en opdrachten te geven. Die grafische interface was het belangrijkste zichtbare onderdeel van Windows, maar Windows zorgt onder andere ook voor:

- efficiënt geheugenbeheer;
- vlotte uitwisseling van gegevens tussen twee toepassingen;
- de mogelijkheid dat verschillende programma's tegelijk kunnen draaien (= 'multitasking');
- ingebouwde rekenmachine, elektronische agenda, klok en kladblok;
- …

Het besturingssysteem Windows wordt regelmatig verbeterd en opnieuw uitgebracht. De opeenvolgende versies voor pc's zijn Windows 3.1, Windows 95, Windows 98, Windows Me en Windows XP, Windows 7, Windows 8, Windows 10. Windows 10 krijgt elke zes maanden een upgrade van bijvoorbeeld versie 2004 (20H1, april 2020) naar 2010 (20H2, oktober 2020).

Veel bekende toepassingsprogramma's verschijnen in een versie die speciaal geschreven is voor een bepaald bedrijfssysteem: een Windows-versie, waarbij de nieuwe mogelijkheden volop benut worden.

Linux en macOS zijn nog twee andere voorbeelden van bedrijfssystemen die op een pc kunnen draaien. In de toekomst komen er zeker nog nieuwere versies van al die programma's. Welke het meest in de gunst van de verbruikers zullen vallen, is niet te voorspellen. Wel zeker is dat in de toekomst de grafische omgeving niet meer weg te denken is: met mikken, klikken en slepen met de muis kun je ongeveer alle mogelijkheden van het programma gebruiken.

#### **Open Vraag**

19. Moet je steeds beschikken over de laatste versie van een besturingssysteem?

# <span id="page-33-1"></span>**5.2 Toepassingspakketten**

Ten tweede zijn er de **toepassingsprogramma's**. Zij maken gebruik van de taken die door het bedrijfssysteem aangeboden worden. Omdat een bedrijfssysteem specifieke mogelijkheden biedt, worden toepassingspakketten geschreven voor bepaalde toepassingen. Zo kan hetzelfde pakket bestaan in een versie voor macOS en in een versie voor Windows. De toepassingspakketten worden overal gebruikt: op het werk, thuis, in de dokterspraktijk enz.

### <span id="page-33-0"></span>**5.2.1 Computers thuis**

Mensen brengen thuis steeds meer uren door achter de computer. Momenteel is de computer voor iedereen beschikbaar gemaakt. De programma's zijn gebruiksvriendelijk, er wordt meer gebruik gemaakt van beelden, geluid en video enz.

Voor ongeveer elke toepassing die de gebruiker nodig kan hebben, bestaat er een apart programma.

Een **tekstverwerker** helpt je bij het schrijven van teksten. Maar een tekstverwerker maakt van een computer heel wat meer dan een gewone schrijfmachine.

Met elke moderne tekstverwerker kun je:

- hele stukken tekst ineens bewerken (bijvoorbeeld verplaatsen, wissen, vet maken ...);
- lettertypes en lettergroottes in een handomdraai veranderen;
- spellingcontroles uitvoeren;
- synoniemen zoeken;
- de lay-out wijzigen;
- afbeeldingen, grafieken enz. Invoeren.

Enkele bekende tekstverwerkers zijn LibreOffice Writer en Microsoft Office 365 Word.

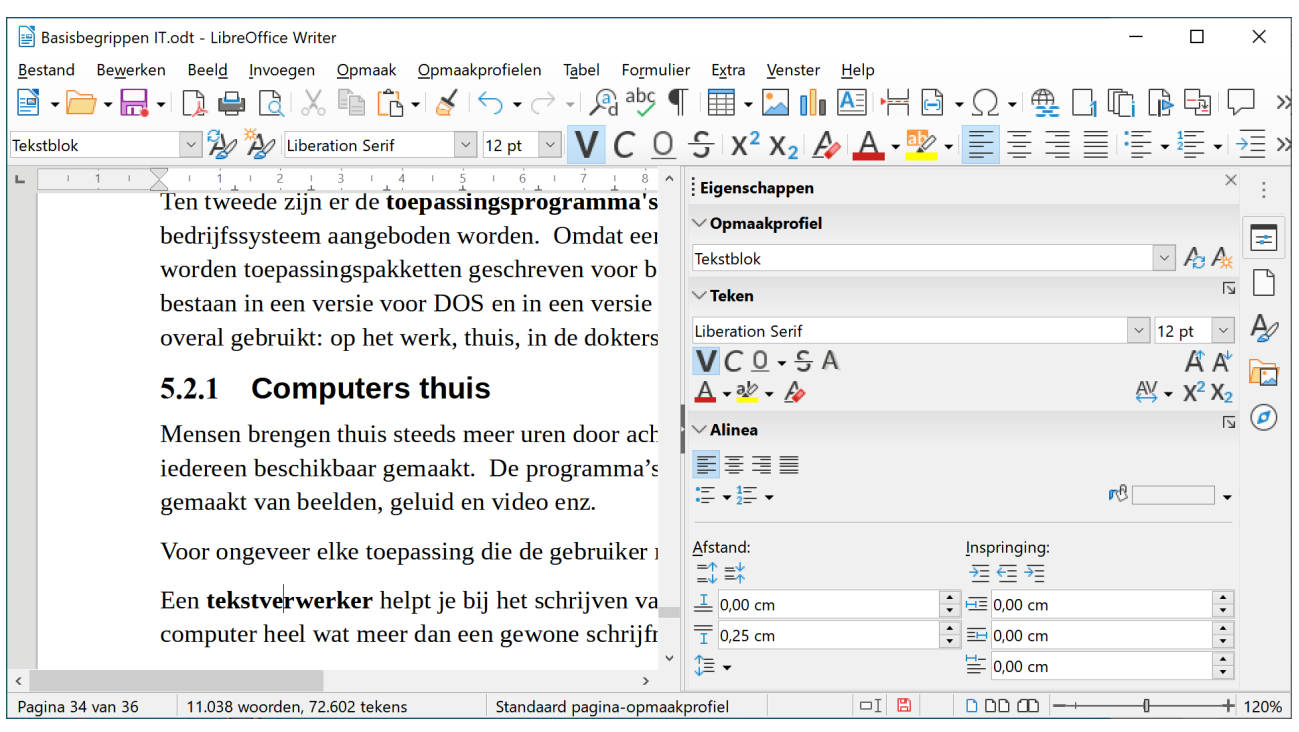

Een **rekenblad** is eigenlijk een enorm blad met vakjes of cellen. Die cellen kun je vullen met tekst, met cijfers of met formules. Een wijziging in één van de cijfergegevens wordt meteen doorberekend in alle formules waarin dat cijfer gebruikt wordt. Daardoor zijn bijvoorbeeld simulaties waarbij één cijfergegeven verandert, heel gemakkelijk te realiseren.

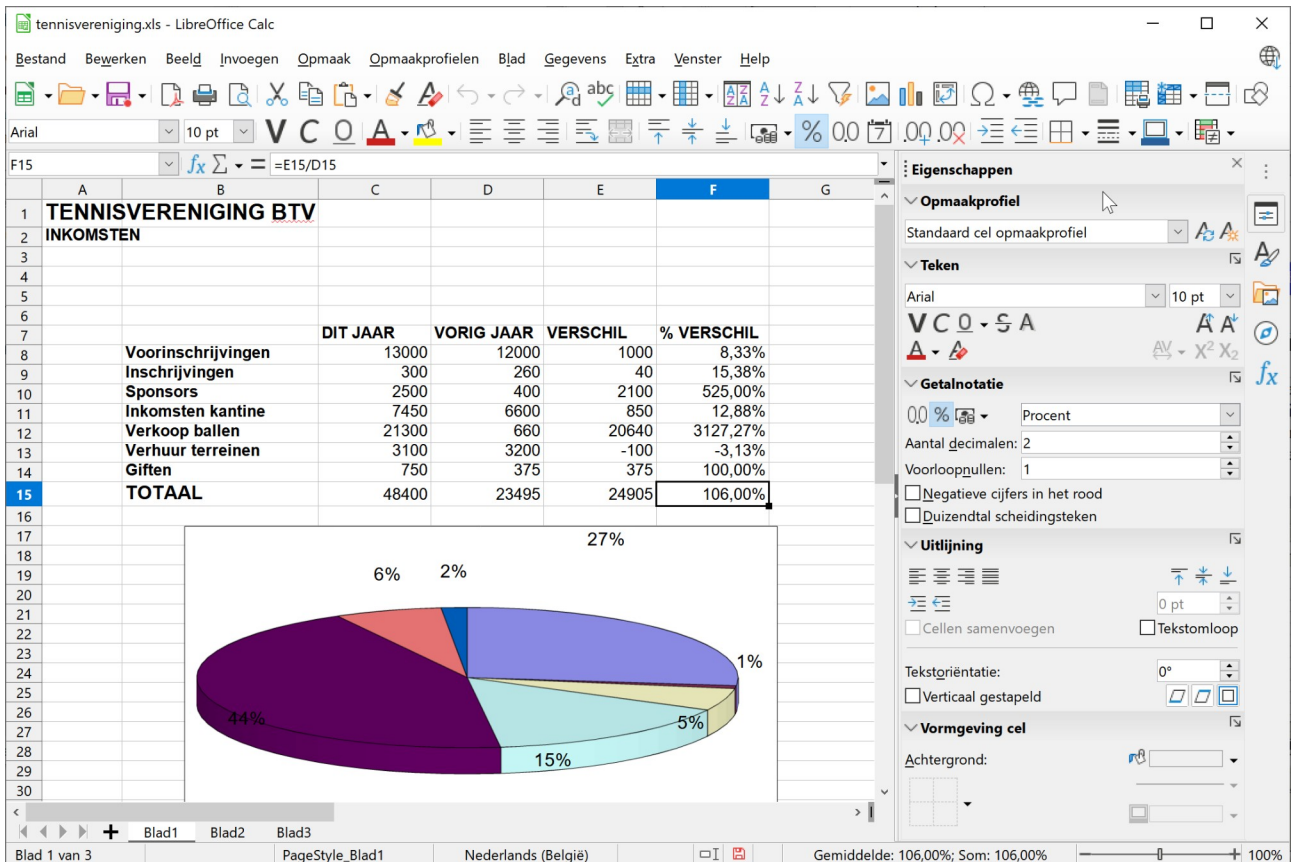

Daarnaast heeft een rekenblad nog uitgebreide mogelijkheden, bijvoorbeeld om de cijfers in grafieken weer te geven.

Enkele bekende rekenbladen zijn LibreOffice Calc en Microsoft Office 365 Excel.

Een **gegevensbeheer- of databasepakket** is eigenlijk een elektronische kaartenbak. De gegevens op de kaarten kunnen dan zijn:

- de werknemers of klanten van een bedrijf;
- de boeken in een bibliotheek;
- de facturen.

De elektronische kaartenbak is veel gemakkelijker te manipuleren dan de echte, denken we maar aan:

- opstellen van nieuwe rangschikkingen (per adres, op naam ...);
- het selecteren van welbepaalde delen (alleen de boeken van Jos Vandeloo, de klanten die voor meer dan een miljoen bestelden of die deze maand jarig zijn ...);
- het drukken van lijsten of etiketten.

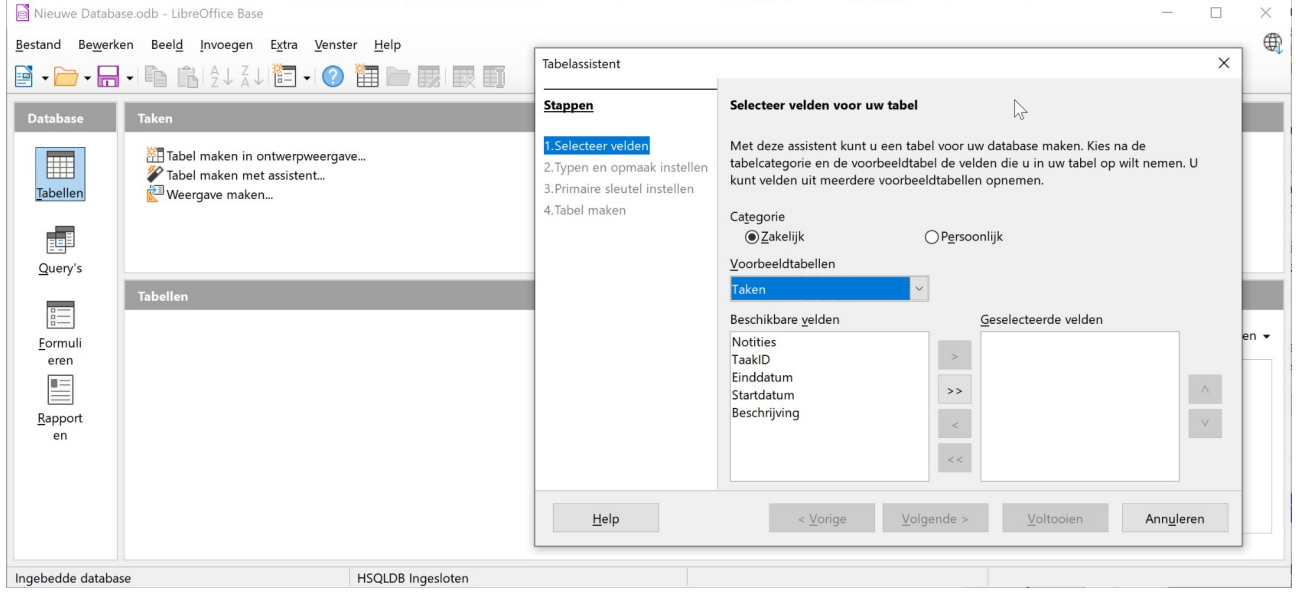

Enkele bekende gegevensbeheerpakketten zijn LibreOffice Base en Microsoft Office 365 Access.

Vroeger was het geen klein probleem om wat je geproduceerd had met je rekenblad, tekstverwerker of gegevensbeheerpakket met elkaar te verbinden. Bijvoorbeeld om een grafiek van je rekenblad te gebruiken in je tekst, om je klanten die pas een grote bestelling geplaatst hadden (geregistreerd met een gegevensbeheerpakket) een persoonlijke brief te sturen (met je tekstverwerker), of om de cijfergegevens uit je facturenbestand te gebruiken in een rekenblad.

Dergelijk gebruik van gegevens in verschillende programma's noemen we **integratie**.

Onder Windows is integreren evenmin een groot probleem omdat Windows zelf eenvoudige hulpmiddelen biedt voor het overzetten van gegevens.

Een '**Suite**' is een pakket met verschillende programma's die elkaar aanvullen: onder andere tekstverwerker, gegevensbeheerpakket en rekenblad. Een bekend voorbeeld is LibreOffice. Omdat de verschillende delen van dezelfde softwareproducent komen, is de integratie ook hier verzekerd.

Naast de drie traditionele pakketten zijn er nog talloze andere.

Met een bladerprogramma of een webbrowser, zoals Edge, kun je het hele WWW (World Wide Web) doorzoeken naar de gewenste informatie. Het WWW is een grote verzameling van gegevens die zich op miljoenen computers, verspreid over de hele wereld, bevinden. Indien je op het Internet bent aangesloten, kun je met je browser de informatie op het scherm van je computer oproepen. Je kunt bijvoorbeeld opzoeken welke opleidingen de VDAB aanbiedt.

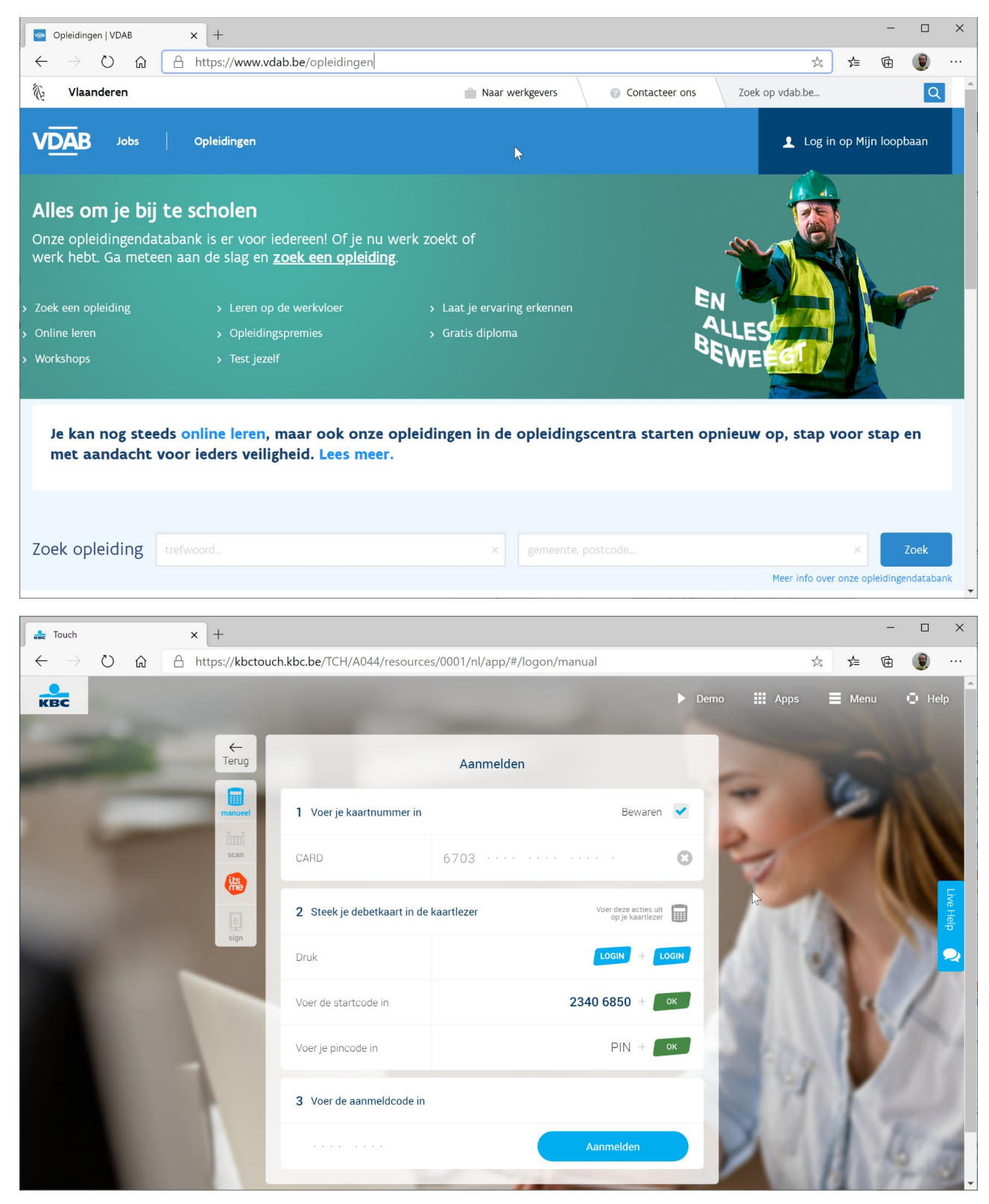

Het bijhouden van je financiële verrichtingen wordt met de dag ingewikkelder: overschrijvingen, rekeningoverzichten, beursinformatie enz. Sinds enkele jaren bieden de banken hun diensten aan via de computer, het zogenaamde **elektronische bankieren**. Via het Internet kun je je rekeninginformatie raadplegen en online beurstransacties doen. Bij het aanmelden op de website, vraagt het programma eerst een aanmeldcode, zodat alleen jij toegang krijgt tot jouw persoonlijke gegevens.

Op de computer thuis worden vooral **spelletjes** gespeeld. Het ontwerp wordt steeds mooier en het wordt gecombineerd met geluid en bewegende beelden. Wie kent er niet de typische spelcomputers als Xbox en Playstation. De meest bekende zijn gebaseerd op de nabootsing van de werkelijkheid, zoals de vluchtsimulators.

Maar de programmamakers spelen steeds meer in op de **vrije tijd**. In de handel zijn tal van programma's te koop om je te helpen je vrije tijd zo goed mogelijk te besteden. Reizen worden dikwijls voorbereid op de computer: het zoeken naar de kortste of mooiste weg, informatie verzamelen over de vakantieplaats enz. Je kunt zelfs gemakkelijk de weg opvragen als je verloren rijdt. Dan moet je auto uitgerust zijn met een Global Positioning Systeem (GPS).

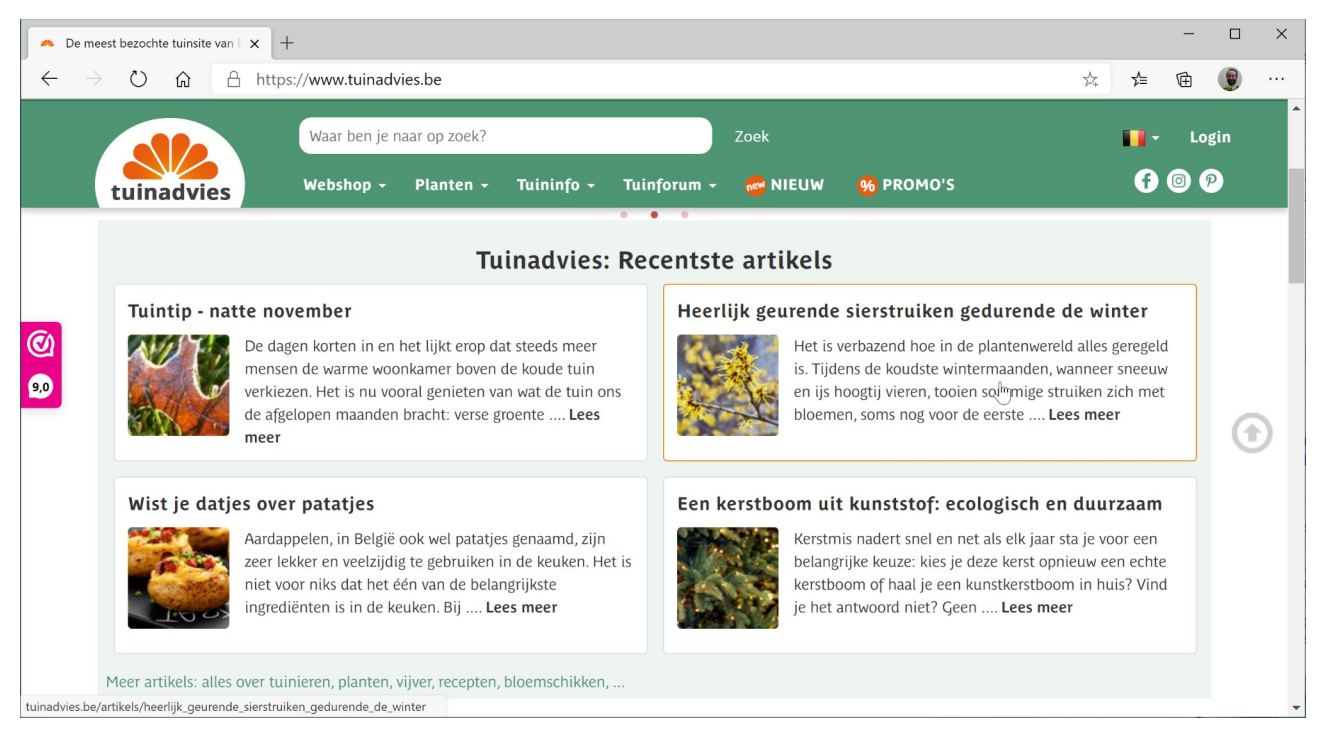

Als je wilt tuinieren, kun je alle tuininformatie vinden op het Internet.

### **Open Vragen**

20. Welk pakket zou je gebruiken om je huishoudbudget bij te houden?

21. Welk pakket zou je gebruiken om alle gegevens van je vereniging bij te houden (b.v. naam, adres, lidgeld betaald of niet enz.)?

22. Welk pakket gebruik je om een informatiebrochure van de VDAB schriftelijk aan te vragen?

## <span id="page-38-1"></span>**5.2.2 Computers op het werk**

Bedrijven laten meestal kant-en-klare programma's ontwikkelen om specifieke bedrijfsactiviteiten te automatiseren. Nochtans wordt de computer niet steeds efficiënt gebruikt en creëert men geen meerwaarde. Zo kun je soms veel beter een telefoontje plegen in plaats van een e-mail op te stellen, die misschien te laat wordt gelezen. Sommige programma's zijn daarenboven zo gebruiksonvriendelijk dat het traditionele manuele systeem betrouwbaarder werkt. Als de snelheid, betrouwbaarheid en nauwkeurigheid van het computersysteem niet verzekerd is, is het beter om de computer niet in te schakelen. Toch bieden computers in het bedrijfsleven belangrijke voordelen:

- ze zijn nooit te laat;
- ze hebben geen uurloon;
- ze kunnen 24 uur per dag werken;
- ze leveren constante kwaliteit.

Bovendien is de prijs van de computers de laatste 20 jaar enorm gedaald, zodat ze economisch verantwoord worden ingevoerd in kleine ondernemingen.

Mensen zullen echter steeds nodig zijn om de kwaliteit en de gevolgen van de informatiestroom te controleren en te beoordelen. Zo zal een advocaat of een verzekeringsmakelaar nog altijd een zaak moeten interpreteren. Daarvoor kun je (momenteel) geen computer inschakelen.

Toch is de computer overal aanwezig in het bedrijfsleven.

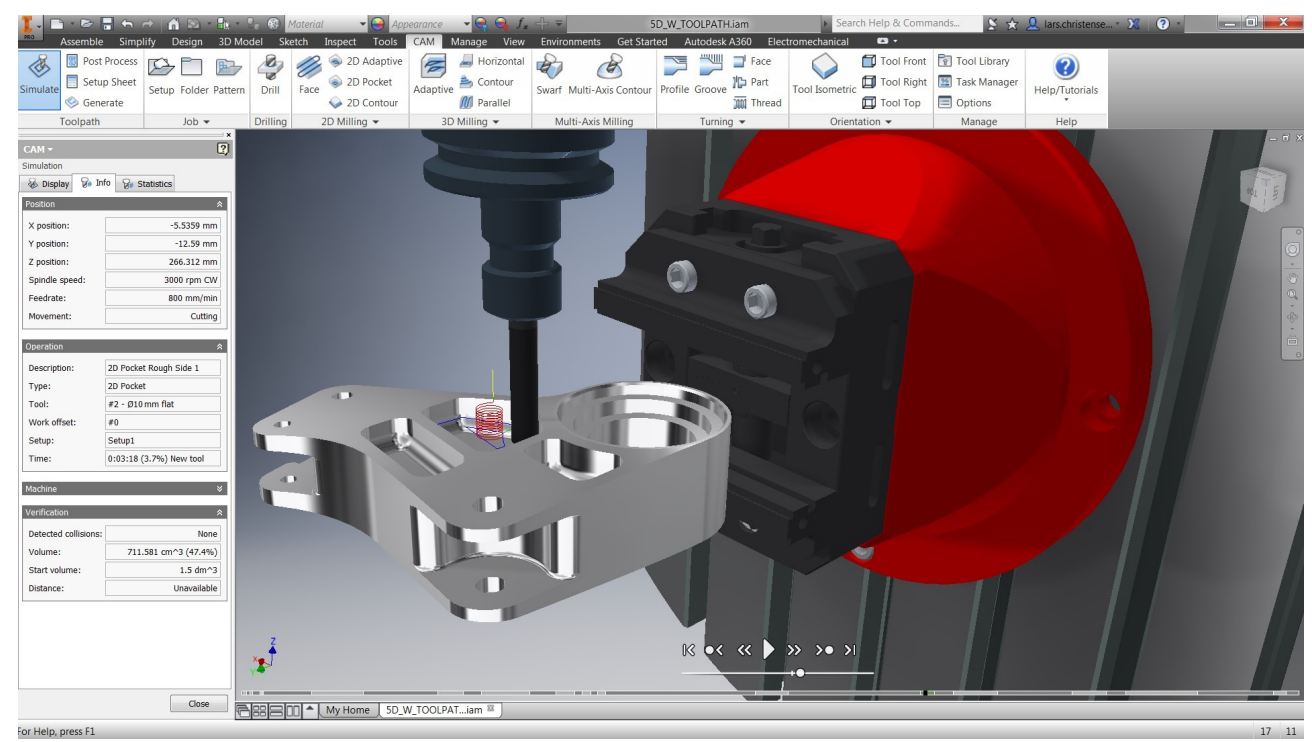

# <span id="page-38-0"></span>*5.2.2.1 CAD en CAM*

Een product wordt tegenwoordig meer en meer door een computer ontworpen. Als je voor het ontwerp van nieuwe producten, zoals een kledingstuk of een auto, de computer inschakelt, spreek je van **Computer Aided Design** of **CAD**. In gesofisticeerde programma's kun je via CAD prototypes

ontwerpen en via simulatiesoftware bepaalde effecten nagaan op dit ontwerp. Denk maar aan de simulatie van windtunnels bij het ontwerp van auto's.

Men kan bovendien computergestuurde technologie gebruiken ter ondersteuning van het productieproces. Door **Computer Aided Manufacturing** of **CAM** kun je een productiemachine programmeren om taken uit te voeren. Het resultaat is flexibele fabricage, zonder de machine wezenlijk te wijzigen. In de autoassemblage kan een robot gemakkelijk overschakelen van de productie van het ene type op het andere.

# <span id="page-39-1"></span>*5.2.2.2 De bedrijfsadministratie*

Een **kantoor** zonder computer is niet meer in te beelden. Een modern kantoorprogramma integreert een reeks basismogelijkheden, zoals tekstverwerking, gegevensbeheer en rekenbladen. Via een intern communicatieprogramma kunnen zeer vlug nota's worden uitgewisseld tussen de diverse afdelingen. En voor vergaderingen moet je zelfs je kantoorstoel niet meer uit: bij videoconferentie kunnen meerdere personen op afstand deelnemen aan een vergadering.

De bedrijfsadministratie wordt geoptimaliseerd als de gegevens slechts één keer worden opgenomen in een server; het bevordert de overzichtelijkheid bij wijzigingen.

Programmatuur voor **Desk Top Publishing (DTP)** stelt je in staat om de interne en externe publicaties van een bedrijf of afdeling zo te bewerken dat het professioneel drukwerk wordt. Met een programma zoals Scribus en LibreOffice (Writer + Draw) kun je in een mum van tijd de tekst opmaken en hierin figuren verwerken.

### <span id="page-39-0"></span>*5.2.2.3 Geneeskunde*

In de geneeskunde van de eenentwintigste eeuw kan zeer gesofisticeerde apparatuur een uiterst precieze **diagnose** stellen. In vrijwel elk apparaat is een processor ingebouwd, zoals bij een EEG van de hersenen of een echografie van een foetus.

En mocht een ingreep nodig blijken, dan is die veel minder ingrijpend dan vroeger. Op een computerscherm kan worden uitgemaakt wat precies moet worden weggenomen. Dankzij de kwalitatieve verbetering van optische vezels (glasvezel), kunnen geneesheren met fijne buisjes een medisch avontuur mogelijk maken. De arts volgt de verkenningstocht in de luchtpijp of darm via een camera. De waargenomen gegevens worden gedigitaliseerd en er wordt een computerbeeld opgebouwd dat kan worden uitvergroot of stilgezet.

De computer wordt bovendien nog voor andere 'geneeskundige' toepassingen gebruikt. Als de mogelijke patiënt de ziekenwagen belt, wordt de computer voor de eerste maal ingeschakeld. Met een **ambulancebeheersysteem** wordt de ziekenwagen gekozen die op dat ogenblik het snelst bij de zieke kan zijn. Ziekenhuizen die in een cluster werken, kunnen zo hun ziekenwagens zeer efficiënt inzetten.

Wanneer de patiënt in het ziekenhuis is aangekomen, worden alle patiëntgegevens bijgehouden tot hij/zij ontslagen wordt. De rekeningen worden automatisch gemaakt op basis van de ingebrachte gegevens van het labo, de dokters, de radiologie, … en dit in functie van het gekozen kamertype.

## <span id="page-40-0"></span>*5.2.2.4 Het onderwijs*

Ook het onderwijs past zich in snel tempo aan aan het groeiende belang van computers in onze samenleving. Leerkrachten maken gebruik van de informatie- en communicatietechnologie (ICT) in hun lessen. In die zin spreekt men van Computer Ondersteund Onderwijs (COO), Computer Beheerd Onderwijs (CBO) en **Computergestuurde Training (CBT)**. Bij CBT kan de cursist aan de hand van een internetpagina een heel leertraject volgen, rekening houdende met zijn eigen voorkennis.

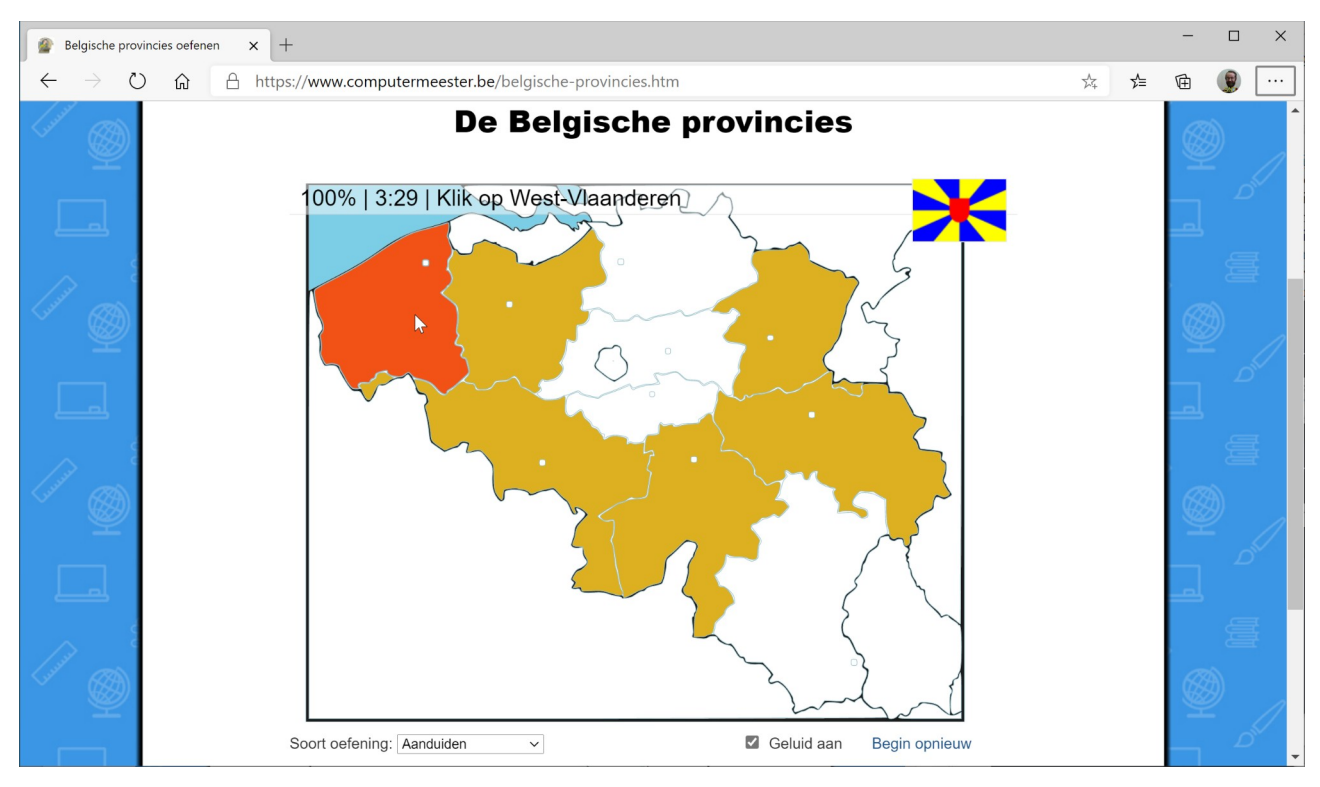

In de **schooladministratie** is de computer ook niet weg te denken. Het opmaken van de uurroosters gebeurt meer en meer met speciale programma's, die automatisch rekening houden met alle desiderata van de leerkrachten. Het is dan ook onmogelijk dat een leerkracht in het begin van het schooljaar op twee plaatsen tegelijk les moet geven!

De tijd dat **studentengegevens** op fiches worden bijgehouden is ook lang vervlogen. Tegenwoordig wordt van de student een digitale foto genomen, om naast al zijn andere gegevens te plakken. Op elk ogenblik kan elke gewenste lijst worden afgedrukt, zoals de studenten van het 3de jaar die hun schoolgeld van januari nog moeten betalen …

In het hoger onderwijs wordt meer en meer gebruik gemaakt van **afstandsleren**. De student moet niet meer aanwezig zijn op de campus, maar kan via zijn laptop en het Internet opdrachten uitvoeren en doorsturen naar de docent. Een student met vragen kan die in een forum plaatsen: andere studenten of de docent kunnen daarop reageren.

En dan de schrik van veel leerkrachten: **huiswerk**! Leerlingen kennen de mogelijkheden van het Internet en maken daarvan gretig gebruik voor het maken van hun huiswerk. Soms worden taken integraal overgenomen van het Internet, zoals boekbesprekingen en vertalingen. Inventiviteit is originaliteit is daarom essentieel bij het geven van huistaken.

Andere voorbeelden van computertoepassingen in het bedrijfsleven zijn:

**Luchtvaartboekingssystemen**: vanaf het ogenblik dat de toerist vluchtinformatie wil tot op het moment dat hij/zij op het vliegtuig stapt, is de computer onontbeerlijk. In het reisbureau worden via een centrale databank alle vluchten naar de gewenste locatie gegeven; als de klant zijn vlucht heeft gekozen, wordt dit online geboekt bij de betrokken maatschappij en wordt het ticket gedrukt.

**Verzekeringsmaatschappijen** behandelen hun verzekeringsclaims volledig met de computer. Alle gegevens worden ingebracht in de computer zodat elk schadegeval een uniek dossiernummer krijgt. Automatisch wordt een financiële reserve aangelegd zodat de schade kan betaald worden, en de tegenpartij wordt via een communicatieprogramma gecontacteerd.

### <span id="page-41-1"></span>*5.2.2.5 De overheid*

Ook de **overheid** maakt volop gebruik van de computer:

In de meeste steden en gemeenten wordt elektronisch **gestemd**. Met een touchscreen kan de kiezer de gewenste keuze maken. Alle uitgebrachte stemmen komen in een centrale databank. Enkele ogenblikken na het afsluiten van de stembureaus zijn de resultaten beschikbaar.

Sinds 2003 kan de **belastingbetaler** zijn aangifte via het Internet doen. De administratie moet zich dan niet meer bezighouden met het tijdrovende overschrijven van getallen. De inning van de belastingen is reeds langer geautomatiseerd; laattijdige en onvoldoende betalingen worden direct gesignaleerd door het systeem.

Voor de **volkstellingen** worden alle gegevens samengebracht in een centraal register, waaruit dan direct alle mogelijke bevolkingsstatistieken kunnen worden gehaald. De autoregistratie gebeurt eigenlijk op dezelfde manier: eenmaal een nummerplaat aangevraagd, wordt een hele reeks acties in gang gezet, zodat je tijdig je uitnodiging voor de autokeuring krijgt, je inschrijvingsbewijs, enz. Essentieel bij dit alles is een perfecte datacommunicatie tussen de verschillende computers in het netwerk.

### <span id="page-41-0"></span>*5.2.2.6 Telewerken*

Telewerken, flexibel werken, virtueel werken. Allemaal benamingen voor hetzelfde verschijnsel: je werk doen zonder dat je daarbij aan een bepaalde plaats (of tijd) gebonden bent. Samenwerken op afstand dus. Vooral de opkomst van ICT-toepassingen, zoals het Internet, heeft bijgedragen tot de gestage groei van telewerken. In veel bedrijven is telewerken echter nog niet vanzelfsprekend.

De **meerwaarde** van telewerken is te vertalen in een groot aantal meetbare en minder meetbare grootheden.

- Medewerkers die telewerken, besparen allereerst veel reistijd.
- Samenwerken op afstand kan bijdragen aan de arbeidsmotivatie en aan een daling van het ziekteverzuim. Telewerkers kunnen zich beter op hun taak concentreren, aangezien ze in een ontspannende omgeving (thuis) werken.
- Samenwerken op afstand maakt een flexibeler inzet van mensen mogelijk. Enerzijds kunnen werknemers hierdoor hun werk- en privé-zaken beter op elkaar afstemmen. Anderzijds biedt dit ook de kans voor de organisatie om mensen efficiënter in te zetten.

• De kantoorruimten worden efficiënter gebruikt vermits niet alle medewerkers tegelijk een kantoorruimte ter beschikking moeten hebben. De telewerkers moeten slechts occasioneel naar het bedrijf komen voor een vergadering.

De **nadelen** van telewerk zijn vooral het gebrek aan sociaal contact en teamwerk. Bij veel projecten zal immers constant moeten worden gereflecteerd over de voortgang van het werk; telewerken kan daarbij een probleem vormen. Bovendien is niet iedereen geschikt om te telewerken: iemand die het moeilijk vindt om werk en privé-zaken te scheiden ("en nu ga ik aan het werk!") zal onvoldoende productief zijn.

# <span id="page-42-1"></span>**5.2.3 De computers in ons dagelijkse leven**

# <span id="page-42-0"></span>*5.2.3.1 E-commerce*

Steeds meer winkels zetten hun aanbod op het Internet. Supermarkten, orderbedrijven, beurzen … bieden online diensten voor bestellingen. Via het Internet geef je de bestelling op, soms samen met het nummer van je kredietkaart, en het 'winkel'personeel voert de bestelling uit. De volgende dag worden de goederen op de gewenste plaats geleverd. Er is een belangrijke verschuiving van de traditionele handel naar **elektronische handel**, e-commerce of e-trade.

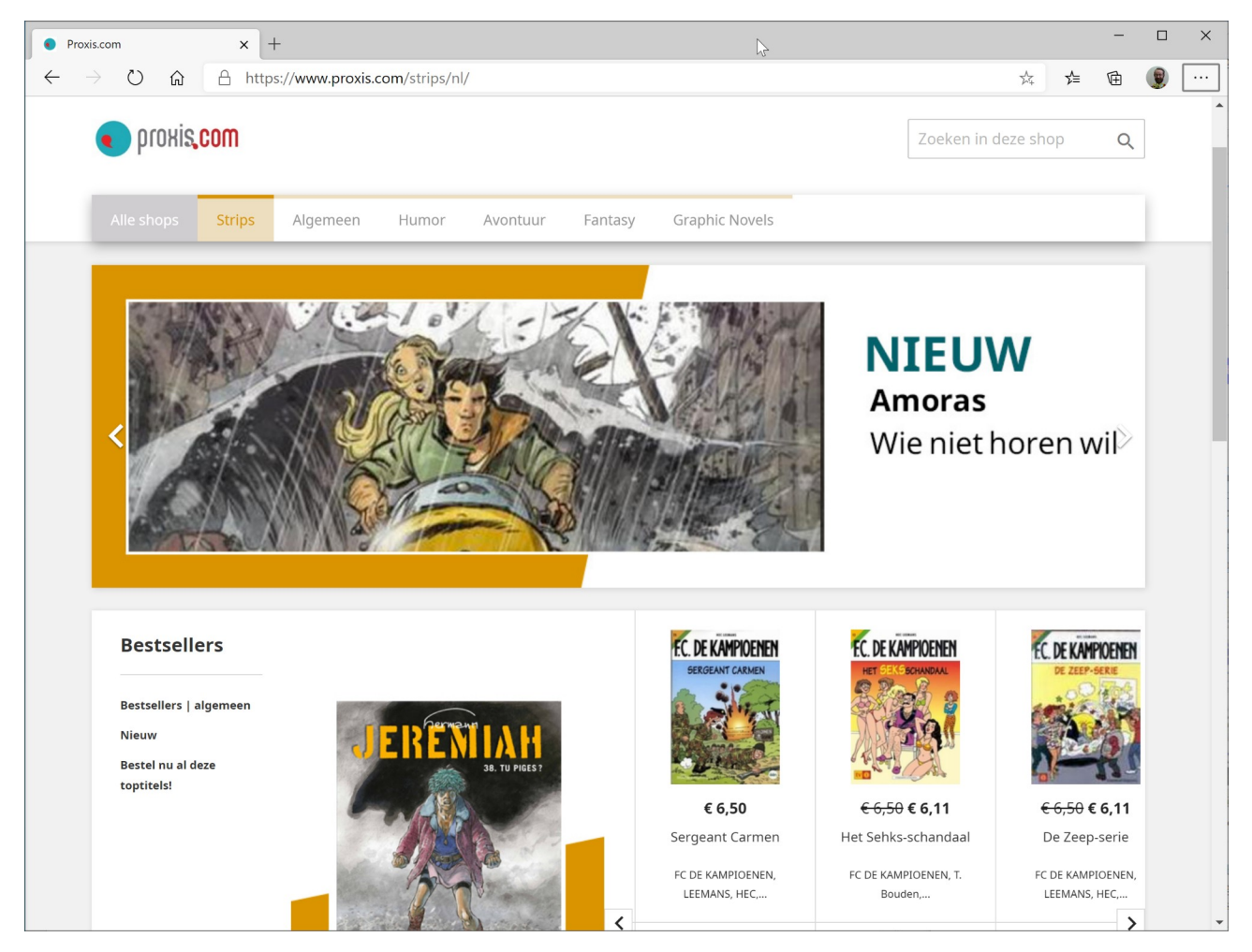

### **De voor- en nadelen**

Je kunt online bioscooptickets bestellen, zodat je niet meer moet wachten in de ellenlange rijen, maar ook vliegtuigtickets, een kaartje voor de musical, een harde schijf voor je computer en zelfs auto-onderdelen. Je kunt het allemaal dankzij het Internet en je computer. Er zijn nog enkele andere voordelen.

- Vooral het vergelijken van prijzen bij verschillende winkels kan veel sneller. Sommige ecommerce sites hanteren min of meer dezelfde prijzen als klassieke winkels, andere ecommerce sites willen goedkopere prijzen aanbieden, wat mogelijk is door te werken op grote schaal en door het uitschakelen van tussenpersonen.
- De virtuele winkel is niet onderhevig aan sluitingsuren en/of verplichte rustdagen.

Toch zijn er ook enkele nadelen verbonden aan e-commerce:

- De klant ziet het product op zijn computerscherm, maar kan het niet fysisch beoordelen. Je hebt niet altijd een juist beeld van de grootte, vorm, kleur, …
- Bovendien is het mogelijk dat je virtuele winkel in de Verenigde Staten is gelegen, waar men met andere standaarden werkt, zodat bijvoorbeeld je dvd niet afspeelbaar is op jouw dvd-toestel.
- Als je een betaling verricht met je kredietkaart, is het belangrijk dat je de betrouwbaarheid van de aankoop controleert, zodat je kredietkaart niet geplunderd wordt!
- Het sociale contact tussen koper en verkoper gaat verloren. Veel mensen vinden het persoonlijke contact, met argumentatie en tegenargumentatie, belangrijk.

# <span id="page-43-0"></span>**5.3 Programmeertalen**

In tegenstelling tot wat veel mensen denken, is kunnen programmeren helemaal geen vereiste om met een computer te leren werken. Veel belangrijker is dat je de bestaande en voor jou geschreven programma's leert gebruiken.

Wie in het huidige overaanbod van programmatuur niet vindt wat hij wenst, kan ook zelf een programma schrijven. Het is vaak een monnikenwerk, maar wat je maakt, is tenminste volledig afgestemd op je eigen verlangens.

Enige kennis van een programmeertaal en een logische geest zijn dan natuurlijk onontbeerlijk. We gaan hier even na welke programmeertalen er bestaan en waarin ze van elkaar verschillen.

Alle opdrachten die aan de computer gegeven worden, worden intern in de computer voorgesteld in rijen van acht bits, dus met binaire cijfers. De voorstelling van die opdrachten in binaire vorm noemen we de machinetaal.

Uiteraard is het voor de mens niet handig om alle opdrachten voor de computer door middel van enen en nullen te formuleren. Het zou niet alleen omslachtig zijn, maar ook aanleiding geven tot het maken van veel fouten. Daarom werden er al vlug talen ontwikkeld die het maken van computerprogramma's vereenvoudigen: **programmeertalen**. Een programma, geschreven in zo'n programmeertaal, kan vertaald worden in de machinetaal.

Python is een makkelijke maar krachtige computertaal. Je kan er van alles mee programmeren, van een robot, tot de beste A.I. Python is de ideale programmeertaal om mee te beginnen, want je hoeft niet moeilijk te doen met variabelen of allemaal rare tekentjes.

**C (C++)** is een programmeertaal met heel veel mogelijkheden, die van pas komen bij het programmeren van moeilijke opdrachten. Zo wordt de lengte van het programma beperkt gehouden en de efficiëntie verhoogd.

**Java** is de eerste programmeertaal speciaal ontworpen voor toepassingen op Internet. Ook **html** wordt veel gebruikt om webpagina's te ontwikkelen. Hieronder zie je een voorbeeld van de htmlprogrammeertaal.

```
<!DOCTYPE html>
<html>
<head><title>Pagina titel</title>
</head>
<body>
<h1>Dit is een kop</h1>
<p>Dit is een alinea.</p>
</body>
</html>
```
### **Open Vraag**

23. Is het opstellen van een database een vorm van programmeren?

# <span id="page-44-0"></span>**5.4 Systeemontwikkeling**

De termen software en programma worden dikwijls, ten onrechte, als synoniemen gebruikt. Een programma is immers een stukje code dat een bepaalde taak uitvoert. Voor die codering gebruikt men een bepaalde programmeertaal.

Vooraleer men echter zover is, moet er een hele weg worden afgelegd door een heel team van mensen. Dat proces noemt men de systeemontwikkeling.

De ontwikkeling van een behoorlijk programma gebeurt door een team van specialisten. Bij omvangrijke programma's, zoals een besturingssysteem, kunnen dat enkele honderden mensen zijn.

Ontwikkelingsteams bestaan uit drie groepen personen:

- De **gebruikers**: dat zijn de mensen die elke dag met het programma zullen moeten werken. De gebruiker weet immers wat de eisen zijn, welke gegevens niet mogen worden vergeten, hoe het scherm kan worden opgebouwd enz.
- De **systeemanalisten**: eenmaal de gebruikers hebben gezegd wat ze verwachten van het programma, kunnen de eisen van het nieuwe systeem worden vastgelegd in allerlei schema's. Dat is het werk van de systeemanalisten.
- De **programmeurs**: de programmeurs schrijven het programma in een bepaalde programmeertaal. Ze krijgen hun informatie van de systeemanalisten.

Het is belangrijk dat al die personen complementair werken. Bij de systeemontwikkeling volgt men dan ook een bepaalde methodiek. Als dat niet systematisch gebeurt, komen vroeg of laat problemen naar boven. Die kunnen heel divers van aard zijn, zoals slecht werkende programma's, moeilijk aanpasbare programma's, documentatie over het programma, te hoge ontwikkelingskosten enz.

Er zijn diverse methoden ontwikkeld, maar er is steeds sprake van:

• teamwerk en projectwerk;

- fasering, waarbij per fase wordt vastgelegd wat er moet gebeuren;<br>• stansgewijze verfijning of ton-down-ontwikkeling. Het globale pr
- **stapsgewijze** verfijning of top-down-ontwikkeling. Het globale probleem wordt steeds verder verfijnd en uitgewerkt, zonder de structuur van het hele programma uit het oog te verliezen.

Gekende methoden voor systeemontwikkeling zijn SDM (System Development Methodology), Systems A & D (Systems Analysis and Design) en Information Engineering.

Bij de meeste systemen wordt de ontwikkelingsfase ingedeeld in 8 fasen:

- Probleemherkenning: De eerste stap bestaat uit het (h)erkennen van de noodzaak om een nieuw systeem te ontwikkelen.
- Analyse: in de analyse stelt men de eisen van het nieuwe informatiesysteem vast.
- Ontwerpen: in de ontwerpfase wordt de programmeertaal bepaald, de nodige hardware vastgesteld enz.
- Codering: het coderen omvat het schrijven van het programma.
- Documentatie: de documentatie dient als naslag voor de gebruiker. De programmeur gebruikt de documentatie als het programma later moet worden aangepast.
- Testen: de testfase komt juist voor de invoering van het programma. Tijdens deze fase werkt men dikwijls tegelijk met het oude en het nieuwe systeem.
- Invoering: Een programma wordt pas ingevoerd nadat het voldoende is getest.
- Onderhoud: Dat omvat het aanpassen aan nieuwe eisen. Als er belangrijke aanpassingen nodig zijn, begint de hele cyclus opnieuw.

In de analysefase moet met alle mogelijke toekomstige aspecten rekening worden gehouden. Een ogenschijnlijk overbodig punt kan later voor enorme moeilijkheden zorgen.

# <span id="page-45-0"></span>**5.5 Gegevensveiligheid**

Gegevens zijn het meest essentieel in een bedrijf. Als de gegevensveiligheid niet gegarandeerd is, loopt alles in het honderd! Informatie kan worden gestolen, veranderd of beschadigd.

Bovendien mag niet om het even welke informatie beschikbaar zijn voor iedereen. Veronderstel dat de facturatie-afdeling toegang zou hebben tot de personeelsgegevens; ze zouden hun eigen loon kunnen aanpassen …

Een onderneming moet daarom optreden vooraleer een mogelijk incident zich voordoet. Het is dikwijls moeilijk om gegevens weer in hun oorspronkelijk staat te herstellen. De problemen met allerlei virussen hebben dit al meerdere keren bewezen.

Het belangrijkste is de **fysieke toegang** tot het informatiesysteem te beveiligen. Sinds de massale ingebruikname van laptops, tablets en smartphones is ook het gevaar van diefstal van deze apparaten toegenomen. Als je geen backup hebt van deze gegevens, ben je als het ware je geheugen kwijt. Soms worden laptops achteloos achtergelaten in de auto of in het kantoor. Een hacker kan moeiteloos de beschikbare informatie lezen en misbruiken. Dit kunnen persoonsgegevens, privételefoonnummers of vertrouwelijke bestanden zijn.

Desktopcomputers kun je beter beveiligen. Hiervoor moet je de infrastructuur zodanig ontwerpen dat de belangrijkste apparatuur (zeker de opslagmedia zoals de backups) in afgesloten ruimten wordt ondergebracht. Alle personeelsleden die binnen- en buitengaan moeten dan elektronisch geregistreerd worden.

Maar de meeste computers kunnen niet in aparte lokalen worden geplaatst, zodat een sluitende **logische gegevensbeveiliging** moet worden uitgewerkt. Dat kan door:

- een gebruikersnaam of user-ID en een wachtwoord toe te kennen aan elke gebruiker. De combinatie van de gebruikersnaam en het wachtwoord noemen we ook de **login**. De gebruikersnaam is de naam waarmee je je aanmeldt op jouw computer. Met het wachtwoord kun je ervoor zorgen dat niemand anders toegang krijgt tot de gegevens op je computer. De combinatie van beide is een beveiliging die in elke onderneming wordt toegepast. Meestal wordt echter slordig omgesprongen bij het geheim houden van je login.
- **encryptie** bij het transport en de opslag van gegevens. Dit betekent dat de gegevens niet in direct leesbare vorm worden bewaard, maar dat er een sleutel moet worden toegepast om de gegevens leesbaar te maken.
- Het maken van een **backup** op regelmatige tijdstippen: liefst dagelijks of automatisch bij het opslaan van een bestand.
- De installatie van de actuele **updates**.
- Elke informatie is bestemd voor een bepaalde groep van personeelsleden. Het is de taak van de netwerkbeheerder om **toegangsrechten** voor een groep personeelsleden te voorzien, of zelfs voor personeelsleden individueel. Daardoor kunnen bepaalde werknemers informatie lezen, maar niet aanpassen, en anderen kunnen diezelfde informatie zelfs niet inzien. Zo kan een personeelschef het loon van een personeelslid aanpassen, een boekhouder in hetzelfde bedrijf kan dit niet.

De **gebruiker** moet beseffen dat hij een grote verantwoordelijkheid heeft bij de beveiliging van de gegevens. Dat kan door:

- Een goed **wachtwoordenbeleid**. Het wachtwoord kun je meestal zelf kiezen: zorg voor een goed doordacht wachtwoord, aangezien eenvoudige wachtwoorden gekraakt kunnen worden door speciale software. Schrijf het wachtwoord nooit op, deel het met niemand en wijzig het regelmatig!
- De interne **bedrijfsreglementering** betreffende de gegevensveiligheid na te leven.
- Je **uit te loggen** op je computer als je je werkplaats verlaat, ook al is dit maar een ogenblik.
- Regelmatig een **back-up** te nemen van de belangrijkste informatie.

Indien zich toch een incident voordoet, moet direct een procedure worden opgestart om de gegevens te beveiligen. Dit kunnen simpele procedures zijn zoals het opstarten van een virusprogramma, of het weigeren van een mailbericht. Bij zware inbreuken op de gegevensveiligheid, wordt het systeem afgesloten en kan eventueel de laatste backup worden geladen. Soms kan dit een enorme impact hebben op onze maatschappij: denk maar even aan het uitvallen van de geldautomaten door een foutje in een programma, of de chaos bij het uitbrengen van gevaarlijk virus (vb. Blaster virus …).

# <span id="page-46-0"></span>**5.6 Computervirussen**

Virussen en computervirussen hebben enkele dingen gemeen: ze kunnen zichzelf razendsnel verspreiden en vermenigvuldigen en ze kunnen ziek maken. Mensen worden echt ziek, bij computers dreigt als grote ramp: verlies van gegevens.

Een **computervirus** is eigenlijk een programma. Het programma kan zichzelf starten bij het aanzetten van de computer (dan spreken we over 'bootsector-virussen') of bij het opstarten van een

toepassing die door het virus 'besmet' is. Die besmetting betekent dat het virus zichzelf ingebouwd heeft in de programmacode.

Een virus dat zo actief wordt, komt in het RAM-geheugen en kan weer andere toepassingen gaan besmetten zodra die gestart worden. Het virus kopieert zichzelf over heel je harde schijf en komt op al je USB-stick's maar kan ook andere vervelende dingen gaan doen: bestanden wissen van de schijf, gegevens beetje bij beetje overschrijven en vervangen, de schijf herformatteren waardoor alle gegevens onherroepelijk verloren zijn …

Vroeger zaten virussen alleen verborgen in programma's. Bestanden die geen programma's bevatten maar alleen gegevens, zoals een tekst, konden eigenlijk niet door een virus besmet zijn. Moderne tekstverwerkers bouwen in de teksten die ze produceren echter kleine stukjes programma in. We noemen dat macro's. Die macro's kunnen ook virussen zijn. We noemen ze '**macrovirussen**'. Als zo'n besmet stukje tekst bevestigd is aan een e-mail kan het virus de wereld rond …

Een '**Trojan horse**' (letterlijk: 'paard van Troje') is ook een soort virus. Het biedt zich aan als een handig hulpprogramma, maar begint met zijn vernielingen zodra je het opstart … Soms begint de vernieling pas als de ingebouwde klok van de computer een bepaalde datum aangeeft, de verjaardag van de virusmaker b.v.

Het kan ook veel onschuldiger: een virus kan een leuk diertje op je scherm doen verschijnen, of wat vuurwerk, of een boodschap … Wees dan dankbaar dat je ontsnapt aan ergere dingen en doe iets aan je beveiliging!

Meestal weet je pas dat je een virus hebt, als al veel kwaad is geschied. Daarom is het belangrijk om een virus in een vroeg stadium te herkennen. Enkele **kenmerken**:

- De computer begint trager te werken, programma's starten trager op, het besturingssysteem start trager enz.
- De beschikbare ruimte op de harde schijf vermindert snel, zonder dat je bijkomende programma's installeert.
- Je ziet ineens allerlei boodschappen op het beeldscherm.
- <span id="page-47-0"></span>• De systeemdatum wordt aangepast.

## **5.6.1 Beveiliging**

Alle dataverkeer van buitenaf is gevaarlijk. De meeste infecties worden veroorzaakt door besmette USB-stick's van kennissen en verkeer via het Internet.

Enkele eenvoudige tips:

• Controleer onbekende USB-stick's en schijven altijd eerst met de ingebouwde virusscanner van uw besturingssysteem. Dat is een programma dat bekende virussen opspoort en meldt. Vergeet daarbij niet dat er regelmatig virussen ontdekt worden. Pas dan kunnen laboratoria het virus ontleden en hun scanners aanpassen. Een virusscanner is dus per definitie al verouderd. De meeste bouwers van virusscanners voorzien in de mogelijkheid om via updates op het Internet de meest recente versie binnen te halen.

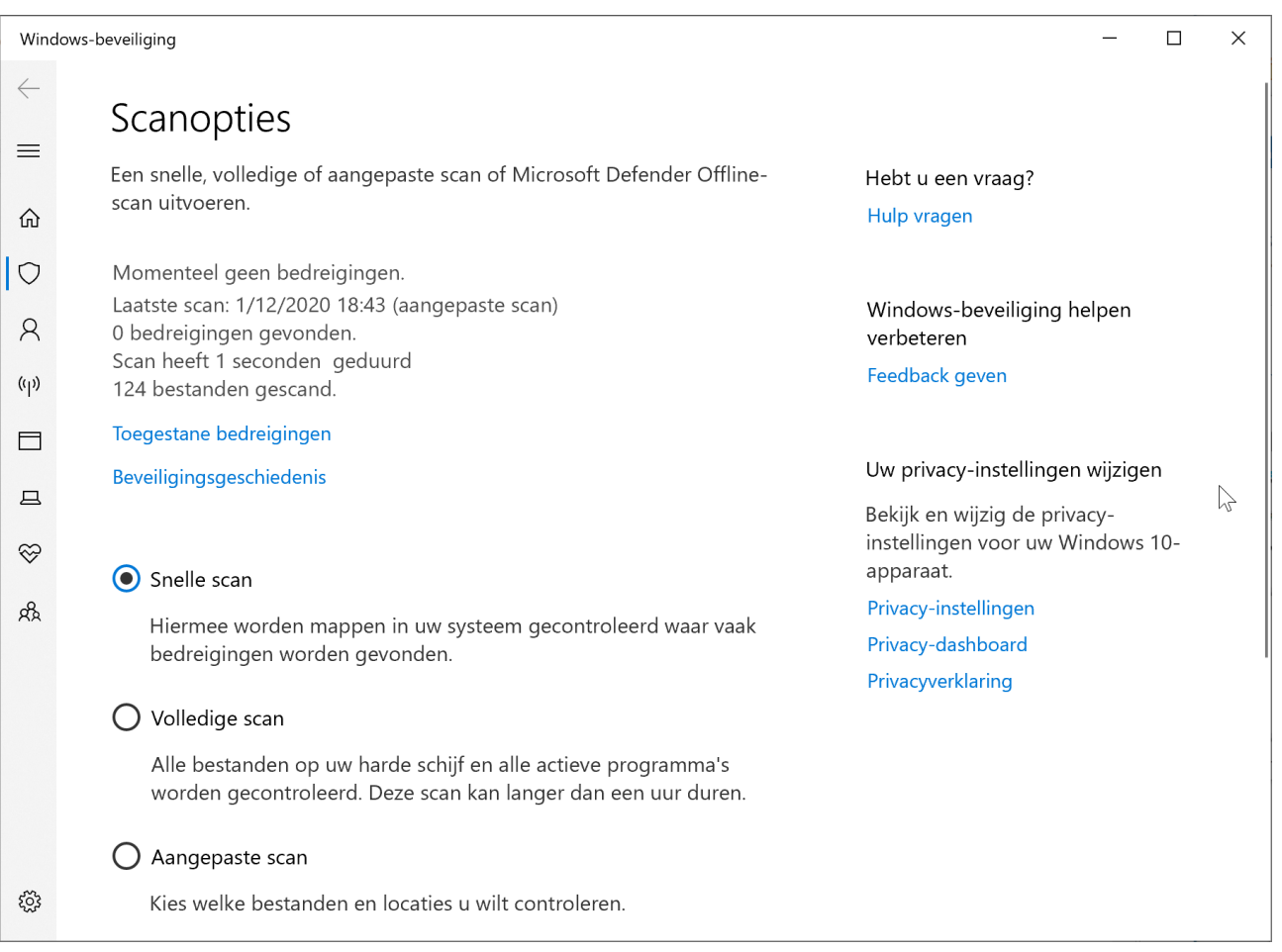

- USB-stick's en geheugenkaarten waarop niet geschreven hoeft te worden, kun je soms 'schrijfbeveiligen' door een schakelaar aan de zijkant om te schakelen. Op schrijfbeveiligde opslagmedia kan nooit 'zomaar' een virus terechtkomen.
- Programma's die je van het Internet afhaalt (downloaden), moet je eveneens controleren met een virusscanner, dit gebeurt dikwijls automatisch door uw besturingssysteem.
- Controleer bijlagen aan e-mails ('attachments') voor het openen altijd eerst op virussen met een virusscanner. Als de bijlage programmabestanden bevat, kunnen daarin immers virussen zitten. Zolang je het programma in de bijlage niet opent, is er geen gevaar. Bijlagen kun je dus het beste eerst door een virusscanner laten onderzoeken. Sommige mogelijke virussen kun je zelf herkennen aan de extensie van de bestandsnaam (de extensie is de drie of meer tekens na de punt in de bestandsnaam, zoals .docx voor Microsoft Word bestanden):
	- Dubbele extensies: bv. loveletter.txt.vbs worden dikwijls gebruikt om virussen te verbergen.
	- Visual Basic Script (.vbs): Visual Basic is een programmeertaal waarin men soms virussen verwerkt.
	- .exe, .bat, .com, .pif: dit zijn uitvoerbare bestanden. Als je daarop dubbelklikt , start het programma. Dergelijke bestanden kunnen eender wat zijn, dus ook virussen.
	- .docx, .dot: dit zijn extensies van MS Word documenten en deze kunnen macrovirussen bevatten.
- Voorzie jezelf van een virusvrije en schrijfbeveiligde opstartbare USB-stick voordat het virus toeslaat. Die kun je zelf aanmaken via het besturingssysteem. Een boot- of opstart USB-stick bevat enkele bestanden die nodig zijn om de computer op te starten.

• Netwerkcomputers, maar ook alleenstaande computers, bevatten een beveiligingssysteem om gebruikers de toegang tot het netwerk of de computer te verlenen of te ontzeggen.

### **5.6.2 Een virus verwijderen**

Als het ergste dan toch gebeurt:

- <span id="page-49-1"></span>• Noteer wat er gebeurt: welke melding verschijnt er, welke vreemde verschijnselen verraden de aanwezigheid van een virus. Eventueel kun je daarmee later terecht bij een specialist.
- Voorkom verdere verspreiding: geef geen USB-stick's meer door en waarschuw andere gebruikers die mogelijk ook besmet werden.
- Sluit je pc af en start op van schrijfbeveiligde en gegarandeerd virusvrije USB-stick's. Probeer daarna het virus te detecteren en onschadelijk te maken met een recente virusscanner. Soms lukt dat niet helemaal!
	- De acties die een virusscanner op besmette bestanden kan ondernemen zijn:
	- Het bestand herstellen: hierdoor wordt het virus uit het bestand verwijderd.
	- Het bestand in quarantaine plaatsen: hierdoor kan het bestand door geen enkel programma geopend worden. Je kunt dan afwachten tot het antivirusprogramma een oplossing biedt.
	- Het bestand verwijderen: hierdoor wordt het besmette bestand inclusief het virus van je computer verwijderd.
- Maak al je USB-stick's en schijven virusvrij door ze één voor één te scannen.
- Onherstelbare schade aan je gegevens kun je daarna alleen nog met een hopelijk virusvrije back-up minimaliseren.

### **Open Vraag**

24. Hoe kun je een virus op je computer krijgen? Geef twee mogelijkheden.

# <span id="page-49-0"></span>**5.7 Crashen**

Maar ook **zonder virus** kan een computerconfiguratie **crashen**. Welke mogelijkheden biedt het besturingssysteem dan?

- De meeste besturingssystemen, zoals Windows, bieden de mogelijkheid om ongewenste wijzigingen in de hardware **ongedaan te maken**. Door een plotselinge stroomstoring kan het computersysteem ontregeld zijn, of door de slechte installatie van een nieuwe scanner kunnen er apparaatconflicten optreden enz. Klik met de muis en het besturingssysteem herstelt de oude situatie. Maar op die manier kun je geen virus verwijderen.
- De hedendaagse besturingssystemen en apparatuur bieden de **plug-and-play**mogelijkheid. Dat betekent dat nieuwe hardware direct door het besturingssysteem wordt herkend, zonder installatie. Eindelijk geen moeilijke en soms foutieve installaties van hardware meer.
- **Controleer de harde schijf** regelmatig op fouten. De meeste besturingssystemen hebben immers speciale functies om automatisch fouten op te sporen en te herstellen.
- In de meeste software, zoals de tekstverwerker LibreOffice Writer, kun je een **autoherstelfunctie** activeren. Die functie slaat de gemaakte wijzigingen regelmatig en

automatisch op in een herstelbestand. Bij een stroomstoring of een systeemcrash start het besturingssysteem automatisch het herstelbestand op.

• Een stroomuitval mag niet worden verward met energiebesparing. Tegenwoordig kun je het energieverbruik van verschillende apparaten verminderen. Zo kun je de monitor en harde schijf automatisch uitschakelen na een bepaalde inactiviteit.

# <span id="page-50-2"></span>**6 Ergonomie en veiligheid**

# <span id="page-50-1"></span>**6.1 Algemeen**

Het is algemeen bekend dat het werken met computers gezondheidsklachten kan veroorzaken. Toch kan een goed opgestelde computerconfiguratie veel klachten voorkomen. Het belangrijkste is evenwel niet langdurig aan een computer te werken; **neem minstens elke twee uur een korte pauze**.

De wetenschap die zich bezighoudt met de werkomstandigheden van werknemers in een bedrijf, noemen we **ergonomie**. De lichaamshouding, het meubilair, de verlichting en de ventilatie zijn essentiële aspecten als we in ergonomisch goede omstandigheden willen werken. Dat is niet alleen van toepassing op de werkvloer, maar ook voor hobbyisten.

# <span id="page-50-0"></span>**6.2 Eisen waaraan het beeldscherm moet voldoen**

Het beeldscherm moet goed worden opgesteld ter voorkoming van spiegelhinder, maar ook om de schouders en de nek zoveel mogelijk te ontlasten. Enkele aanbevelingen voor een verantwoord gebruik van een beeldscherm:

- Zet het beeldscherm niet op een plek waar het scherm reflecteert, zodat er geen lichtbronnen weerspiegelen in het beeld. De opstelling moet zo zijn dat het licht van buiten niet rechtstreeks op het scherm valt. Als de opstelling slecht is en niet verbeterd kan worden, kun je met een voorzetscherm of beeldschermfilter de **weerspiegeling** grotendeels wegnemen.
- Het midden van het scherm moet 10 centimeter onder je ogen staan. Om dat te bereiken kun je een zwenkarm kopen voor het beeldscherm. De **ideale afstand** tussen jou en het beeldscherm is 50 centimeter. Het beeldscherm moet recht voor je staan om onnodige bewegingen met je nek te voorkomen.
- Beeldscherm, toetsenbord en documenthouder moeten zich op ongeveer dezelfde afstand van je bevinden.
- Een goed scherm heeft een verticale frequentie van 72 Hz of meer. Dat is de opfrissnelheid of **refresh rate**. De opfrissnelheid geeft aan hoeveel keer het scherm per seconde opgebouwd wordt. Als die te laag is, kan het scherm flikkeren.
- Een donkere tekst op een lichte **ondergrond** (zoals bij Windows-programma' s meestal het geval is) is minder vermoeiend voor je ogen.
- De beeldschermkaart moet een minimale resolutie hebben van 1 920 punten in de breedte en 1 080 punten in de hoogte. Bij het werken met grafische programma's moet de resolutie minimaal 3 840 x 2 160 punten zijn bij een scherm van 24 inch of meer.

Mensen die een leesbril hebben, kunnen problemen krijgen als ze lang aan een computer werken. Bij normaal lezen is de kijkafstand 30 tot 40 centimeter; bij werken met een beeldscherm 50 centimeter of meer. De kwaliteit van de huidige beeldschermen is zo goed dat men niet heeft

kunnen vaststellen dat langdurig (6 uur per dag) werken achter een beeldscherm slecht voor je ogen is.

# <span id="page-51-2"></span>**6.3 De documenthouder**

Als je veelvuldig teksten moet invoeren vanaf papier, kun je het best een documenthouder naast het beeldscherm plaatsen. De documenthouder moet:

- je vrij op het bureaublad kunnen plaatsen ter hoogte van het beeldscherm.
- stabiel staan en niet trillen tijdens de bediening van het toetsenbord.
- <span id="page-51-1"></span>• een helling hebben die instelbaar is tussen 25 en 75 graden.

# **6.4 Het toetsenbord**

Ook aan de uitvoering van het toetsenbord moet je eisen stellen. Als je langdurig gebruikmaakt van het toetsenbord (5 uur per dag of meer), kun je gewrichtsklachten krijgen in je polsen, krampen, gevoelloosheid, peesschede- ontsteking en dergelijke. In dat geval moet je nog een aantal extra eisen stellen aan het toetsenbord:

- het toetsenbord moet zo dun mogelijk zijn: maximaal 4 centimeter;
- de hellingshoek moet aan de bovenzijde circa 25 graden zijn.

Er zijn ergonomische toetsenborden te koop die minder belastend zijn voor het polsgewricht, de onderarmen en de pezen.

Ter bescherming van je polsen tegen kramp en overbelasting is ook een polssteun voor toetsenborden te koop.

# <span id="page-51-0"></span>**6.5 De muis**

Als je met Windows-programma's werkt, maak je veelvuldig gebruik van de muis. Rechtshandige mensen plaatsen de muis aan de rechterkant van het toetsenbord en bedienen de muis met de rechterhand. Dat houdt in dat ze hun rechterarm rechts voorbij hun lichaam moeten plaatsen als ze de muis willen bedienen. Als je veel uren (meer dan vijf) na elkaar met de muis werkt, kan dat een slijmbeursontsteking van je schouder of pols tot gevolg hebben. Dat is algemeen bekend onder de populaire naam 'muisarm' ofwel **RSI (Repetitive Strain Injuries)**.

RSI is op zichzelf geen ziekte, maar een verzamelnaam voor allerlei ziektebeelden die op enige wijze gerelateerd zijn aan arbeid en de herhaalde bewegingen, krachtsinspanningen en belastende houdingen die daarbij optreden. Zo is ook gebrek aan beweging gevaarlijk, omdat dat leidt tot verminderde doorbloeding en verhoogde spierspanning in bijvoorbeeld nek en schouders.

RSI betreft voornamelijk klachten aan het bewegingsapparaat en dan ook nog vooral in de bovenste ledematen. In sommige gevallen zijn duidelijke onderliggende aandoeningen te diagnosticeren, maar in de meeste gevallen is het beeld heel diffuus. Het syndroom treft spieren, pezen, zenuwen en kapsel. De gevolgen blijven niet beperkt tot nek, schouder of arm. Zo is als gevolg van RSI een afname aangetoond van het aantal zenuwverbindingen in dat deel van de hersenen waarop de handen zijn gerepresenteerd. RSI kan zich op allerlei wijzen en in verschillende lichaamsdelen uiten. Tintelingen, krachtsverlies, stekende of juist doffe pijn, verkleuringen van de huid, stijve

spieren, verkrampingen, onwillekeurige bewegingen en koude handen zijn allemaal signalen die kunnen wijzen op dat complexe syndroom.

Je kunt dergelijke ongemakken voorkomen door:

- een bureaustoel met korte armsteunen waarop je elleboog rust;
- een muis voor linkshandigen aan te schaffen en jezelf aan te leren de muis met de linkerhand te bedienen (je legt de muis dan natuurlijk aan de linkerkant van het toetsenbord). Dat laatste is ergonomisch de beste oplossing, maar vergt enige tijd voordat je als rechtshandige de controle over de muis hebt.
- in de configuratie van het besturingssysteem instellen dat je linkshandig bent en de muisknoppen als dusdanig aangepast moeten worden.
- de muis moet glijden over een muismat met een nogal ruw oppervlak. De muisbal moet vlot en soepel bewegen over de mat.

### **Open Vraag**

25. Omschrijf RSI.

# <span id="page-52-0"></span>**6.6 De typestoel en de voetensteun**

Het belang van een goede typestoel wordt dikwijls onderschat. Nochtans is die van primordiaal belang als je lang aan de computer werkt.

- De zitting moet in hoogte verstelbaar zijn tussen 39 en 51 centimeter.
- De zitting moet ten minste 44 cm diep en 40 cm breed zijn.
- De rugleuning moet verticaal verstelbaar zijn tussen 40 en 44 cm, gemeten vanaf de voorkant van de zitting.
- De rugleuning moet minimaal 37 cm hoog zijn en een lendensteun hebben van minimaal 22 cm.
- De stoel moet korte armsteunen hebben die in de hoogte verstelbaar zijn tussen 22 en 27 cm boven de stoelzitting. De armsteunen moeten een afstand van ten minste 20 cm hebben tot de voorkant van de zitting.

Als de hoogte van het bureau goed is, heb je geen voetensteun nodig. Je moet de bureaustoel zo instellen dat de onderbenen een hoek van 90 graden vormen met de bovenbenen en dat de voeten plat op de grond staan. Dat is de beste houding.

Als het bureau te hoog voor je is, moet je het zitgedeelte van de bureaustoel hoger zetten, maar dan komen je voeten niet meer op de grond. In dat geval is een voetensteun noodzakelijk.

Menigeen is na jarenlang werken achter de computer gewend iets achterover te hellen met de rug. Gezond is dat niet, maar een jarenlange gewoonte afleren, levert ook klachten op. Ook in dat geval is een **voetensteun** zinvol.

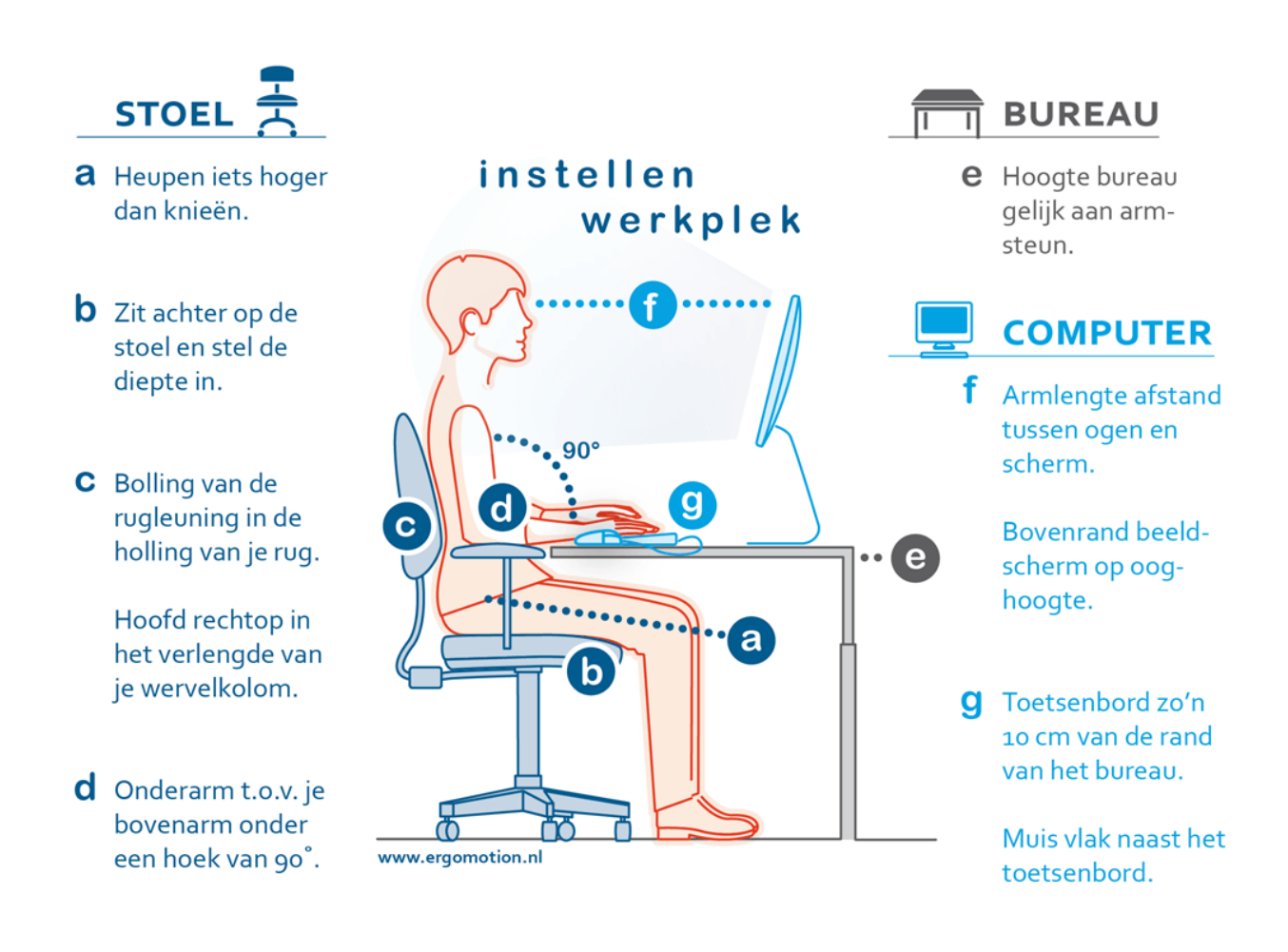

# <span id="page-53-1"></span>**6.7 Het binnenklimaat**

Het binnenklimaat wordt bepaald door factoren als verlichting, geluid, temperatuur en vochtigheidsgraad.

- De hoeveelheid **licht** die op het werkblad valt, wordt uitgedrukt in lux. Er zijn speciale meters te koop om het aantal lux te meten. In het algemeen is 200 lux voldoende, al zullen oudere mensen behoefte hebben aan een hogere waarde.
- De hoeveelheid **geluid** wordt uitgedrukt in decibel (dB). Bij mensen die geconcentreerd moeten werken, mag 45 dB niet overschreden worden. Lawaaierige printers horen dan ook thuis in een aparte ruimte.
- Computers produceren **warmte**. Zeker als er enkele computers in dezelfde ruimte staan, is een goede warmteafvoer (zonder tocht) noodzakelijk.
- Te **droge lucht** veroorzaakt vaak klachten, zoals hoofdpijn. Met een hygrometer kun je de vochtigheidsgraad vaststellen. Die dient minimaal 30 % te zijn. Waterbakjes aan de radiator of een binnenfonteintje verhogen de vochtigheidsgraad.

# <span id="page-53-0"></span>**6.8 Veiligheid**

Huidige netwerkconfiguraties bevatten steeds meer persoonlijke hardware. Op de werkplek staat niet langer één pc, maar een netwerk met randapparatuur, zoals modem, printer, scanner enz ... Stroomkabels en onderlinge connecties zorgen soms voor een wirwar van aansluitingen.

Bij de opstelling van een computer- of netwerkconfiguratie is het belangrijk dat je het risico op materiaalschade, werkongevallen en een slordig imago tot een minimum beperkt.

Je kunt misschien je computeromgeving controleren met de onderstaande lijst:

- Gebruik maximaal 8 **stopcontacten** per lijn. Beperk hierbij het gebruik van verlengsnoeren.
- De minimale hoogte van de stopcontacten is 15 cm van de vloer.
- **Kabels** worden in sleuven gelegd tegen de muur of kabels op de vloer worden afgedekt. Dat resulteert in minder materiaalschade. Geplette kabels kunnen interferentie, kortsluiting of overbelasting veroorzaken, met aanzienlijke schade als gevolg.
- Alle apparatuur dient te voldoen aan de **CE-reglementering**, het zogenaamde technisch paspoort.
- Alle toestellen die niet onder **spanning** hoeven te blijven staan, moeten steeds uitgeschakeld worden, ook de monitors van de pc's.
- De elektrische installatie moet in orde zijn en volgens de regels van de kunst beveiligd (differentieel van 300 mA en een **zekering** van 16A of 20A voor een draaddoorsnede van 2,5 mm²).
- Het computerlokaal moet uitgerust zijn met een **branddetector**.
- Rond toestellen onder spanning moet een brandvrije zone gecreëerd worden.

Is alles in orde?

#### **Open Vraag**

26. Geef vier omgevingsfactoren die je zeker in het oog moet houden in een computerlokaal

# <span id="page-54-2"></span>**6.9 Het milieu**

### <span id="page-54-1"></span>**6.9.1 Recycleren van cartridges**

Bij het vervangen van een tonercartridge voor een laserprinter gaat zowel een hoeveelheid kunststof als aluminium verloren.

Sommige gespecialiseerde bedrijven zamelen lege cartridges in van printers, faxen en copiërs. Veel bedrijven en instellingen gooien dit afval nog steeds in de milieubox.

Door het recycleren hoeft de gebruiker niet meer te betalen voor de afvoer van dit chemisch afval. Daarmee bespaart hij niet alleen het milieu maar ook kosten.

De ingeleverde cartridges worden onderzocht op slijtage, eventueel hersteld en geschikt gemaakt voor hergebruik. De modules kunnen meerdere keren worden hervuld.

Voor een inkjetapparaat bestaat een ander type cartridge. Een inkjetcartridge bevat vloeibare inkt die door een kleine opening op het papier wordt gespoten. Ook van deze cartridges is de levensduur te verlengen door ze een aantal keer te hervullen. Dit kun je zelf doen (met navulspuit, navulstation of navulcassette), maar gemakkelijker is het de cartridge in te leveren bij een winkel waar je weer een nieuwe koopt. De ingezamelde cartridges worden weer gevuld met inkt en opnieuw verkocht.

## <span id="page-54-0"></span>**6.9.2 Energiebeheer**

Power management (energiebeheer) is het automatisch uitschakelen van systeemonderdelen, zoals de monitor en de printer, als ze niet worden gebruikt. Dit bespaart energie.

• **Stand-by stand:** 

Bij niet actief gebruik worden functies gedeeltelijk uitgeschakeld. Ook in stand-by stand kan het energieverbruik hoog zijn. Bij laserprinters duidt de standby stand de toestand aan waarin de 'fuser' warm gehouden wordt zodat de printer direct reageert op een printcommando (hoeft immers niet opgewarmd te worden).

#### • **Slaapstand** (sleep-mode):

Voor een laserprinter is de slaapstand de toestand waarin de laserprinter wel commando's kan ontvangen, maar voor het printen eerst moet opwarmen. Er blijven maar enkele functies in werking en er wordt nog maar weinig energie gebruikt. Een inktjetprinter kent geen slaapstand.

• **Uit-stand**:

Sommige apparaten blijven na uitschakeling met de aan-uit knop toch energie gebruiken zolang de stekker in het stopcontact blijft. Een aantal printers heeft zelfs geen aan-uit knop en kan dus alleen in de slaapstand staan. De stekker uit het stopcontact trekken is dan de enige oplossing.

Energiebeheer voor monitors is belangrijk vermits 50 % van de energie die een computer gebruikt voor de monitor is.

- De goedkoopste en eenvoudigste optie om veel energie te besparen, is om je computer en scherm altijd uit te schakelen nadat je ze gebruikt hebt. Heb je communicatietoestellen (bv. faxmodem) die je verplichten om je computer altijd aan te laten, zet dan je scherm uit wanneer je de computer niet gebruikt.
- Een tweede en nog betere mogelijkheid is om het scherm automatisch uit te schakelen terwijl je aan je computer werkt, maar hem niet actief gebruikt, bijvoorbeeld na 15 minuten. Dit kan bij de meeste computerschermen, zeker bij degene met het 'Energy Star' label van het Amerikaanse EPA.
- Een derde en beste mogelijkheid is, bij de aanschaf van een nieuwe computer, een laptop te kopen of een desktop met een TFT/LCD-scherm met een laag slaapverbruik. Deze hebben een veel betere visuele kwaliteit, nemen veel minder plaats in op een bureau en verbruiken 2 tot 10 maal minder energie dan de verouderde beeldbuis-schermen.

## <span id="page-55-0"></span>**6.9.3 Het papierloze kantoor?**

Een decennium geleden hadden velen de mond vol over het papierloze kantoor. Het papiergebruik nam echter toe: documenten werden afgedrukt vooraleer ze af waren, men drukte het document twee- of driemaal af in plaats van éénmaal, … Nu intranet en internet overal gebruikt worden, slinkt de papierberg. Geregeld wordt gebruik gemaakt van de mogelijkheid om per e-mail berichten te verzenden.

Steeds vaker wordt door de overheid de mogelijkheid geboden om via elektronische weg (Internet) informatie door te geven (e-government); denk maar aan de belastingaangifte, de BTW-aangifte, enz.

In de bedrijfswereld is mailen de meest gebruikte vorm van communiceren geworden, ook met de buitenwereld: prijsaanvragen en –offertes gebeuren via mail, cv's worden via de computer verzonden, enz.

# <span id="page-56-2"></span>**7 Wetgeving**

# <span id="page-56-1"></span>**7.1 De privacy**

### <span id="page-56-0"></span>**7.1.1 De wetgeving**

Of we nu een bibliotheekpasje, een abonnement op het openbaar vervoer of een aansluiting bij een sportvereniging willen, steeds wordt ons een stapel papier voorgelegd waarop we een aantal van onze gegevens moeten invullen, zoals naam, adres, geboortedatum ... De vraag rijst nu uiteraard wat er met die gegevens gebeurt. Kan iedereen ze zomaar inkijken ?

De wetgever was er zich van bewust dat het meedelen van persoonlijke gegevens een gevoelige aangelegenheid is, die wettelijk beschermd moet worden.

De **Wet Verwerking Persoonsgegevens** beschermt die persoonsgegevens die opgenomen zijn in een verwerking. Een verwerking is alles wat je met gegevens kunt doen, o.m. verzamelen, vastleggen, ordenen, bewaren, wijzigen, opvragen, doorzenden, samenbrengen, wissen en vernietigen. Eén van die verwerkingen volstaat, om te kunnen spreken van een verwerking.

Er bestaan twee soorten verwerkingen:

• **de geautomatiseerde verwerking** De geautomatiseerde verwerking van persoonsgegevens wordt beschermd door de wet. Concreet betekent dat het al je persoonsgegevens, die met behulp van een computer verzameld, geordend, bewaard, opgevraagd, geraadpleegd, verspreid, gewist of vernietigd worden, wettelijk beschermd worden.

### • **De niet-geautomatiseerde verwerking** De niet-geautomatiseerde verwerking van persoonsgegevens wordt eveneens wettelijk beschermd, op voorwaarde dat ze opgenomen is in een bestand.

Gezien de steeds toenemende automatisering zullen steeds meer persoonsgegevens deel uitmaken van een geautomatiseerde verwerking, die volledig onder de wettelijke bescherming valt.

De persoonsgegevens mogen alleen maar voor uitdrukkelijk omschreven en gerechtvaardigde doeleinden worden verkregen en ze mogen alleen worden verwerkt voor zover dat niet onverenigbaar is met die doeleinden. Bovendien moeten ze nauwkeurig zijn en mogen ze niet langer bewaard worden dan nodig is voor de doeleinden en moeten er bepaalde beveiligingsmaatregelen getroffen worden.

Naast de bescherming van je persoonsgegevens, voorziet de Wet Verwerking Persoonsgegevens voor de **betrokkene** (d.w.z de persoon van wie de persoonsgegevens worden verwerkt) in een aantal expliciete **rechten**. Als betrokkene heb je het recht om te weten :

- dat je gegevens verwerkt zullen worden;
- waarom je gegevens worden opgeslagen;
- aan wie ze kunnen worden doorgegeven;
- hoe je persoonsgegevens verkregen werden (als je ze bijvoorbeeld niet zelf meedeelde).

#### **Open Vraag**

27. Wat wordt bedoeld met een verwerking?

# <span id="page-57-0"></span>**7.1.2 Privacy op het Internet**

Het Internet is een open netwerk, dat weinig rekening houdt met anonimiteit en privacy. Maar als je wordt begluurd, kun je ook op het Internet het gordijn dichttrekken.

### <span id="page-57-5"></span>*7.1.2.1 Anonimiteit*

Als je een website bezoekt, kan een profiel gemaakt worden van de bezoeker: welke browser wordt gebruikt, met welk type computer wordt er gewerkt en wat is het gebruikte besturingssysteem enz.

Het gebruik van nieuwsgroepen kan soms leiden tot *spam* of *junkmail*. Dat zijn reclameboodschappen die je krijgt als je (per ongeluk) je e-mailadres of naam achterlaat in een nieuwsgroep.

Bovendien worden er constant *cookies* aangemaakt op je harde schijf. Dat zijn kleine bestandjes die informatie bevatten over keuzes die je tijdens het surfen hebt gemaakt, zoals de taal waarin je een bepaalde site wenst te raadplegen, het genre van je voorkeur als je een elektronische cd-handel bezoekt enz. Die *cookies* kunnen gelezen worden door hackers!

Zoals je merkt, is het Internet een constante bron van mogelijke schendingen op de privacy.

## <span id="page-57-4"></span>*7.1.2.2 Cryptografie als envelop rond je e-mail*

E-mail passeert vaak verschillende systeembeheerders alvorens zijn bestemming te bereiken. Elke systeembeheerder kan in principe je e-mail lezen, net als de hackers die erin slagen het wachtwoord van de systeembeheerder te kraken. Om dat op te lossen, worden encryptieprogramma's ontwikkeld. Die kun je vergelijken met een postkaart en een envelop. Iedereen die een postkaart in handen krijgt, kan ze lezen, maar een envelop beschermt de inhoud tegen nieuwsgierige blikken.

E-mails vallen onder de wetgeving van het briefgeheim. Er is dus een voorafgaande toestemming van de rechter nodig om een e-mail te lezen die niet voor jou is bestemd.

# <span id="page-57-3"></span>*7.1.2.3 Het web kijkt terug*

Een bedrijf dat een website heeft, kan achterhalen wie zijn pagina's heeft bezocht. Om de bezoekers gerust te stellen, schenken sommige bedrijven op hun website speciaal aandacht aan het privacyaspect. Ze leggen dan haarfijn uit wat ze met de door jou ingebrachte informatie aanvangen en vermelden expliciet dat de gegevens nooit aan derden worden doorgegeven. Je kunt dat **nettiquette** noemen.

## <span id="page-57-2"></span>*7.1.2.4 Gekoppelde bestanden*

Tegenwoordig wordt ook veel gebruikgemaakt van gekoppelde gegevensbestanden. Daardoor worden persoonsgegevens die beschikbaar zijn bij diverse (overheids)instellingen aan elkaar gekoppeld. Zo kunnen verzekeringsmaatschappijen gegevens doorgeven aan het Ministerie van Verkeer zodat personen zonder autoverzekering opgespoord kunnen worden. Winkelketens kunnen (geautomatiseerde) klantenbestanden aan elkaar koppelen om hun mailings te optimaliseren enz.

# <span id="page-57-1"></span>**7.2 Het auteursrecht**

Als je een website creëert, bepaalde afbeeldingen, tekst-, geluids- of videofragmenten downloadt, bepaalde programma's of bestanden kopieert, … dan moet je andermans rechten eerbiedigen en meer bepaald het recht dat een auteur kan hebben op zijn werk. Het **auteursrecht** wordt geregeld door diverse wetten.

Het auteursrecht wordt in de praktijk slechts zelden geëerbiedigd ! De mogelijkheden geboden door de nieuwe technologieën (een cd kopiëren met een cd-rw, de geduchte functie knippen/plakken, het feit dat je enkel op een knop moet drukken om een document van honderden bladzijden te printen, de mogelijkheid om snel werken te scannen, het gebruik van zoekmotoren waardoor heel snel een beeld of foto kan worden gevonden, enz.) zijn namelijk zo groot dat andermans werk thans nog gemakkelijker kan worden geëxploiteerd dan tot nu toe het geval was.

Het auteursrecht verschaft de auteurs de exclusieve rechten voor het gebruik van hun werk. Daaruit volgt dat je doorgaans de voorafgaande toestemming moet hebben van de eigenaar van het auteursrecht als je zijn werk wilt gebruiken (voor een reproductie, zoals een kopie, een afdruk, om het te knippen/plakken, om het te wijzigen of aan het publiek mee te delen.

# <span id="page-58-2"></span>**7.2.1 Wat is door het auteursrecht beschermd?**

Elk werk dat oorspronkelijk is en in een bepaalde vorm is gegoten, is beschermd door het auteursrecht.

- **werk**: dit begrip wordt heel ruim opgevat en behelst onder meer:
	- teksten van elke aard ongeacht de inhoud of vorm (met de hand geschreven, gedrukt of in elektronische versie);
	- beelden, al dan niet virtueel, en van welke aard ook (tekeningen, iconen, logo's, landkaarten, enz.);
	- muzieksequensen, videosequensen of audiovisuele sequensen in het algemeen, ongeacht het formaat of de informatiedrager;
	- computerprogramma's (bv. softwarespelletjes);
	- databanken.
- **oorspronkelijk**: dit betekent dat het werk de stempel moet dragen van de persoonlijkheid van de auteur.

Om door het auteursrecht te worden beschermd, worden geen andere voorwaarden opgelegd. Je moet dan ook geen formaliteiten vervullen, zoals het neerleggen van een exemplaar van het werk bij een bestuur of het aanbrengen van de copyrightvermelding (nochtans wordt dit laatste wel aangeraden).

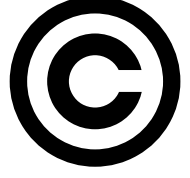

# <span id="page-58-1"></span>**7.2.2 Mag een beschermd werk nooit worden gereproduceerd?**

Er zijn gevallen waarin een werk dat door het auteursrecht is beschermd geheel of gedeeltelijk mag worden gereproduceerd en waarvoor de toestemming van de auteur niet is vereist. Enkele voorbeelden:

# <span id="page-58-0"></span>*7.2.2.1 Citaatrecht*

Het citaatrecht maakt het mogelijk een uittreksel van een werk te reproduceren zonder de toestemming van de auteur.

# <span id="page-58-3"></span>*7.2.2.2 Reproductie voor privé-doeleinden*

In sommige gevallen mag je zonder toestemming van de auteur artikels, grafische werken of fragmenten van werken die zich op een grafische of analoge drager (een boek) bevinden voor privédoeleinden reproduceren. Het moet o.a. een kort fragment zijn.

### <span id="page-59-4"></span>*7.2.2.3 Reproductie ter ondersteuning van onderwijs of wetenschappelijk onderzoek*

Deze uitzondering lijkt op de uitzondering die geldt voor de reproductie voor privé-doeleinden. De voorwaarden zijn echter enigszins verschillend:

- de reproductie moet een volledig artikel of plastisch werk zijn (schilderij, beeldhouwwerk, logo) of een fragment eruit, of een kort fragment uit een ander werk dat al dan niet op elektronische drager is geplaatst (een deel van een boek op papier, een logo of label op digitale drager);
- de reproductie moet gebeuren voor het nagestreefde doel en mag niet nadelig zijn voor de normale exploitatie van het gereproduceerde werk.
- <span id="page-59-3"></span> $\bullet$  ...

# **7.2.3 Licenties**

Zodra een product klaar is om te worden uitgebracht, kunnen de ontwikkelaars de werken op 4 manieren ter beschikking stellen van het publiek: commerciële software, shareware, freeware of opensourcesoftware.

### <span id="page-59-2"></span>*7.2.3.1 Commerciële software*

De meeste software is commerciële software. Bij de aankoop word je niet de eigenaar, maar heb je de toestemming om de software te gebruiken onder de in de licentie gespecificeerde voorwaarden. Meestal is de licentie afgedrukt op de buitenzijde van een verzegelde enveloppe die de DVD bevat of wordt deze weergegeven aan het begin van de software-installatie. Door de zegel op de enveloppe word je aangespoord om de licentie te lezen. Hierin staat o.a. dat je de voorwaarden van de licentie aanvaardt als je het zegel verbreekt om de software uit de enveloppe te halen. Omdat de door licenties verleende rechten verschillen, dien je de licentie te lezen, zodat je begrijpt hoe de software mag worden geïnstalleerd en gebruikt.

Persoonlijke software, zoals spellen en educatieve software, mag over het algemeen alleen maar op één computer worden gebruikt. Zakelijke software kan soms zowel op het werk als thuis gebruikt worden.

Veel bedrijven en instellingen gebruiken illegale software. Ze hebben wel een legale geregistreerde versie van een programma, maar mogen dat programma maar op één computer gebruiken. Ze 'vergeten' dan een registratie aan te vragen en te betalen voor de andere computers waarop dat programma wordt gebruikt. Er bestaan immers verschillende soorten licentie: individuele licenties, schoollicenties, netwerklicenties enz. Die licentie geeft je het recht om de software te gebruiken, maar niet om die door te geven of te verkopen aan derden.

### <span id="page-59-1"></span>*7.2.3.2 Shareware*

Shareware is software die je mag installeren en gedurende een vaste periode (30 dagen) mag proberen. Aan het einde van de proefperiode moet je betalen voor de toestemming om het product legaal te blijven gebruiken. Shareware vormt een goede manier om nieuwe software te proberen.

### <span id="page-59-0"></span>*7.2.3.3 Freeware*

Voor freeware is het auteursrecht gedeponeerd door degenen die het hebben ontwikkeld, maar iedereen mag het gebruiken zonder ervoor te betalen.

### <span id="page-60-0"></span>*7.2.3.4 Opensourcesoftware*

Opensourcesoftware (soms ook openbronsoftware) is computerprogrammatuur waarvan de gebruiker de licentie heeft om naast gebruiker, ook ontwikkelaar te zijn. Als gevolg hiervan is het vrijgeven van de broncode onderdeel van de licentie. Dit geeft gebruikers de mogelijkheid om de software te bestuderen, aan te passen, te verbeteren, te verspreiden of verkopen. De ontwikkeling van opensourcesoftware komt vaak tot stand op publiekelijke en gemeenschappelijke wijze, door samenwerking van zowel individuele programmeurs als overheden en bedrijven. Opensourcesoftware is tevens de meest prominente ontwikkeling in de opensourcebeweging.

Freeware, shareware en opensourcesoftware zijn dikwijls van het Internet te downloaden, of ze worden op een DVD gezet die dan samen met een tijdschrift wordt verkocht.

Softwareplagiaat bestaat in het maken van **illegale kopieën** van commerciële software of shareware. Softwarefabrikanten beveiligen hun producten om illegale installaties moeilijker te maken. Bovendien leggen de auteurswetten in de meeste landen zware straffen op voor overtreding van het auteursrecht.

Toch kunnen de meeste programma's worden gekraakt om er illegale kopieën van te maken. Bovendien bieden een dvd-rw, internet, enz. de mogelijkheid om grote bestanden in een mum van tijd te kopiëren.

Je kunt zelf controleren of je software het juiste identificatienummer draagt. Elke commerciële software heeft namelijk een uniek productidentificatienummer.

Je vindt het identificatienummer voor een besturingssysteem (Windows) in de systeeminformatie en voor toepassingssoftware meestal in het Help-menu (opdracht Info).

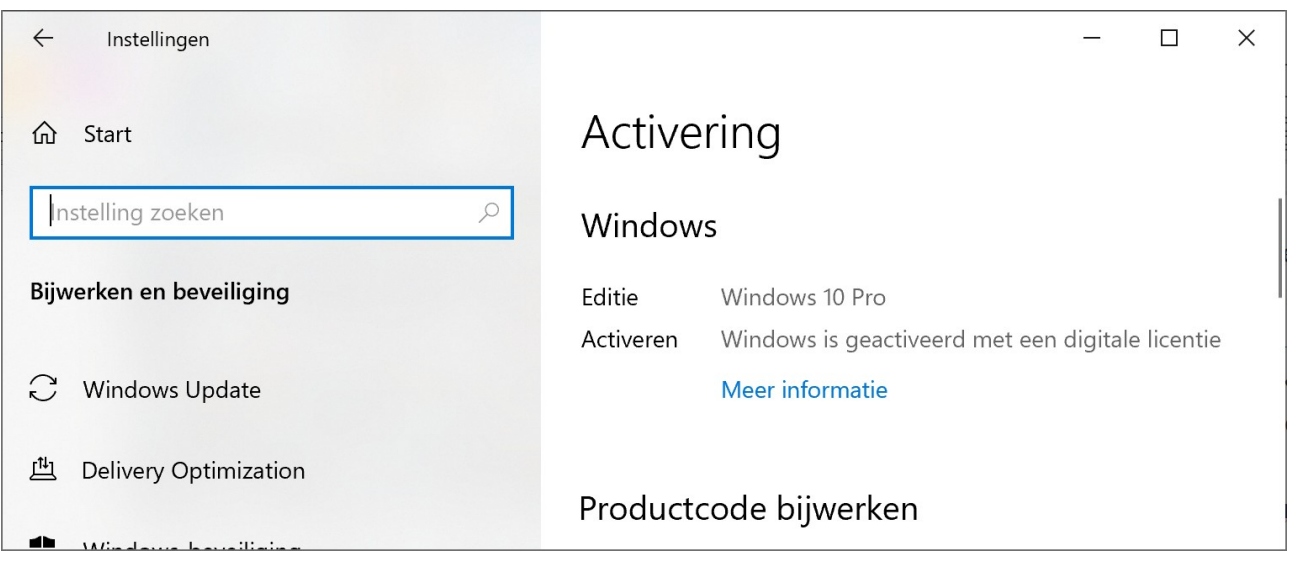

### **Open Vragen**

28. Mag je shareware vrij gebruiken?

29. Waar vind je meestal de licentievoorwaarden van een softwarepakket?

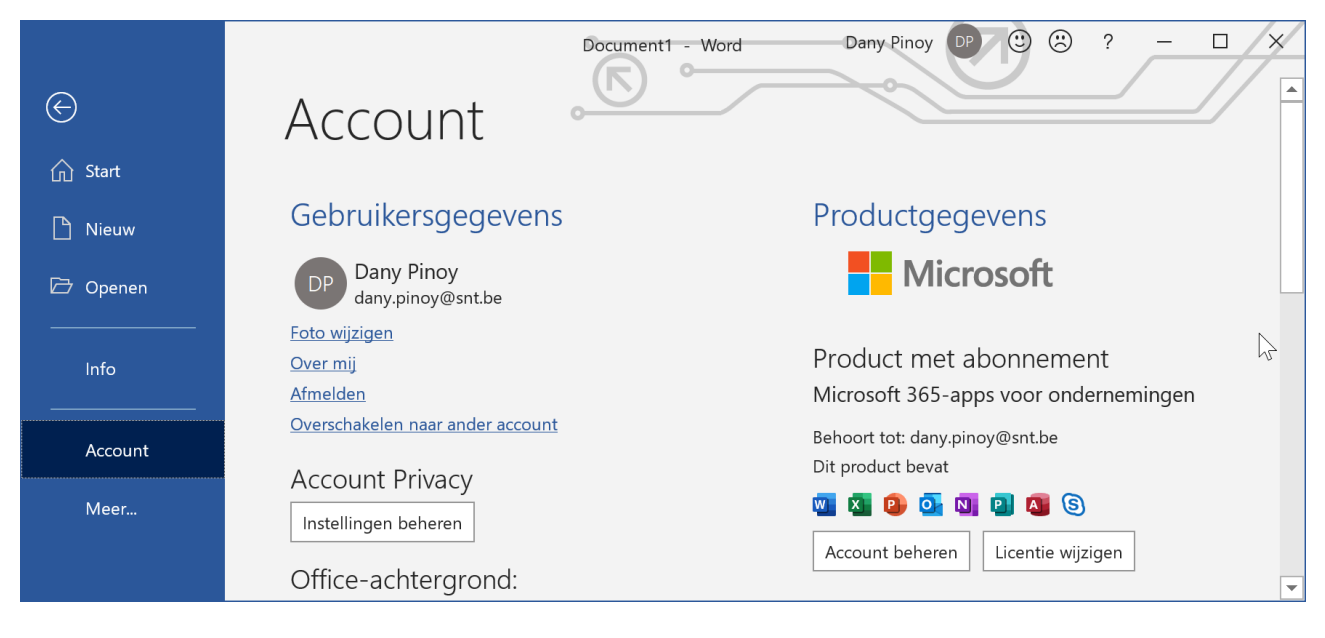

# <span id="page-61-0"></span>**8 Oplossingen van de Open Vragen**

- 1. In het centrale geheugen worden de gegevens tijdelijk bewaard. In het hulpgeheugen daarentegen worden de gegevens permanent opgeslagen. Maar de opslagcapaciteit van het snelle centrale geheugen is beperkter dan die van de harde schijf of SSD.
- 2. Een werkstation bevat meestal geen centraal geheugen en hulpgeheugen. Het is een 'computer' die gebruikmaakt van de capaciteiten van een server of hoofdcomputer.
- 3. Een laptop is een volwaardige computer in miniformaat. Een tablet is een grote smartphone met internet browser, video en foto programma's, met beperkte mogelijkheden om aan tekstverwerking te doen.
- 4. B I S

01000010 01001001 01010011

- 5. Met 4 bits heb je 16 combinaties, nl. 0000, 0001, 0010, 0011, 0100, 0101, 0111, 0110, 1000, 1001, 1010, 1011, 1100, 1101, 1110, 1111.
- 6. Als de stroom uitvalt, gaan de gegevens in het RAM verloren.
- 7. Een logische bewerking is een bewerking die als resultaat ja of neen geeft. Bijvoorbeeld, 3  $> 5.7$

Een rekenkundige bewerking is een zuivere rekenopdracht, zoals een optelling.

- 8. Afhankelijk van je computer. Bijvoorbeeld een Intel Core i5, 3000 MHz.
- 9. Een touchpad is ingebouwd of blijft op dezelfde plaats liggen op je bureau. Een muis moet je bewegen om de cursor te doen bewegen.

Je hebt dus minder plaats nodig op je bureau en/of bij het vervoer.

- 10. Een webcam(era) is een kleine camera die op je computer wordt gezet, zodat je direct via het Internet videogegevens kunt doorsturen.
- 11. De schermresolutie bepaalt de beeldscherpte. Hoe hoger de schermresolutie, hoe scherper het beeld. Zo is een resolutie van 3840 x 2160 veel hoger dan 1920 x 1080.
- 12. Je kunt meerdere printers aansluiten op een computer. Zo kun je een kleurenprinter en een laserprinter op één computer aansluiten.
- 13. Voordelen: goedkoper

kleurmogelijkheid tegen betaalbare prijzen

Nadeel: kwaliteit

14. Opslagcapaciteit USB-Stick: 64 Gb

harde schijf: meerdere Tb

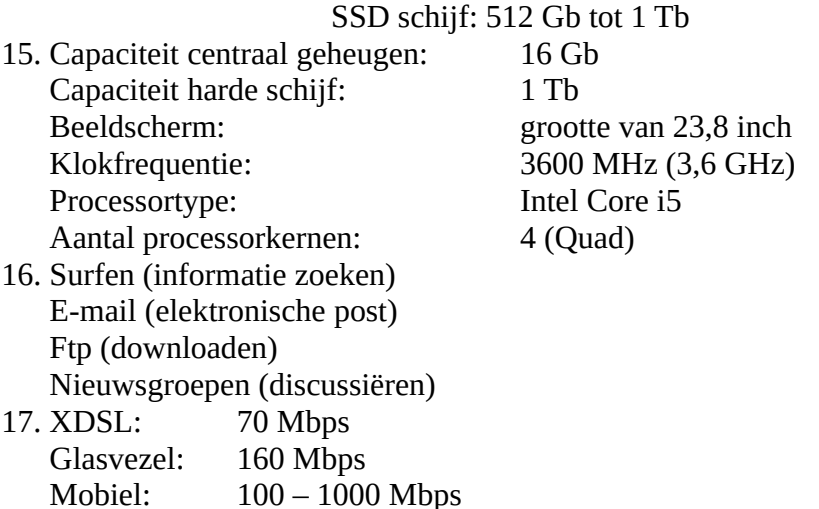

- 18. Voordelen:
- delen van hardware zodat de hardware (bijvoorbeeld een printer) op verschillende computers kan werken;
- de gegevens centraal op een server plaatsen zodat de gegevens beveiligd worden;
- de software hoeft alleen maar op de server te worden geïnstalleerd en niet op elke computer apart.
- 19. Neen. Je kunt perfect werken met een oudere Windows Versie. Er kan wel een probleem optreden als je dan de laatste versie van een toepassingspakket wilt installeren. Ook zullen na een tijd bepaalde diensten op het internet niet meer werken. Indien mogelijk probeer je dus steeds met de laatste Windows versies te werken.
- 20. Rekenblad of spreadsheet (bijvoorbeeld LibreOffice Calc of MS Excel).
- 21. Een databasepakket (bijvoorbeeld LibreOffice Calc of MS Access).
- 22. Een tekstverwerker (bijvoorbeeld LibreOffice Writer of MS Word).
- 23. Neen. Je maakt gebruik van een pakket (vb. LibreOffice Base). Je kunt wel programmacode toevoegen aan je ontwerp. Dan moet je bijvoorbeeld de programmeertaal Python gebruiken.
- 24. Virus:
	- gebruiken van een besmette USB-stick;
	- openen van een bijlage in een e-mail.
- 25. RSI: allerlei ziektebeelden die het gevolg zijn van herhaalde bewerkingen.
- 26. Licht, lucht, geluid, warmte.
- 27. Een verwerking bevat gegevens die (met behulp van een computer) worden verzameld, geordend, bewaard, opgevraagd, geraadpleegd, verspreid, gewist of vernietigd.
- 28. Ja, gedurende een bepaalde periode (1 maand). Daarna moet je betalen om het product te kunnen blijven gebruiken.
- 29. De licentievoorwaarden vind je meestal op de enveloppe die de DVD bevat of aan het begin van de installatie van de software.

# Inhoudsopgave

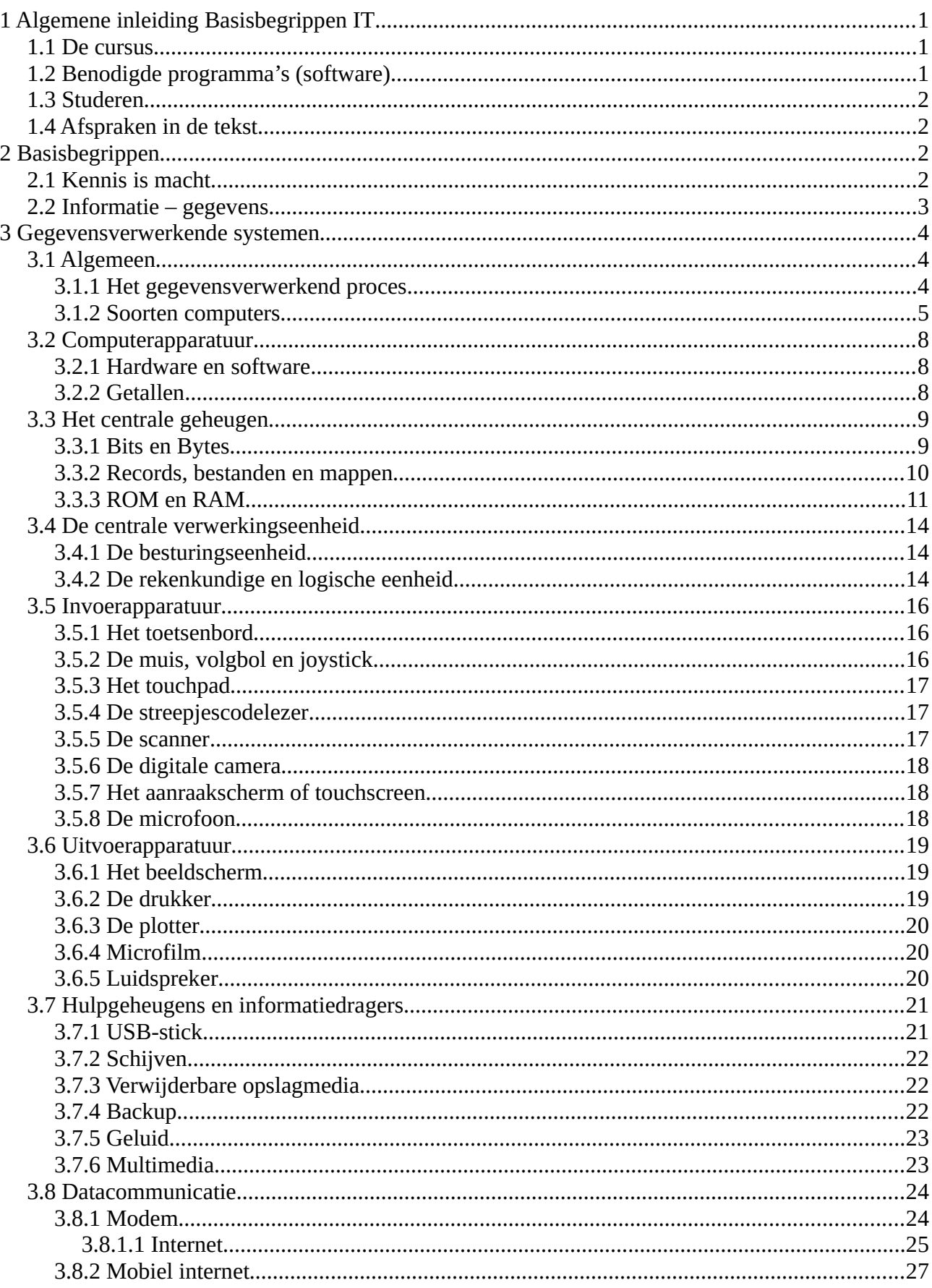

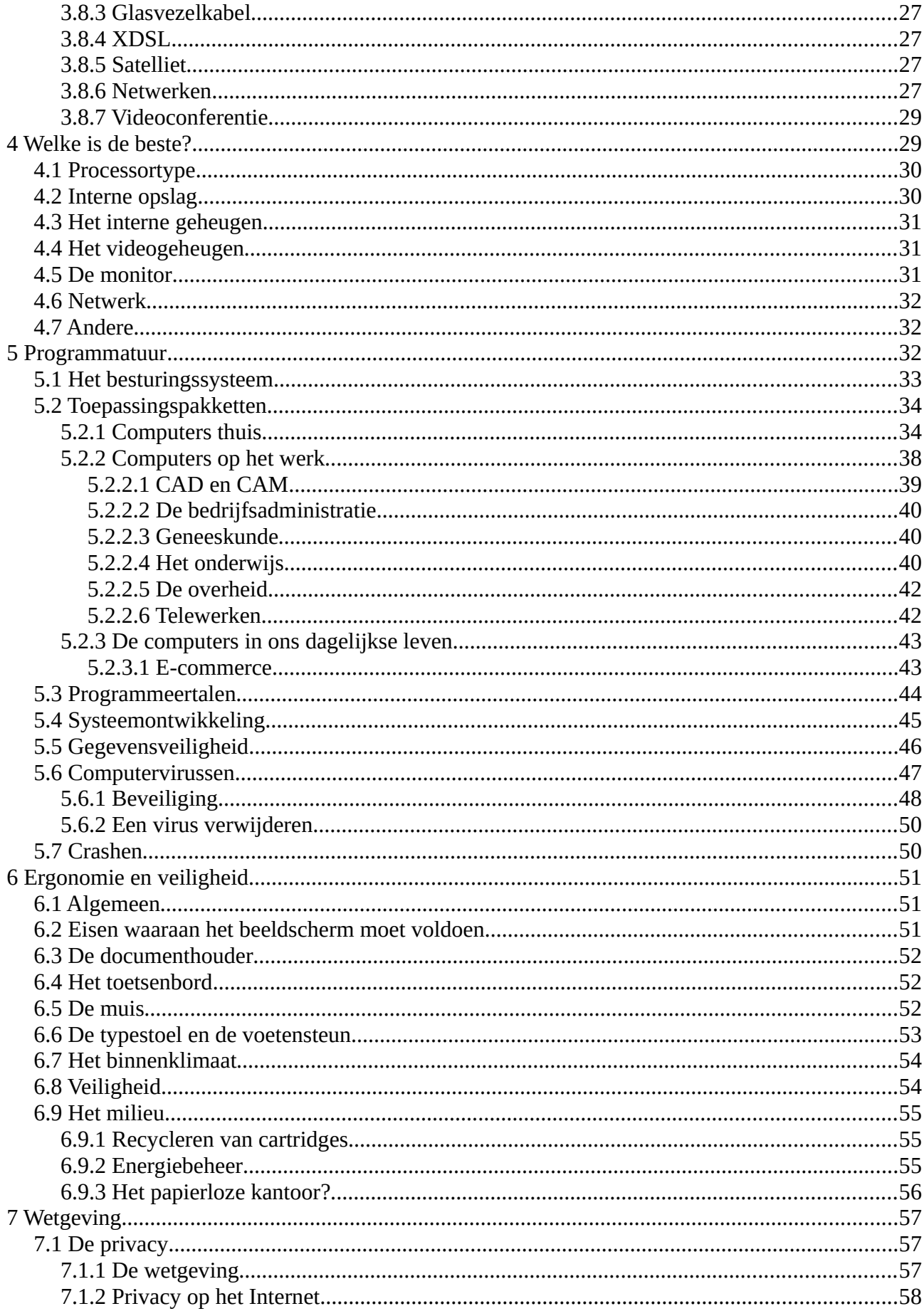

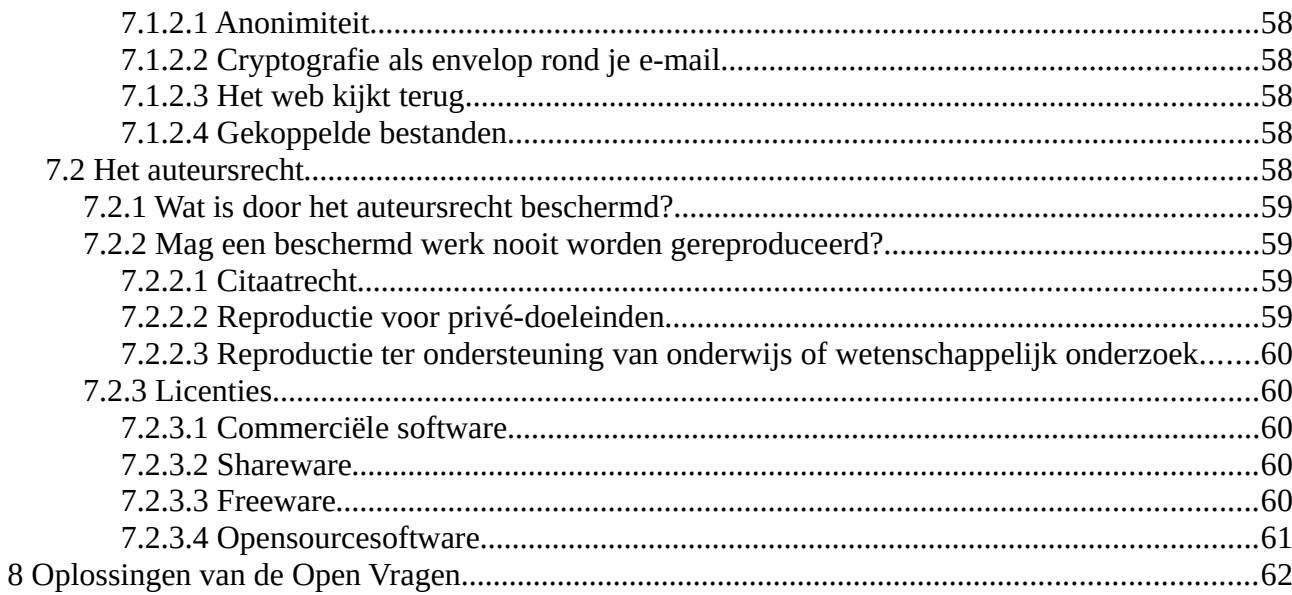